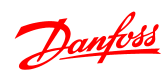

Sommario **Guida alla Programmazione VLT<sup>®</sup> Micro Drive FC 51** 

### Sommario

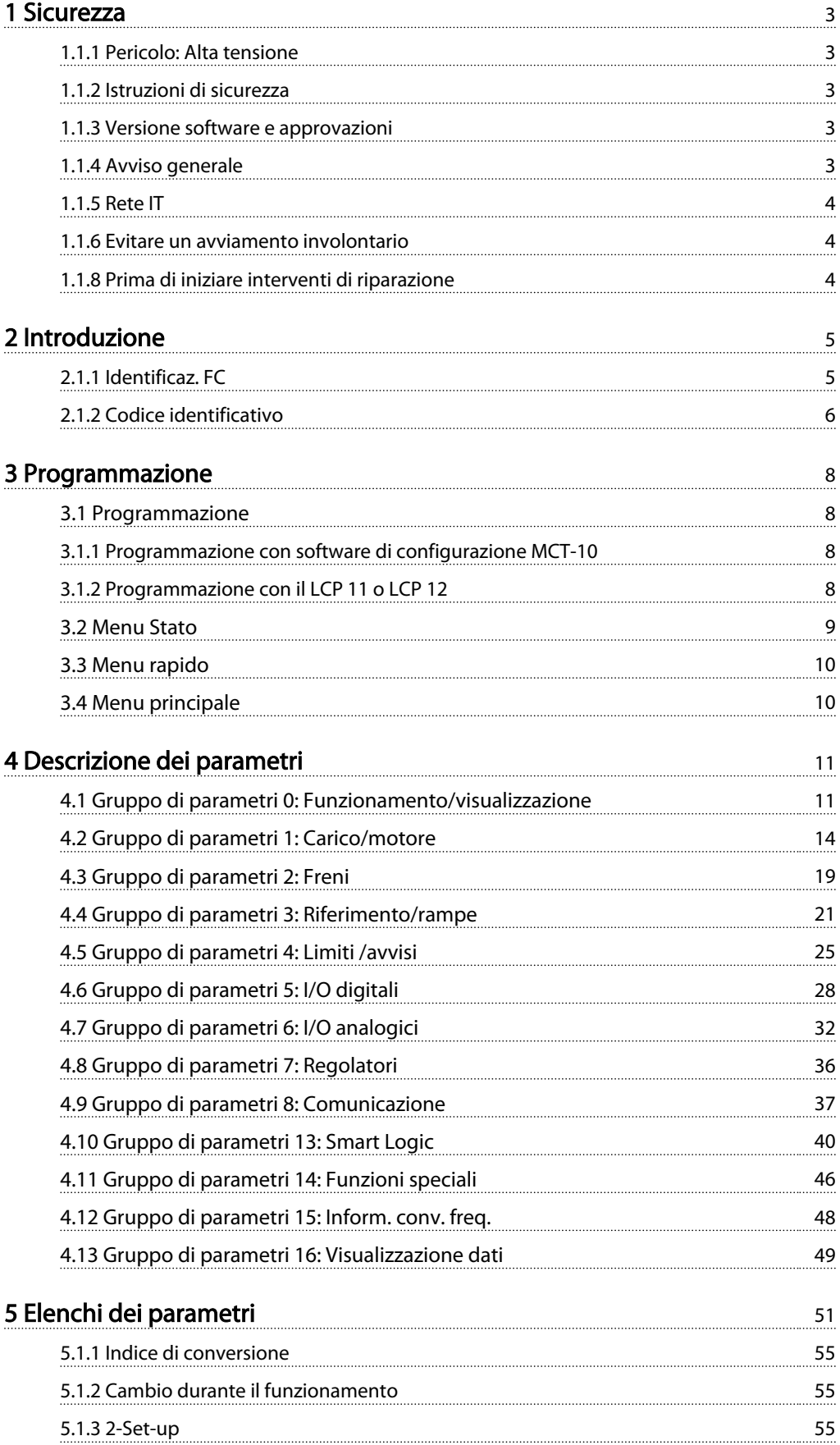

Danfoss

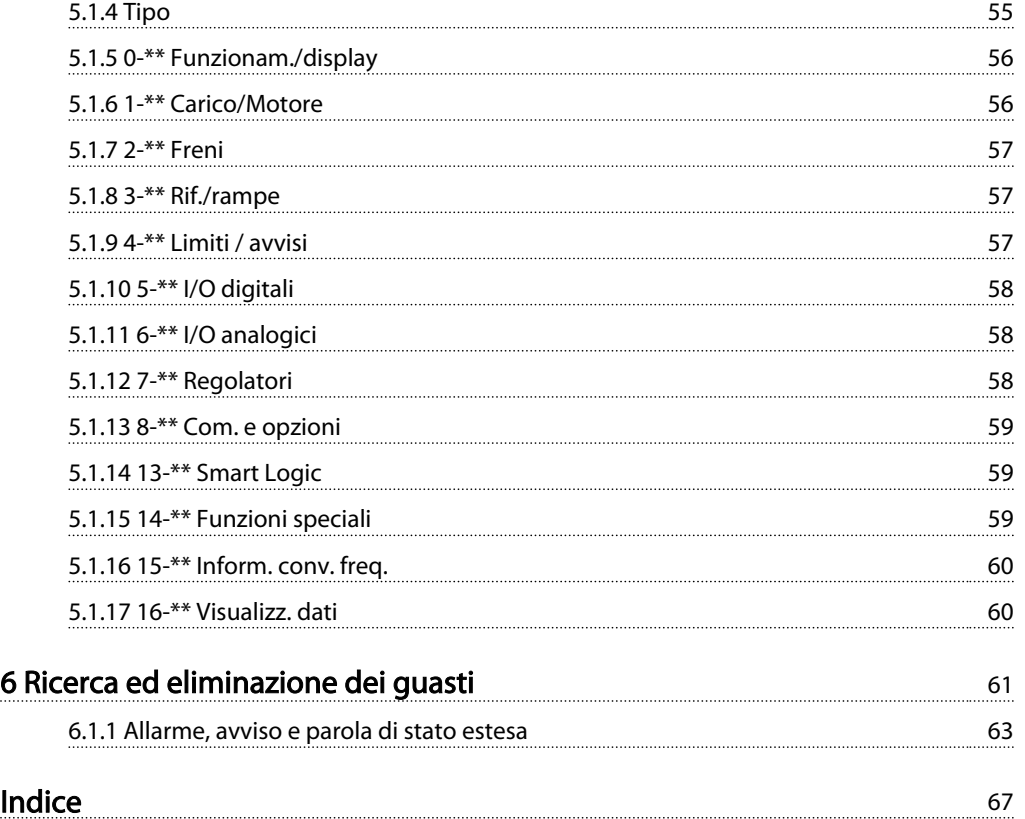

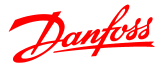

# 1 Sicurezza

### 1.1.1 Pericolo: Alta tensione

**AAVVISO** 

La tensione del convertitore di frequenza è pericolosa ogniqualvolta è collegato alla rete. L'errata installazione del motore o del convertitore di frequenza può essere causa di anomalie delle apparecchiature e di lesioni gravi o mortali alle persone. Pertanto è necessario seguire scrupolosamente le istruzioni nel presente manuale e osservare le norme di sicurezza locali e nazionali.

### 1.1.2 Istruzioni di sicurezza

# **ATTENZIONE**

Prima di usare funzioni che influiscono in modo diretto o indiretto sulla sicurezza personale (ad es. Arresto di sicurezza, Fire Mode o altre funzioni o costringendo il motore all'arresto oppure tentando di mantenerlo in funzione) è necessario effettuare un'approfondita analisi dei rischi e un test del sistema. I test del sistema devono includere verifiche delle modalità di guasto per quanto riguarda le segnalazioni di controllo (segnali analogici e digitali e comunicazione seriale).

### NOTA!

#### Prima di usare la Modalità incendio, contattare Danfoss

- Accertarsi che l'convertitore di frequenza sia correttamente collegato a terra.
- Non rimuovere i collegamenti alla rete, al motore o qualsiasi altro collegamento sotto tensione mentre il convertitore di frequenza è alimentato.
- Proteggere gli utenti dalla tensione di alimentazione.
- Proteggere il motore da sovraccarichi in conformità con le normative nazionali e locali.
- Le correnti di dispersione a terra devono essere superiori a 3,5 mA.
- Il tasto [OFF] non è un interruttore di sicurezza, poiché non disconnette l'convertitore di frequenza dalla rete elettrica.

1.1.3 Versione software e approvazioni

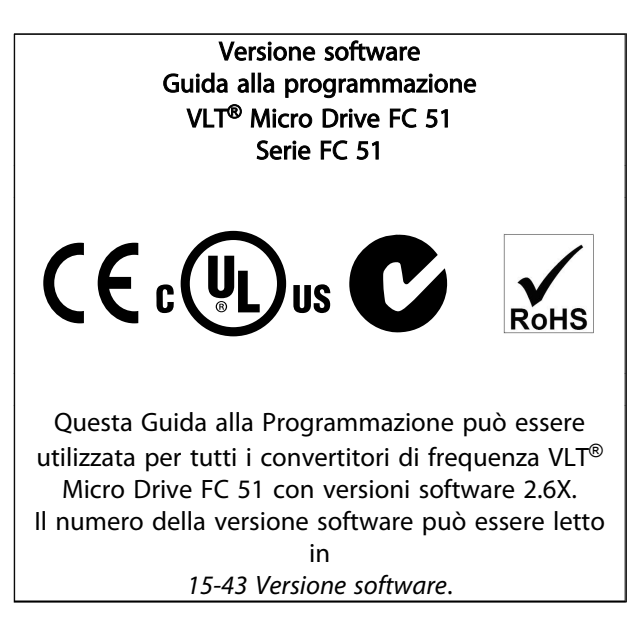

### 1.1.4 Avviso generale

# **AAVVISO**

#### Avviso

Toccare le parti elettriche può avere conseguenze letali, anche dopo avere disinserito l'alimentazione di rete. Verificare che siano stati scollegati anche gli altri ingressi di tensione, (collegamento del circuito CC intermedio). Possono persistere tensioni elevate nel bus CC anche dopo lo spegnimento dei LED.

Prima di toccare qualsiasi parte del convertitore di frequenza, attendere almeno 4 minuti per tutte le taglie. Un tempo più breve è consentito solo se indicato sulla targhetta della specifica unità.

1 1

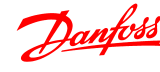

# **AATTENZIONE**

#### Corrente di dispersione

La corrente di dispersione verso terra proveniente dal convertitore di frequenza supera 3,5 mA. In conformità alle IEC 61800-5-1 deve essere garantito un collegamento di messa a terra di protezione rinforzato tramite un conduttore di rame da 10 mm² o un conduttore PE aggiuntivo con la stessa sezione del cablaggio di rete a terminazioni separate.

Dispositivo a corrente residua

Questo prodotto può causare una corrente CC nel conduttore protettivo. Questo prodotto può indurre una corrente CC nel conduttore di protezione. Laddove si utilizzi un dispositivo corrente residua (RCD) per una maggiore protezione, andrà utilizzato solo un RCD di Tipo B (tempo ritardato) sulla parte di alimentazione di questo prodotto. Vedere anche le Danfoss Note applicative RCD, MN.90.GX.YY.

La messa a terra di protezione del convertitore di frequenza e l'impiego di RCD devono sempre rispettare le norme nazionali e locali.

# **AATTENZIONE**

La protezione da sovraccarico motore è possibile impostando il parametro *1-90 Protezione termica motore* al valore Scatto ETR. Per il mercato nordamericano: le funzioni ETR forniscono una protezione da sovraccarico del motore della classe 20, conformemente alle norme NEC.

# **AAVVISO**

Installazione ad altitudini elevate: Per altitudini superiori ai 2000 m, contattare Danfoss per informazioni sulle caratteristiche PELV.

1.1.5 Rete IT

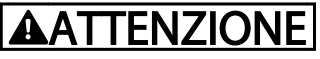

#### Rete IT

Installazione su una rete di alimentazione isolata, rete IT. Tensione di alimentazione massima consentita per il collegamento alla rete: 440 V.

Come opzione, Danfoss offre filtri di linea opzionali per migliorare le prestazioni per le armoniche.

#### 1.1.6 Evitare un avviamento involontario

Mentre l'convertitore di frequenza è collegato alla rete di alimentazione, il motore può essere avviato/arrestato mediante i comandi digitali, i comandi bus, i riferimenti o l'LCP.

- Disinserire il convertitore di frequenza dalla rete elettrica se per considerazioni di sicurezza personale risulta necessario evitare un avviamento involontario dei motori.
- Per evitare un avviamento involontario, attivare sempre il tasto [OFF] prima di procedere alla modifica dei parametri.

### 1.1.7 Istruzioni per lo smaltimento

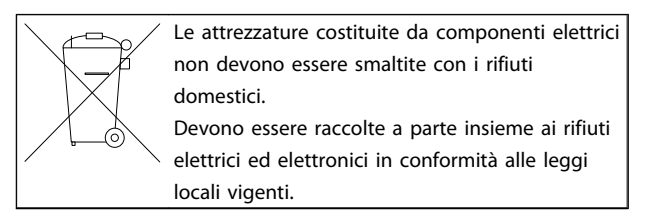

#### 1.1.8 Prima di iniziare interventi di riparazione

- 1. Scollegare l'FC 51 dalla rete (e l'alimentazione CC esterna se presente).
- 2. Attendere 4 minuti (M1, M2 e M3) e 15 minuti (M4 e M5) per la scarica del bus CC.
- 3. Scollegare i morsetti del bus in CC e del freno (se presente)
- 4. Scollegare il cavo motore

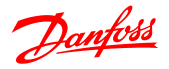

## 2 Introduzione

### 2.1.1 Identificaz. FC

In basso è riportato un esempio dell'etichetta di identificazione del convertitore di frequenza. Questo adesivo è situato sulla parte superiore di ciascun convertitore di frequenza e mostra i valori nominali, il numero di serie, il numero di catalogo degli avvisi ed altri dati di rilievo per ciascuna unità. Vedere *Tabella 2.1* per dettagli su come leggere il codice identificativo.

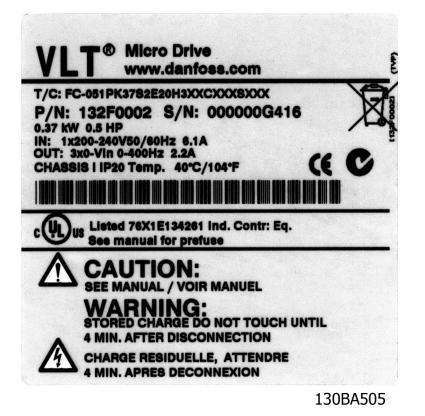

Disegno 2.1 Questo esempio mostra un'etichetta di identificazione.

2 2

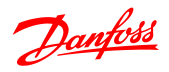

### 2.1.2 Codice identificativo

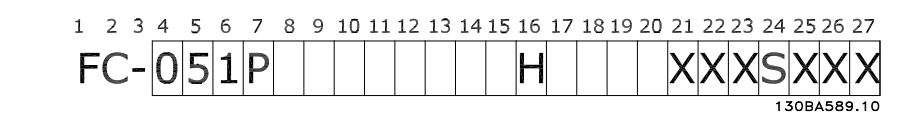

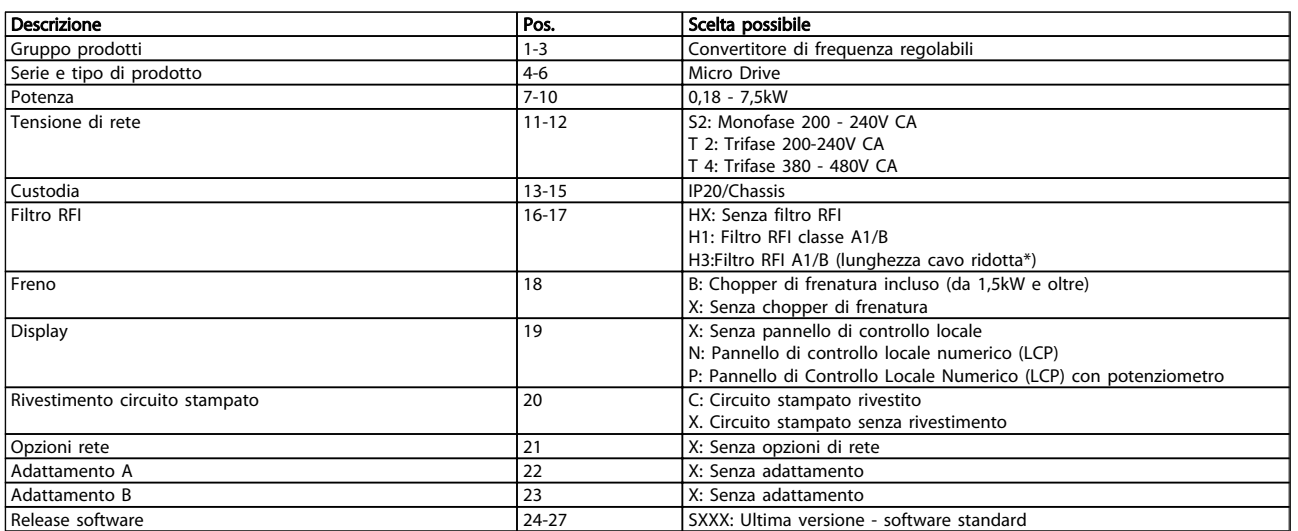

#### Tabella 2.1 Descrizione del codice identificativo

*\*Vedere VLT*® *Micro Drive FC 51 Guida alla progettazione, MG02K1YY*

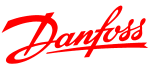

### 2.1.3 Avvisi e certificazioni

Simboli utilizzati nella Guida alla programmazione.

#### Simboli

Nel presente manuale vengono utilizzati i seguenti simboli.

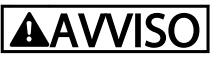

Indica una situazione potenzialmente rischiosa che, se non evitata, potrebbe causare morte o lesioni gravi.

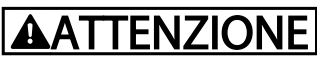

Indica una situazione potenzialmente rischiosa che, se non evitata, può causare lesioni leggere o moderate. Potrebbe essere utilizzata anche per avvisare di pratiche non sicure.

# **ATTENZIONE**

Indica una situazione che potrebbe causare incidenti con danni alle apparecchiature o a proprietà.

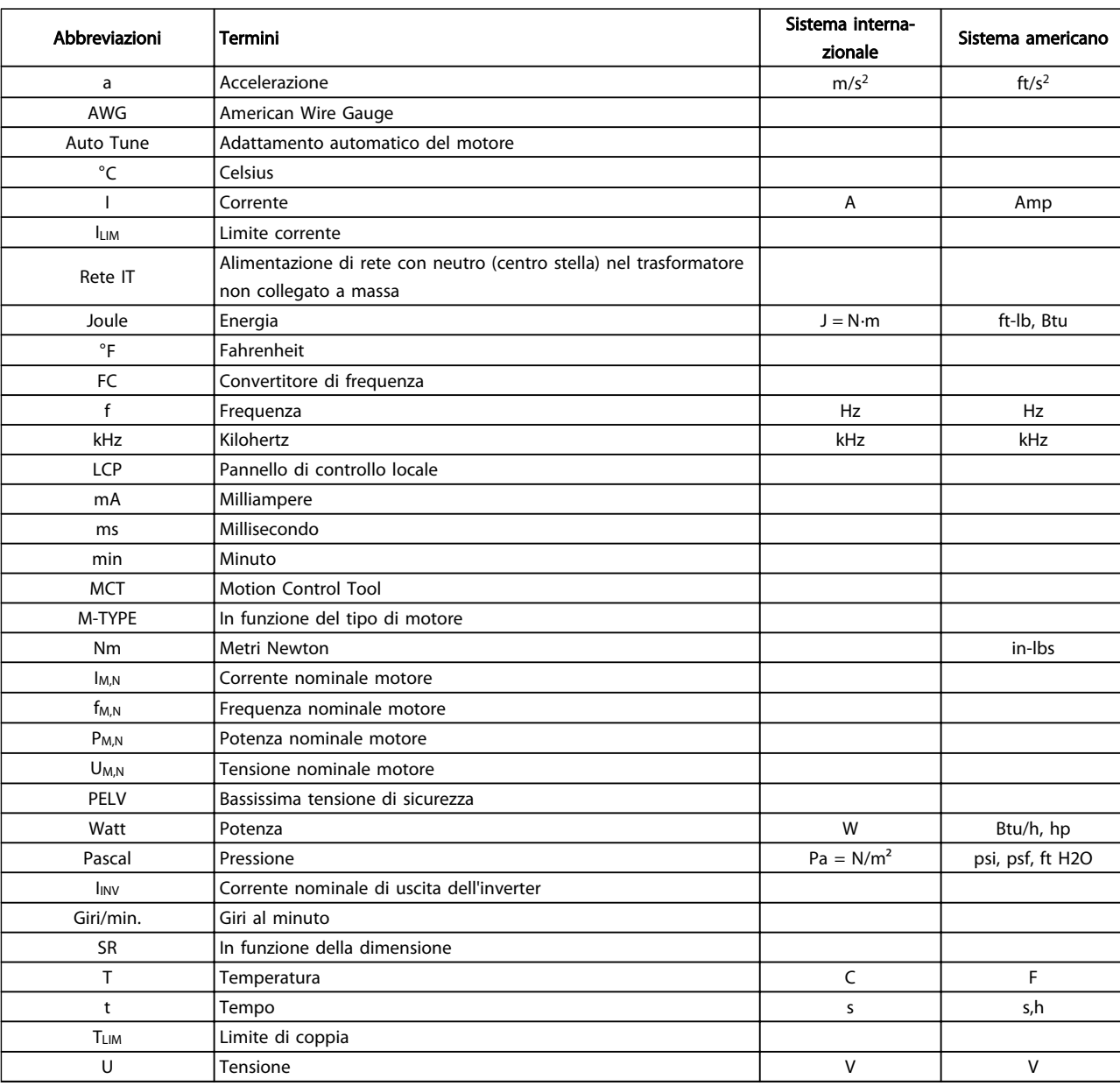

### 2.1.4 Abbreviazioni e standard

Tabella 2.2 Tavola di abbreviazioni e standard

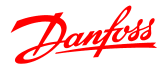

### 3 Programmazione

#### 3.1 Programmazione

#### 3.1.1 Programmazione con software di configurazione MCT-10

È possibile programmare il convertitore di frequenza da PC tramite porta com RS485 installando il Software di configurazione MCT-10.

Il software è ordinabile con il codice 130B1000 oppure scaricabile dal sito Web Danfoss: www.danfoss.com, Business Area: Motion Controls.

Si prega di consultare il manuale MG10RXYY.

#### 3.1.2 Programmazione con il LCP 11 o LCP 12

L'LCP è suddiviso in quattro gruppi funzionali:

- 1. Display numerico.
- 2. Tasto Menu.
- 3. Tasti di navigazione.

 $\overline{1}$ 

 $\overline{2}$ 

 $\overline{3}$ 

Disegno 3.1 LCP 12 con potenziometro

4. Tasti funzione e spie luminose (LED).

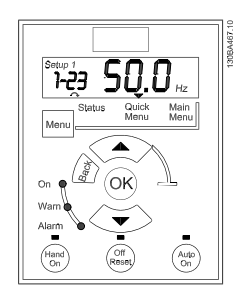

Disegno 3.2 LCP 11 senza potenziometro

#### Display:

Sul display vengono visualizzate varie informazioni.

Il numero di configurazione mostra il setup attivo e il setup di modifica. Se lo stesso setup funge da programmazione attiva e da edit set-up, viene visualizzato solo il numero di setup (impostazione di fabbrica).

Se programmazione attiva e edit set-up sono diversi, sono visualizzati entrambi i numeri a display (Setup 12). Il numero che lampeggia indica l'edit set-up.

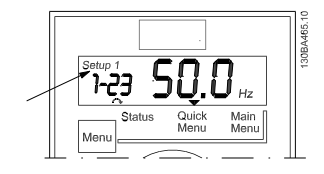

Disegno 3.3 Indicazione del setup

I caratteri piccoli a sinistra sono il numero parametroselezionato.

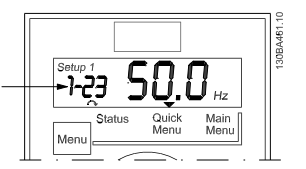

Disegno 3.4 Indicazione del n° di parametro selezionato.

I caratteri grandi al centro del display mostrano il valore del parametro selezionato.

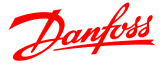

#### Programmazione Guida alla Programmazione VLT® Micro Drive FC 51

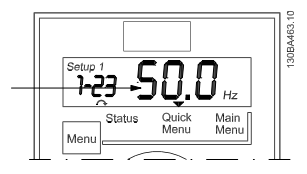

Disegno 3.5 Indicazione del valore del par. selezionato.

La parte destra del display mostra l'unità del parametro selezionato. Può essere Hz, A, V, kW, HP, %, s o giri/minuto.

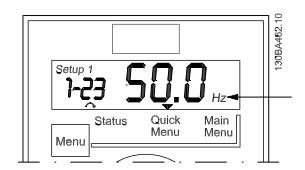

Disegno 3.6 Indicazione dell'unita del parametro selezionato.

La direzione motore è mostrata nella parte bassa a sinistra del display - segnalata da una piccola freccia rivolta in senso orario o antiorario.

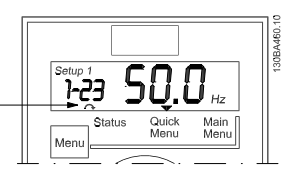

Disegno 3.7 Indicazione della direzione del motore

Utilizzare il tasto [MENU] per selezionare uno fra i menu seguenti

#### Menu Stato:

Il menu Stato può essere in *Modalità visualizzazione* oppure *Hand on*. In *Modalità visualizzazione* il valore del parametro di visualizzazione selezionato correntemente viene visualizzato a display.

In *Modalità Hand on* viene visualizzato il riferimento locale dell'LCP.

#### Menu rapido:

Visualizza i parametri del Menu rapido e le relative impostazioni. È possibile accedere e modificare i parametri nel Menu rapido in questo punto. È possibile eseguire quasi tutte le applicazioni impostando i parametri nel Menu rapido.

#### Menu principale:

Visualizza i parametri del Menu principale e le relative impostazioni. È possibile accedere e modificare i parametri in questo punto.

#### Spie luminose:

- LED verde: il convertitore di frequenza è acceso.
- LED giallo: indica un avviso. Vedere la sezione *Ricerca guasti*
- LED rosso lampeggiante: indica un allarme. Vedere la sezione *Ricerca guasti*

#### Tasti di navigazione:

[Back]: per spostarsi alla fase o al livello precedente nella struttura di navigazione.

Frecce [▲] [▼]: per spostarsi tra gruppi di parametri, parametri e all'interno dei parametri.

[OK]: per selezionare un parametro e accettare le modifiche alle impostazioni del parametro.

#### Tasti funzione:

Una luce gialla sopra i tasti funzione segnala il tasto attivo. [Hand on]: Avvia il motore e abilita il controllo del convertitore di frequenza tramite LCP.

[Off/Reset]: il motore si arresta tranne in modalità allarme. In questo caso, avviene il ripristino del motore.

[Auto on]: il convertitore di frequenza è controllato tramite morsetti di controllo o comunicazione seriale.

[Potentiometer] (LCP12): il potenziometro funziona in due modi in base alla modalità di funzionamento del convertitore di frequenza.

In *Modalità Autom.* il potenziometro funziona come un ingresso analogico programmabile aggiuntivo. In *Modalità Hand on* il potenziometro comanda il riferimento locale.

#### 3.2 Menu Stato

All'accensione il menu Stato è attivo. Premere il tasto [MENU] per selezionare alternativamente Stato, Menu rapido e Menu principale.

Le frecce [▲] e [▼] consentono di selezionare alternativamente le voci di ogni menu.

Il display visualizza la modalità di stato con una piccola freccia sopra "Stato".

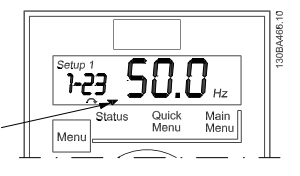

Disegno 3.8 Segnala la modalità di stato

3 3

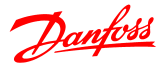

#### 3.3 Menu rapido

Il Menu rapido consente di accedere rapidamente ai parametri più utilizzati.

- 1. Per accedere al Menu rapido, premere il tasto [Menu] fino a quando l'indicatore nel display si trova posizionato sopra *Menu rapido*.
- 2. Utilizzare [▲] [▼] per selezionare QM1 o QM2 e quindi premere [OK].
- 3. Utilizzare [▲] [▼] per spostarsi tra i parametri del Menu rapido.
- 4. Premere [OK] per selezionare un parametro.
- 5. Utilizzare [▲] [▼] per modificare il valore dell'impostazione di un parametro.
- 6. Premere [OK] per accettare la modifica.
- 7. Per uscire, premere due volte [Back] per accedere a *Stato* o premere una volta [Menu] per accedere al *Menu principale*.

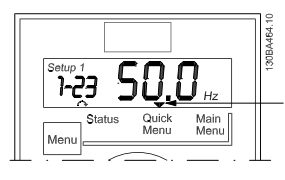

Disegno 3.9 Segnala la modalità Menu rapido

#### 3.4 Menu principale

Il Menu principale consente di accedere a tutti i parametri.

- 1. Per accedere al Menu principale, premere il tasto [Menu] fino a quando l'indicatore nel display si trova sopra *Menu principale*.
- 2. Utilizzare [▲] [▼] per spostarsi tra i gruppi di parametri.
- 3. Premere [OK] per selezionare un gruppo di parametri.
- 4. Utilizzare [▲] [▼] per spostarsi tra i parametri di un gruppo specifico.
- 5. Premere [OK] per selezionare il parametro.
- 6. Utilizzare [▲] [▼] per impostare/modificare il valore del parametro.
- 7. Premere [OK] per accettare il valore.
- 8. Per uscire, premere due volte [Back] per accedere al *Menu rapido* o premere una volta [Menu] per accedere a *Stato*.

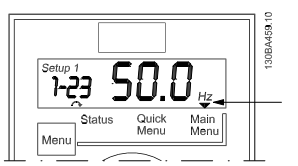

Disegno 3.10 Segnala la modalità Menu principale

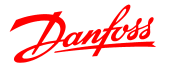

## 4 Descrizione dei parametri

### 4.1 Gruppo di parametri 0: Funzionamento/visualizzazione

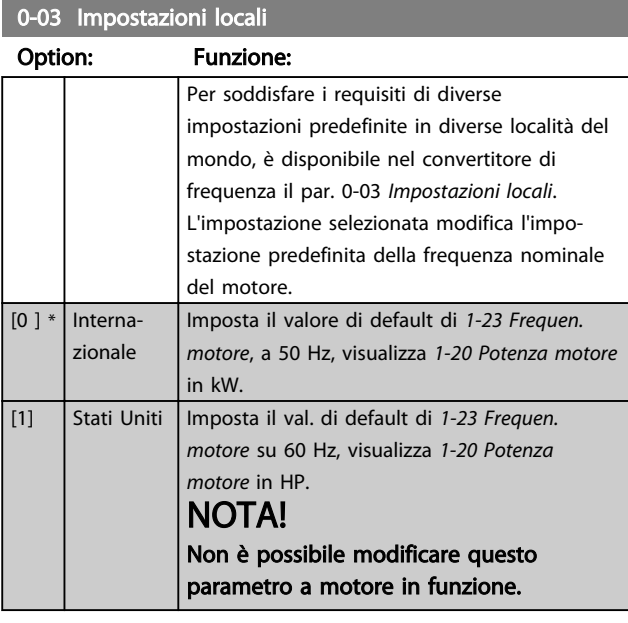

0-04 Stato di funz. all'accens. (modalità manuale)

#### Option: Funzione:

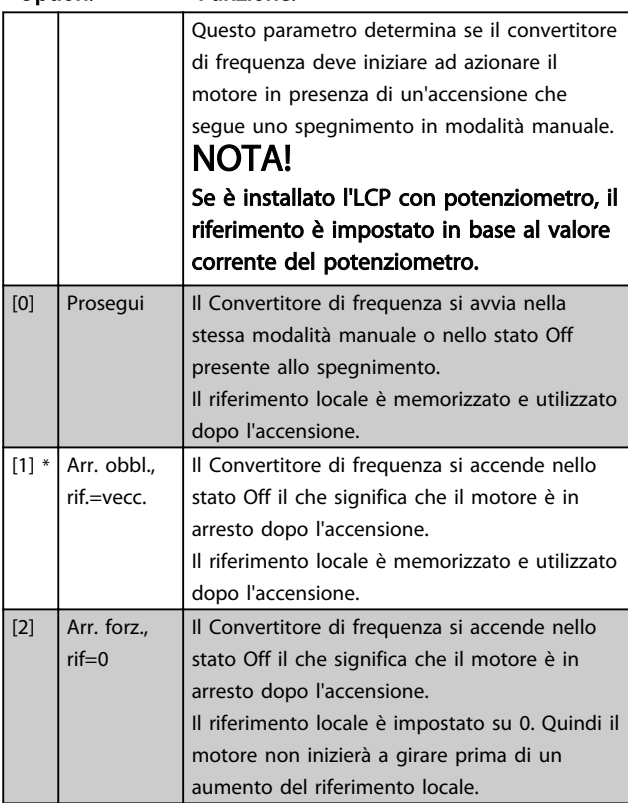

### 4.1.1 0-1\* Operazioni di setup

I par. definiti dall'utente e i vari ingressi esterni (vale a dire bus, LCP, ingressi analogici/digitali, retroazione ecc.) controllano il funzionamento del convertitore di frequenza.

Una serie completa con tutti i parametri che controllano il convertitore di frequenza viene definita setup. Il convertitore di frequenza contiene 2 setup, *Setup1* e *Setup 2*.

Inoltre un gruppo fisso di impostazioni di fabbrica può essere copiato in uno o più setup.

Seguono i vantaggi di disporre di più di un setup nel convertitore di frequenza:

- È possibile far funzionare il motore con un setup (Setup attivo) mentre si aggiornano i parametri in un altro setup (Edita setup)
- Connettere più motori (uno alla volta) al convertitore di frequenza. I dati motore per i vari motori possono essere inseriti in setup diversi.
- È possibile modificare rapidamente le impostazioni del convertitore di frequenza e/o del motore mentre il motore in funzione (ad es. tempo di rampa o riferimenti preimpostati) tramite bus o ingressi digitali.

*Setup attivo* può essere impostato come *Multi setup* dove il Setup attivo è selezionato tramite ingresso su un morsetto di ingresso digitale e/o tramite parola di controllo bus.

### NOTA!

#### Il *Setup di fabbrica* è utilizzab. come *Setup attivo*.

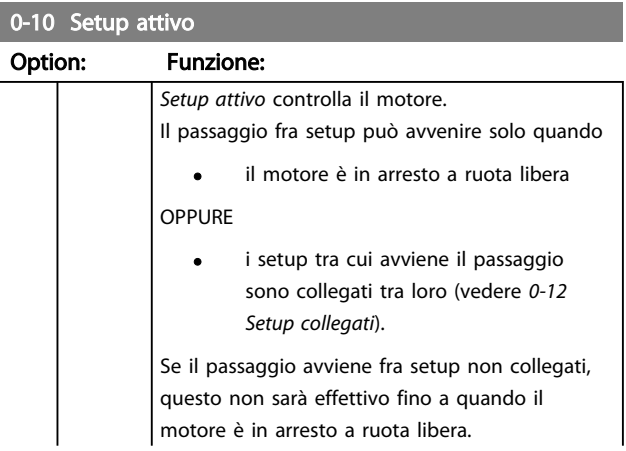

4 4

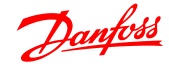

#### Descrizione dei parametri Guida alla Programmazione VLT® Micro Drive FC 51

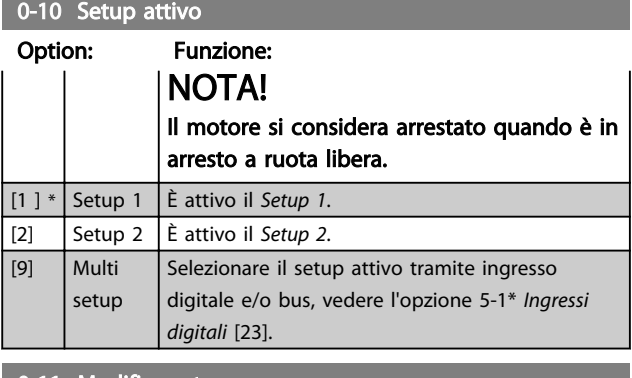

#### 0-11 Modifica setup

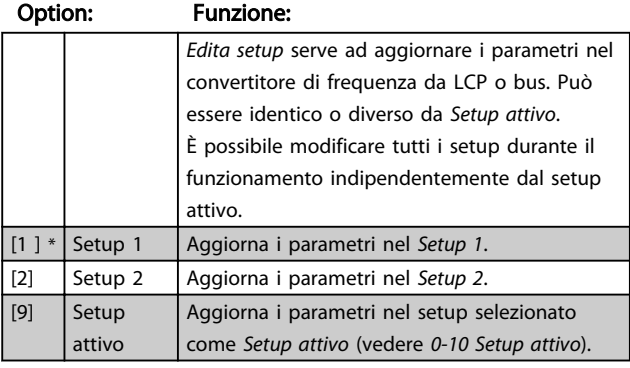

### 0-12 Collega setup

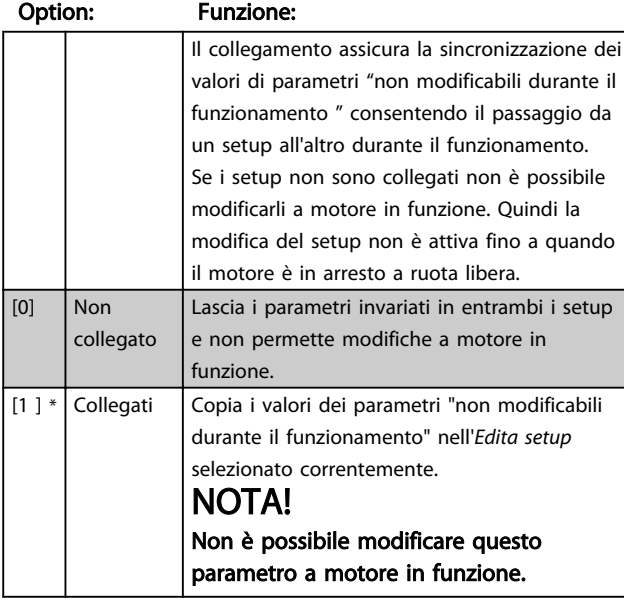

0-31 Scala min. della visual. definita dall'utente

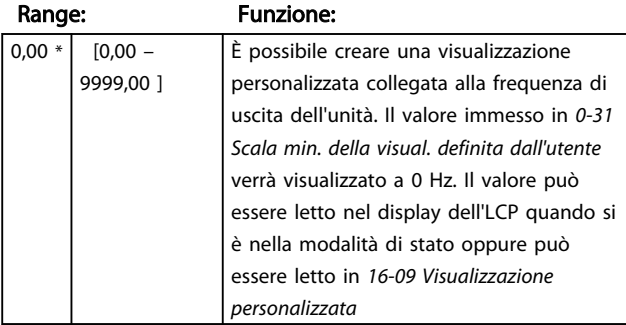

#### 0-32 Scala max. della visual. definita dall'utente

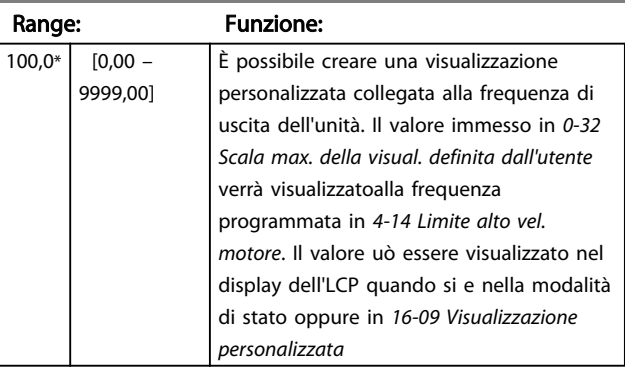

### 4.1.2 0-4\* LCP

Il convertitore di frequenza può funzionare solo in uno dei tre modi seguenti: *Hand*, *Off* e *Auto*.

*Hand:* Il convertitore di frequenza è comandato localmente e non consente alcun tipo di controllo remoto. Attivando la modalità Hand, viene fornito un segnale di Avviamento. *OFF:* Il convertitore di frequenza si arresta tramite il normale arresto a rampa. Selezionando Off, è possibile avviare il convertitore di frequenza solo premendo Hand o Auto sull'LCP.

*Auto:* In modalità Auto il convertitore di frequenza permette il controllo remoto (bus o digitale).

#### 0-40 Tasto [Hand on] sull'LCP

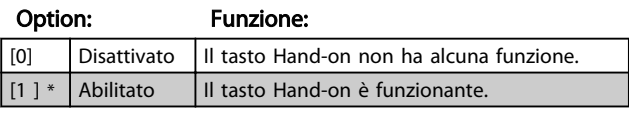

### 0-41 Tasto [Off/Reset] sull'LCP

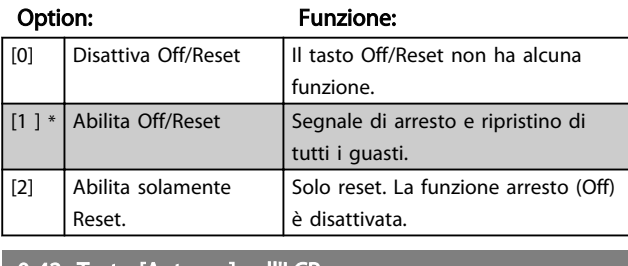

#### 0-42 Tasto [Auto on] sull'LCP

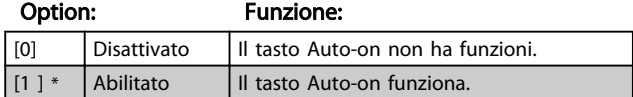

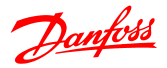

#### Descrizione dei parametri Guida alla Programmazione VLT® Micro Drive FC 51

### 4.1.3 0-5\* Copia/Salva

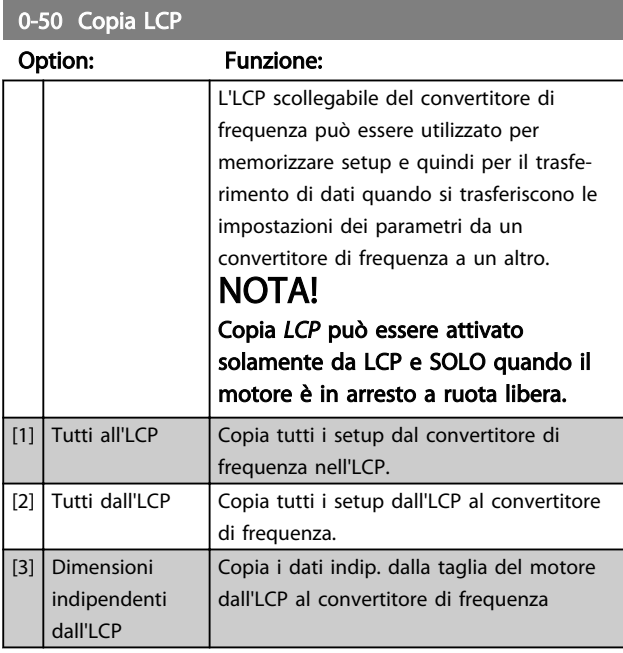

#### 0-51 Copia setup

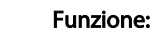

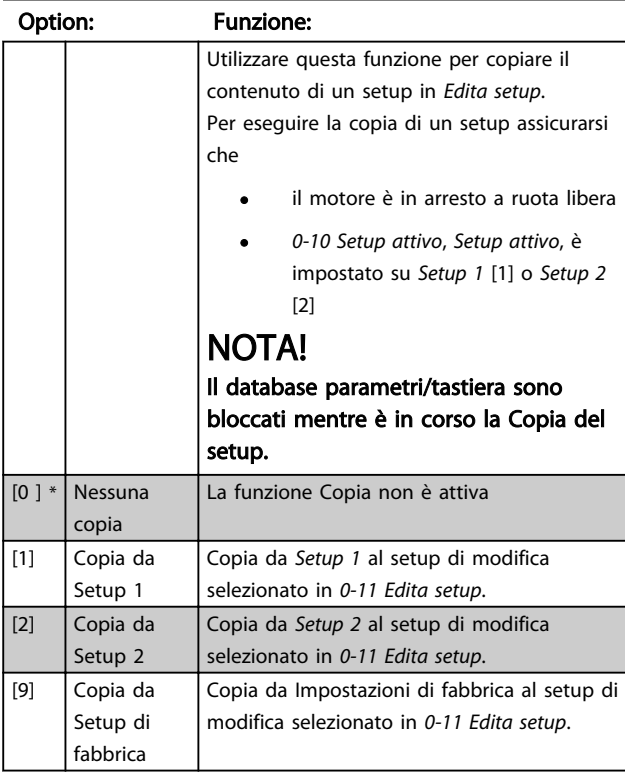

### 4.1.4 0-6\* Password

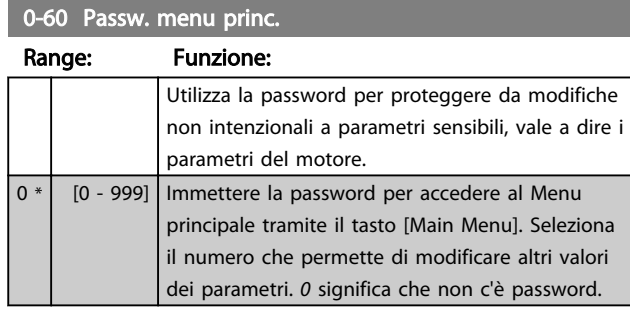

### NOTA!

Una password influisce sull'LCP ma non sul bus di comunicazione.

### NOTA!

Premendo i pulsanti [MENU], [OK] e giù si sblocca la password. In questo modo si entra automaticamente nello schermo di modifica nel Menu rapido o nel Menu principale.

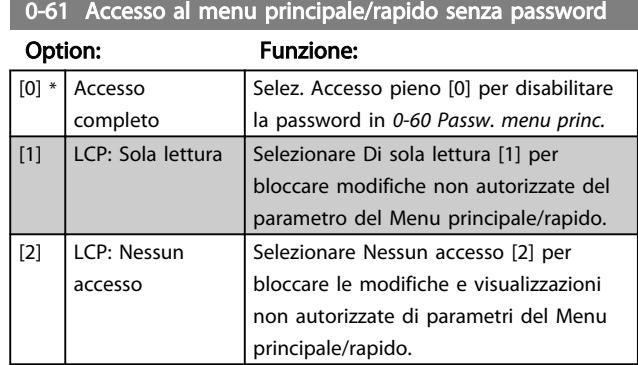

### 4.2 Gruppo di parametri 1: Carico/motore

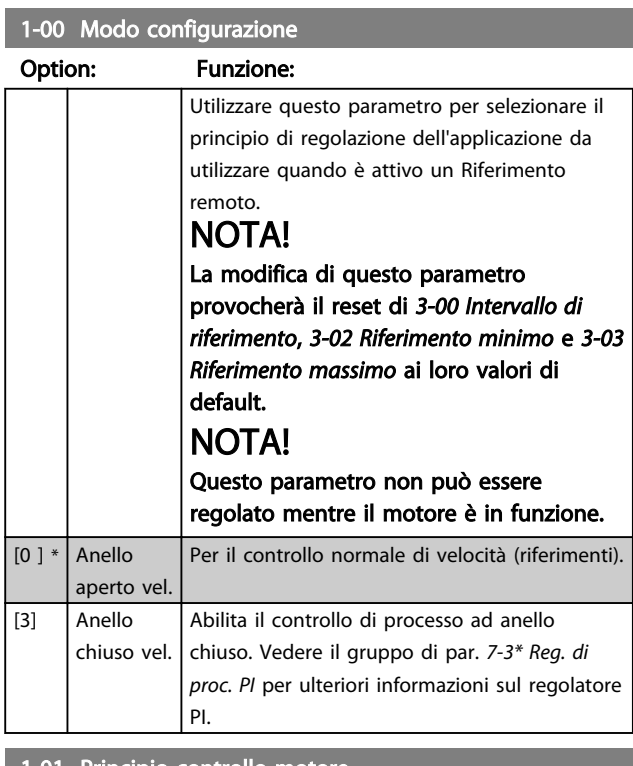

1-01 Principio controllo motore

#### Option: Funzione:

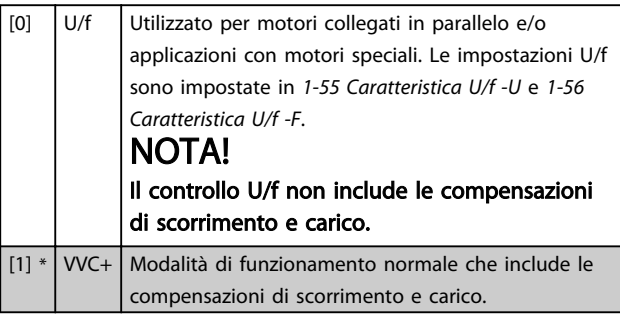

#### 1-03 Caratteristiche di coppia

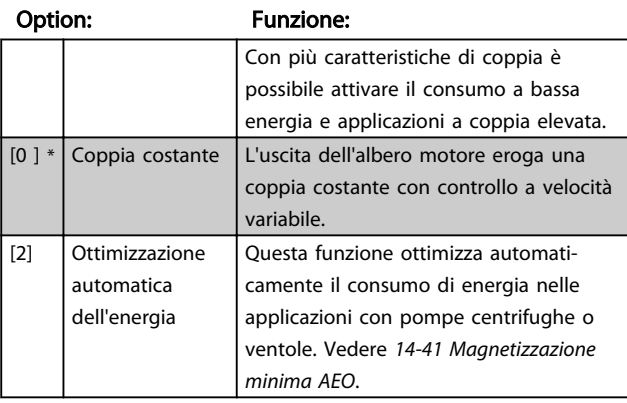

### 1-05 Configurazione modalità manuale

### Option: Funzione: Questo parametro è rilevante solo quando *1-00 Modo configurazione* è impostato su *Processo, anello chiuso* [3]. Il parametro è utilizzato per determinare la gestione del

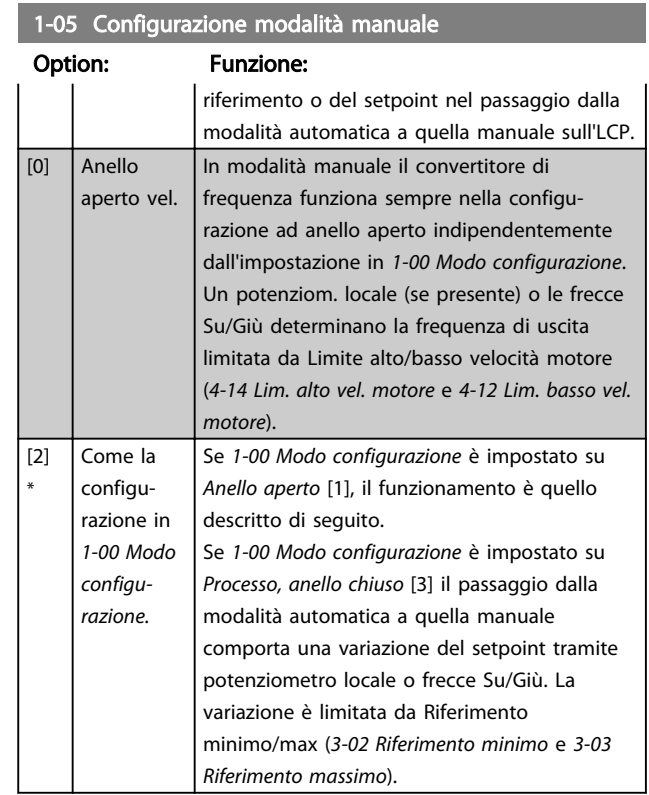

### 4.2.1 1-2\* Dati motore

Immettere i dati di targa corretti del motore (potenza, tensione, frequenza, corrente e velocità).

Funzionamento AMT, vedere *1-29 Adattamento automatico motore (AMT)*.

Le impostazioni di fabbrica per dati motore avanz., gruppo par. *1-3\* Dati motore avanz.*, sono calcolati automaticamente.

### NOTA!

I parametri nel gruppo parametri *1.2\* Dati motore* non possono essere modificati mentre il motore è in funzione.

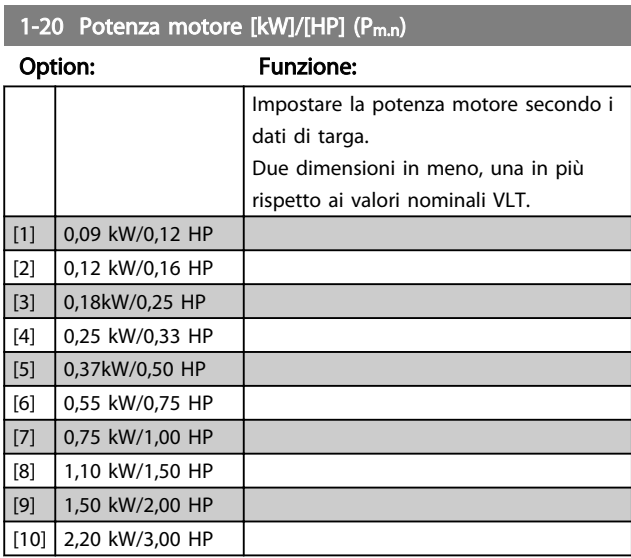

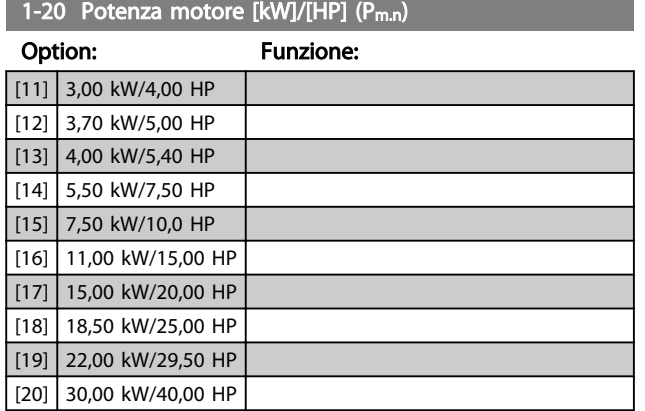

### NOTA!

La modifica di questo parametro influisce sui parametri *1-22 Tensione motore, 1-25 Frequenza motore*, *1-30 Resistenza di statore*, *1-33 Reatt. dispers. statore* e *1-35 Reattanza principale*.

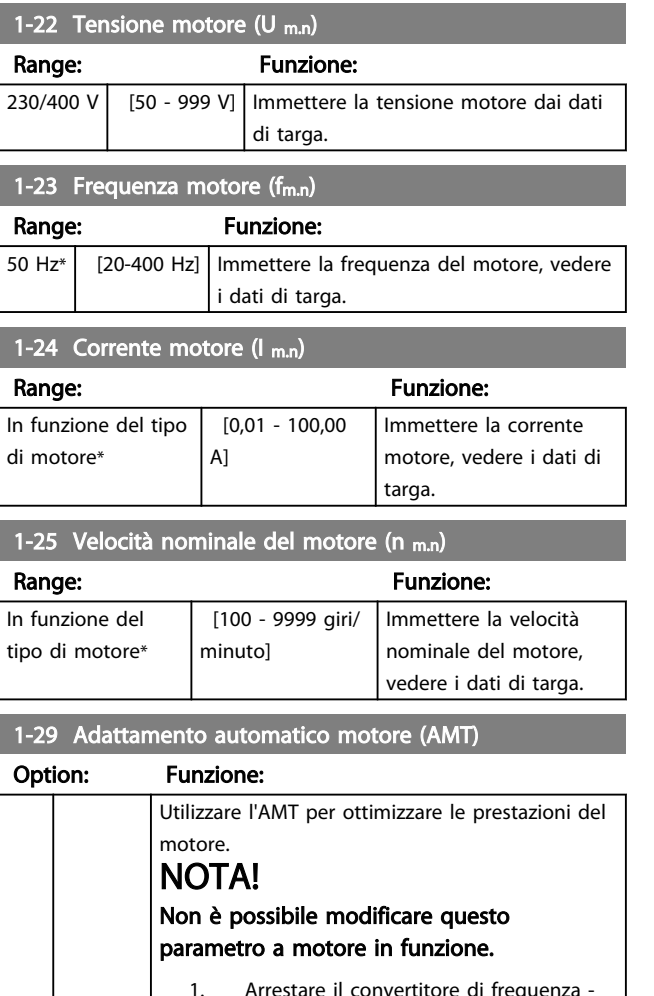

- Arrestare il convertitore di frequen assicurarsi che il motore sia in arresto
- 2. Scegliere [2] Abilita AMT
- 3. Inviare il segnale di avviamento

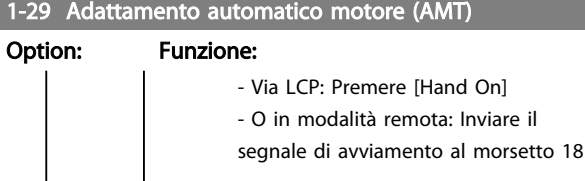

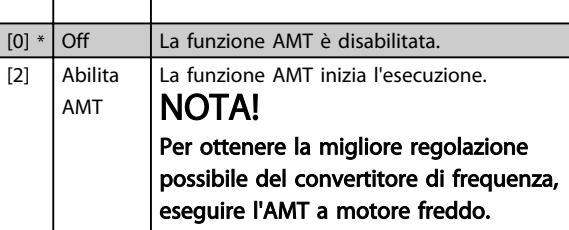

### 4.2.2 1-3\* Dati motore avanz.

Regolare i dati motore avanzati utilizzando uno tra i metodi seguenti:

- 1. Eseguire l'AMT a motore freddo. Il convertitore di frequenza misura il valore dal motore.
- 2. Immettere il valore  $X_1$  manualmente. Il valore è indicato dal fornitore del motore.
- 3. Utilizzare l'impostazione predefinita  $R_s$ ,  $X_1$  e  $X_2$ . Il convertitore di frequenza determina l'impostazione in base ai dati di targa del motore.

### NOTA!

Questi parametri non possono essere modificati mentre il motore è in funzione.

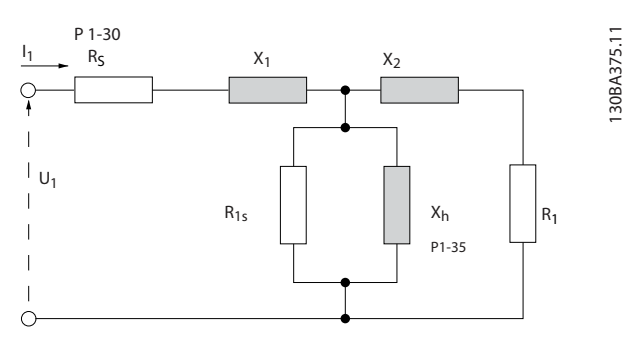

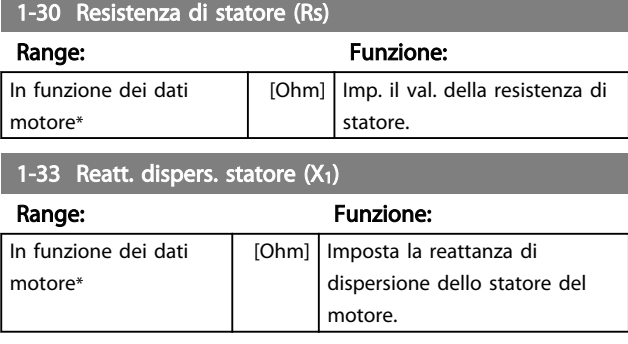

#### Descrizione dei parametri Guida alla Programmazione VLT® Micro Drive FC 51

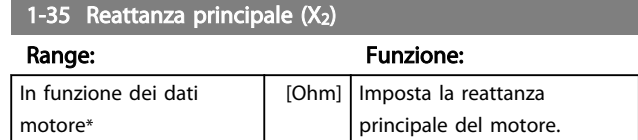

### 4.2.3 1-5\* Impos.indip.carico

Questo gruppo di parametri serve a impostare i parametri del motore indipendenti dal carico.

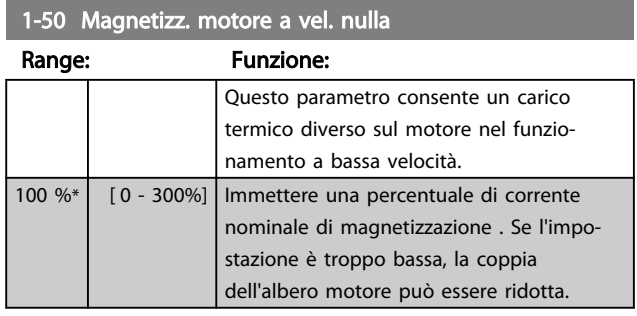

1-52 Magnetizzazione normale a velocità min. [Hz]

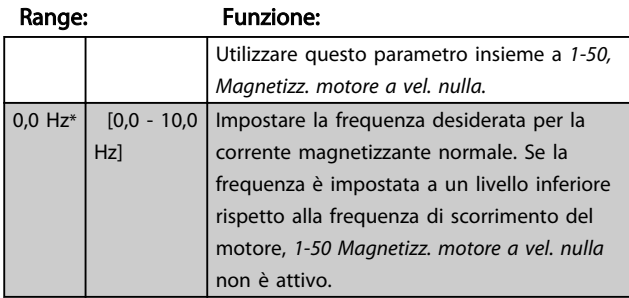

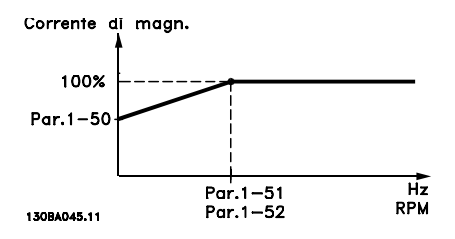

#### 1-55 Caratteristica U/f - U

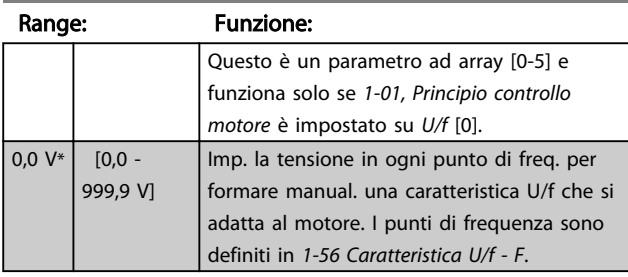

### 1-56 Caratteristica U/f - F

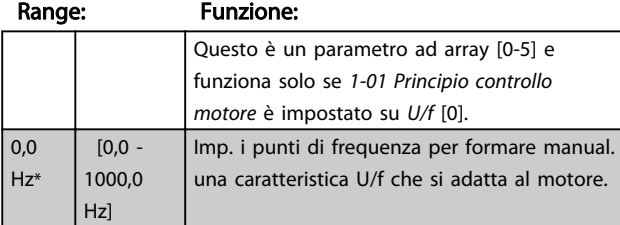

#### 1-56 Caratteristica U/f - F

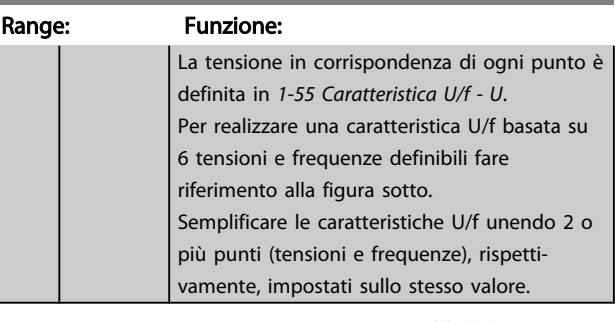

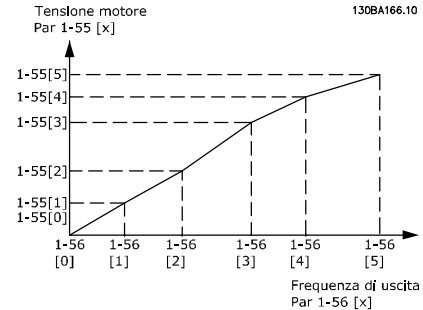

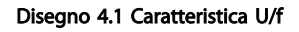

### NOTA!

Per *1-56 Caratteristica U/f - F*, vale quanto segue [0] ≦ [1] ≦ [2] ≦ [3] ≦ [4] ≦ [5]

### 4.2.4 1-6\* Imp. dipend. dal car.

Par. per regolare le impostaz del motore dip. dal carico.

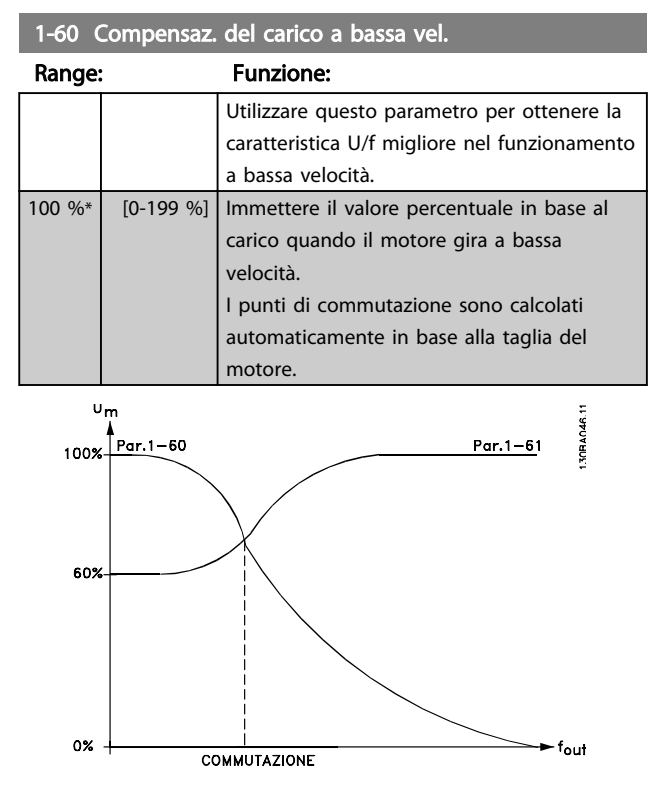

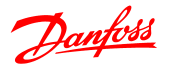

1-61 Compensaz. del carico ad alta vel.

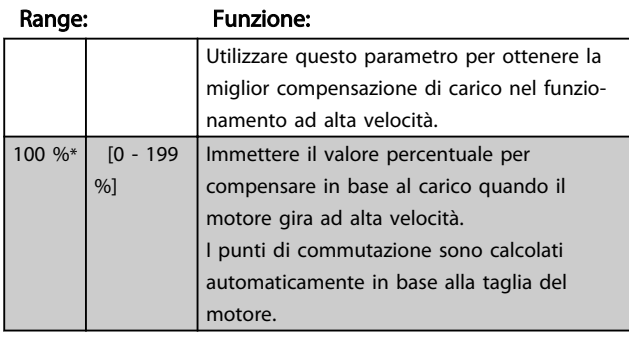

### 1-62 Compens. scorrim.

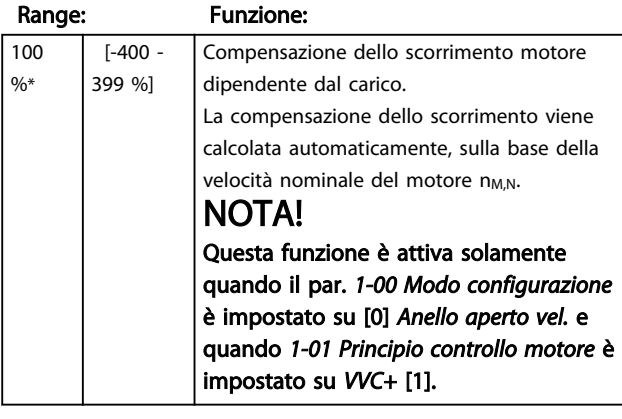

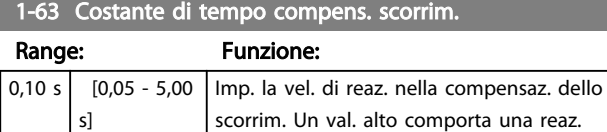

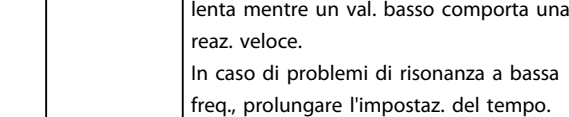

# 4.2.5 1-7\* Regolaz. per avvio

In base ai requisiti di diverse funzioni di avviamento per svariate applicazioni, è possibile selezionare varie funzioni in questo gruppo di parametri.

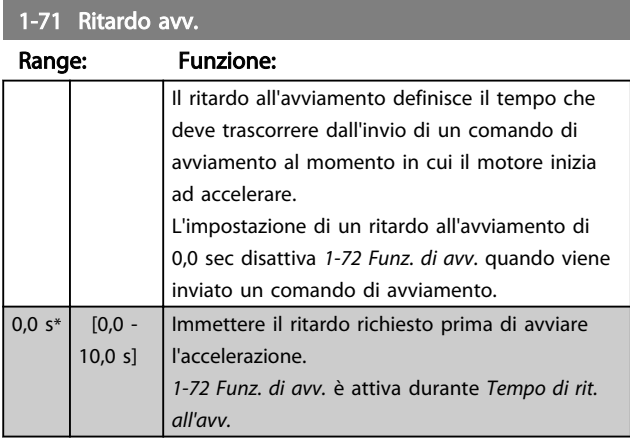

#### 1-72 Funz. di avv.

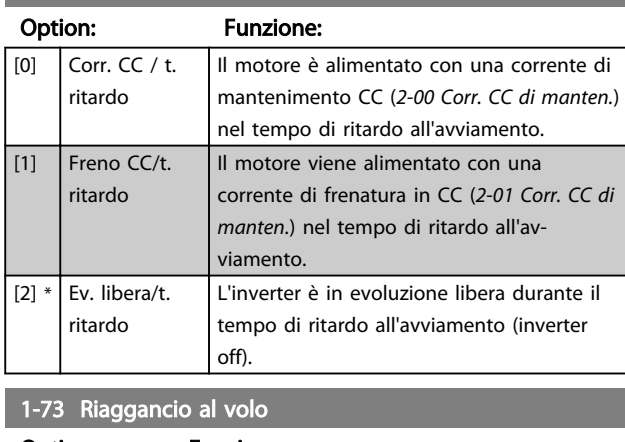

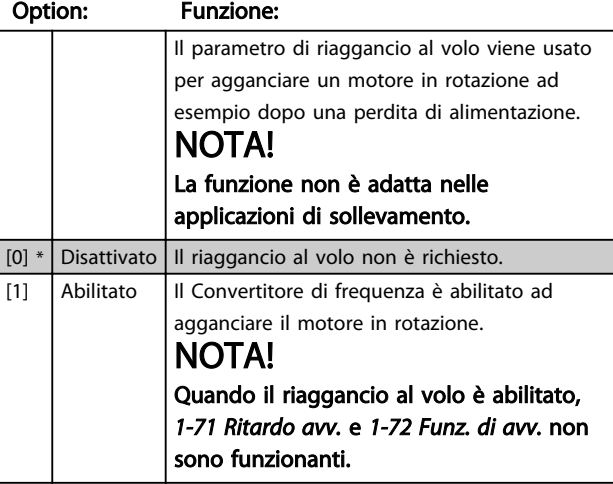

### 4.2.6 1-8\* Adattam. arresto

Per soddisfare i requisiti delle diverse funz. di arresto in varie applicaz., questi par. offrono alcune funzioni di arresto speciali per il motore.

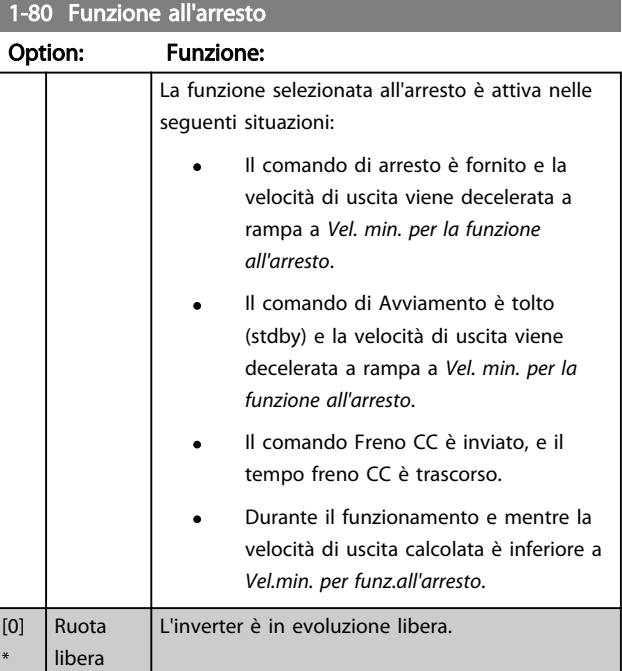

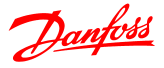

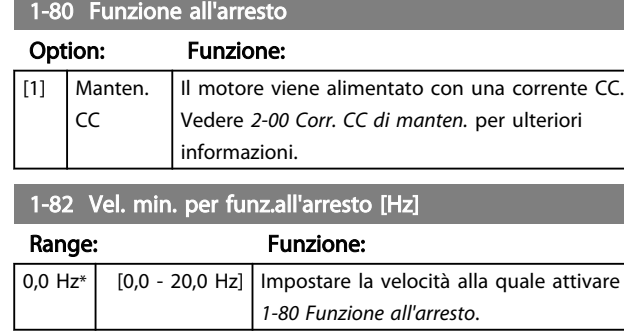

### 4.2.7 1-9\* Temp. motore

Grazie al monitoraggio della temperatura motore stimata, il convertitore di frequenza è in grado di stimare la temperatura del motore senza la presenza di un termistore installato. È quindi possibile ricevere un avviso o un allarme se la temperatura del motore supera il limite operativo superiore.

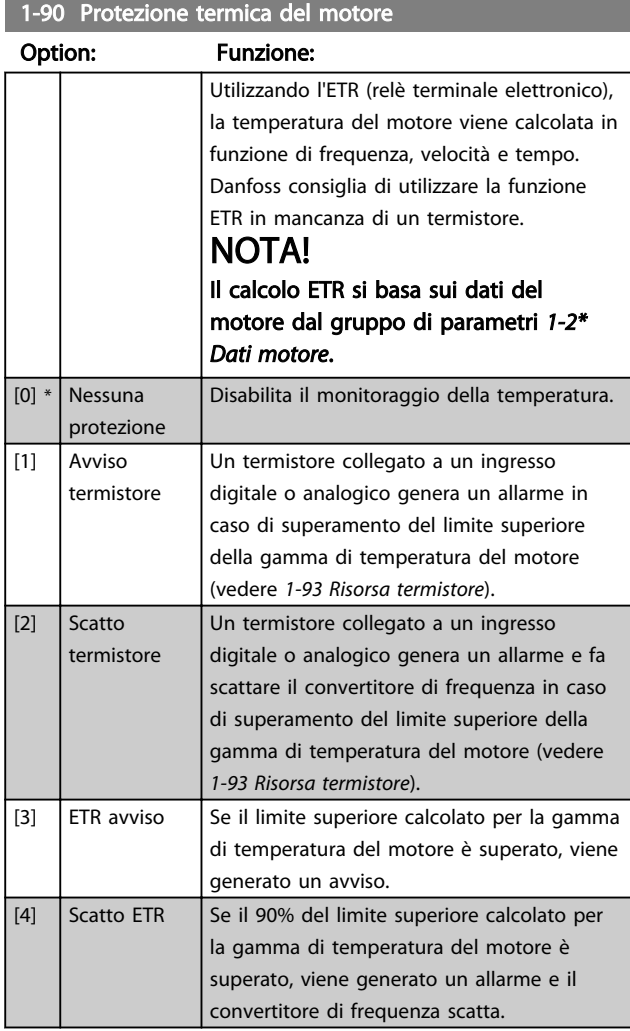

### NOTA!

Quando la funzione ETR è stata selezionata, il convertitore di frequenza memorizzerà la temperatura registrata in occasione dello spegnimento e continuerà con questa temperatura all'accensione, indipendentemente dal tempo trascorso. Riportando *1-90 Protezione termica motore* a [0] Nessuna protezione, la temperatura registrata verrà resettata.

#### 1-93 Risorsa termistore

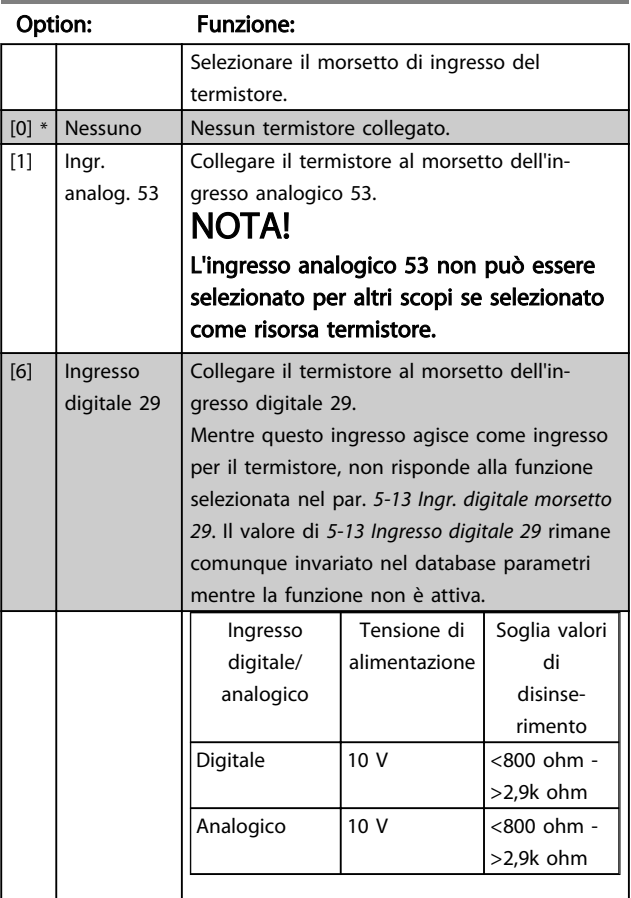

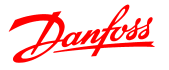

### 4.3 Gruppo di parametri 2: Freni

### 4.3.1 2-\*\* Freni

### 4.3.2 2-0\* Freno CC

Lo scopo della funzione freno CC è quello di frenare un motore in rotazione applicando una corrente CC al motore.

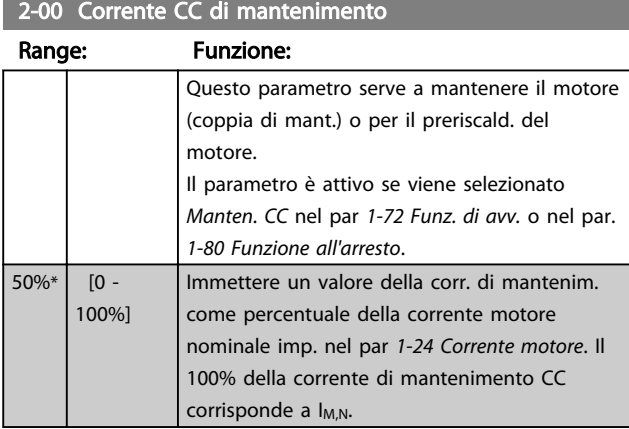

### NOTA!

#### Evitare il 100% di corrente per periodi troppo lunghi per non surriscaldare il motore.

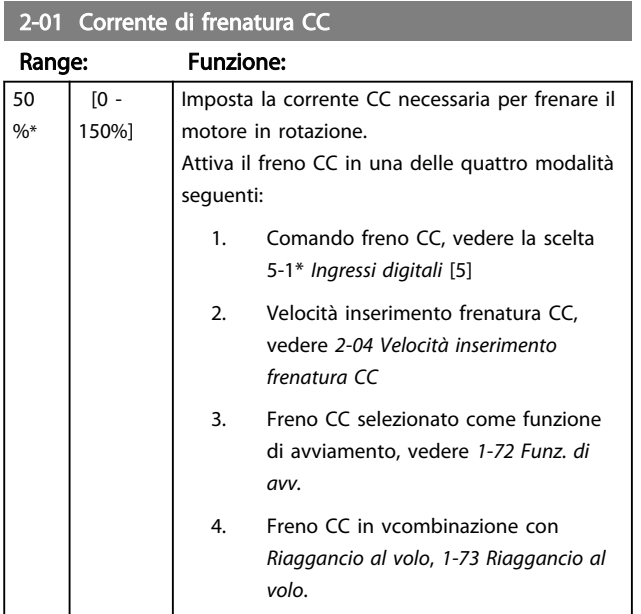

### 2-02 Tempo di frenata CC

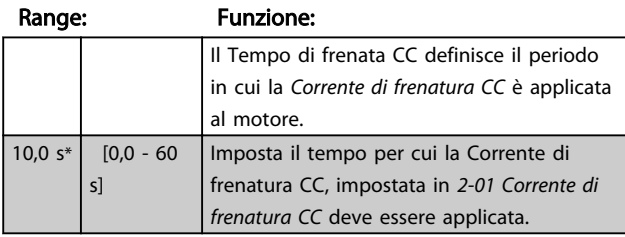

### NOTA!

Se il Freno CC è attivato come funzione di Avviamento, il Tempo di frenata CC è definito dal *Tempo di ritardo all'avviamento*.

#### 2-04 Velocità inserimento frenatura CC

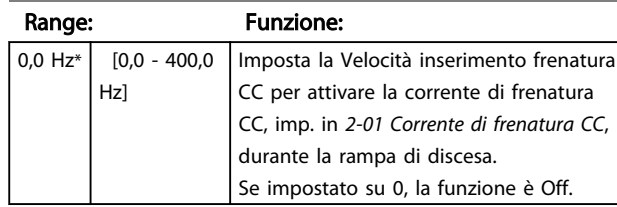

### 4.3.3 2-1\* Funz. energia freno

Utilizzare i par. di questo gruppo per selezionare i par. di frenatura dinamica.

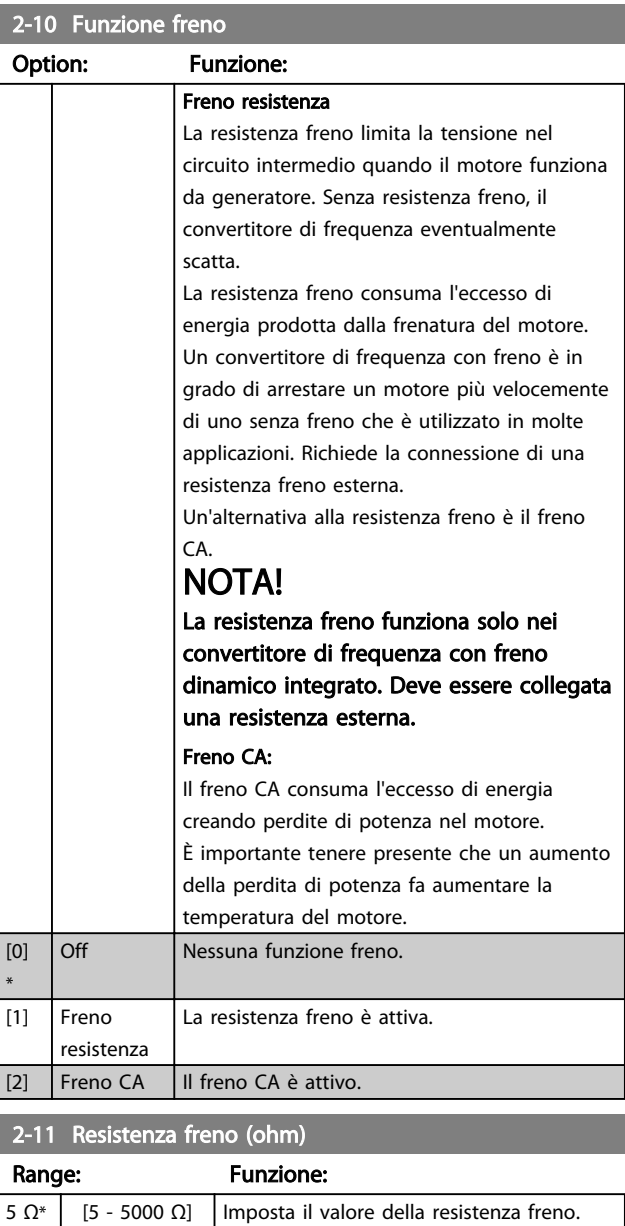

#### Descrizione dei parametri Guida alla Programmazione VLT® Micro Drive FC 51

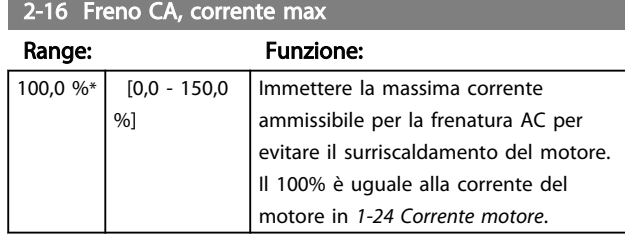

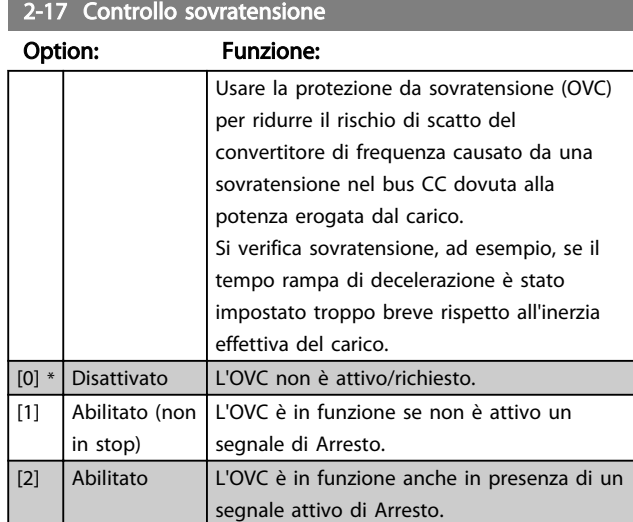

### NOTA!

Se è stato selezionato Freno resistenza in 2-10 Funzione freno, l'OVC non è attivo sebbene sia abilitato in questo parametro.

### 4.3.4 2-2\* Freno meccanico

Nelle applicazioni di sollevamento si richiede un freno elettromagnetico. Il freno è comandato da un relè che rilascia il freno quando è attivato.

Il freno si attiva se il convertitore di frequenza scatta o viene fornito un comando di evoluzione libera. Inoltre si attiva quando la velocità del motore viene decelerata a rampa a un valore di veloc. inferiore risp. a quello impostato in *2-22 Velocità di attivazione del freno*.

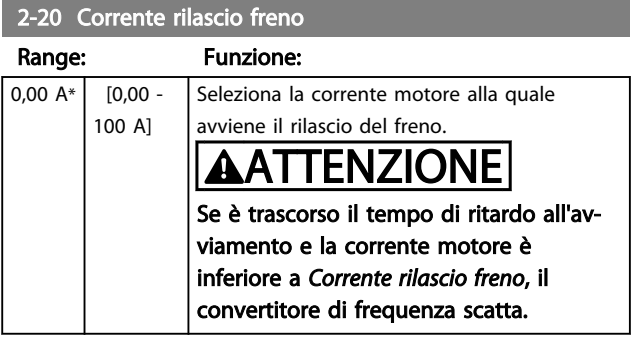

#### 2-22 Attivazione freno meccanico

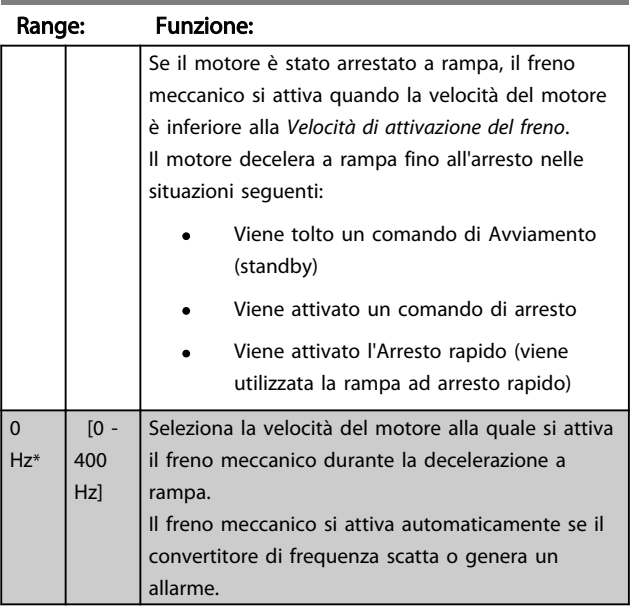

### 4.4 Gruppo di parametri 3: Riferimento/ rampe

### 4.4.1 3-\*\* Rif./rampe

Par. per gestione riferimento, definiz. dei limiti e configuraz. della reazione del convertitore di frequenza alle variazioni

### 4.4.2 3-0\* Limiti riferimento

Parametri per impostare unità di riferimento, limiti e intervalli.

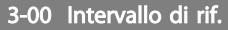

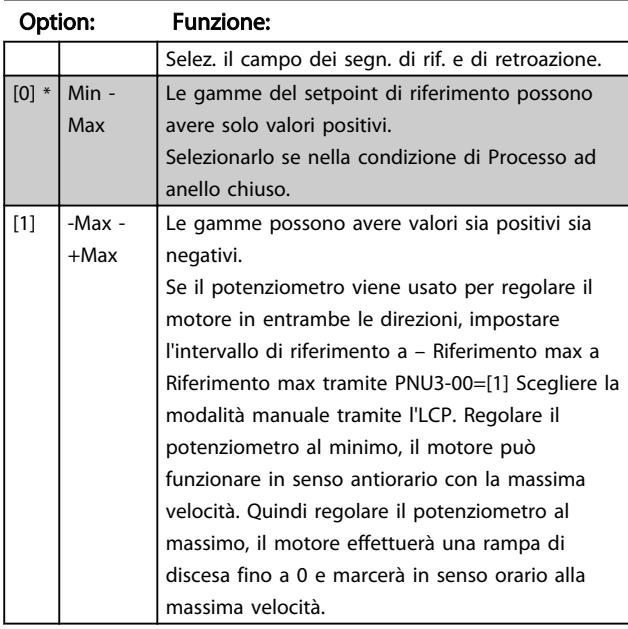

3-02 Riferimento minimo

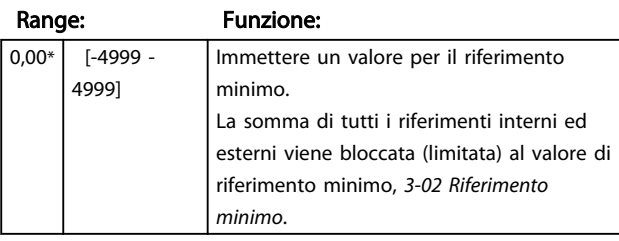

3-03 Riferimento massimo

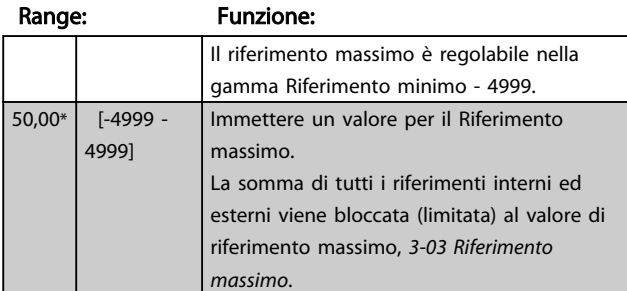

### 4.4.3 3-1\* Riferimenti

Parametri per impostare le fonti di riferimento. Selezionare i riferimenti preimpostati per gli ingressi digitali corrispondenti nel gruppo di par. *5-1\* Ingr. digitali.*

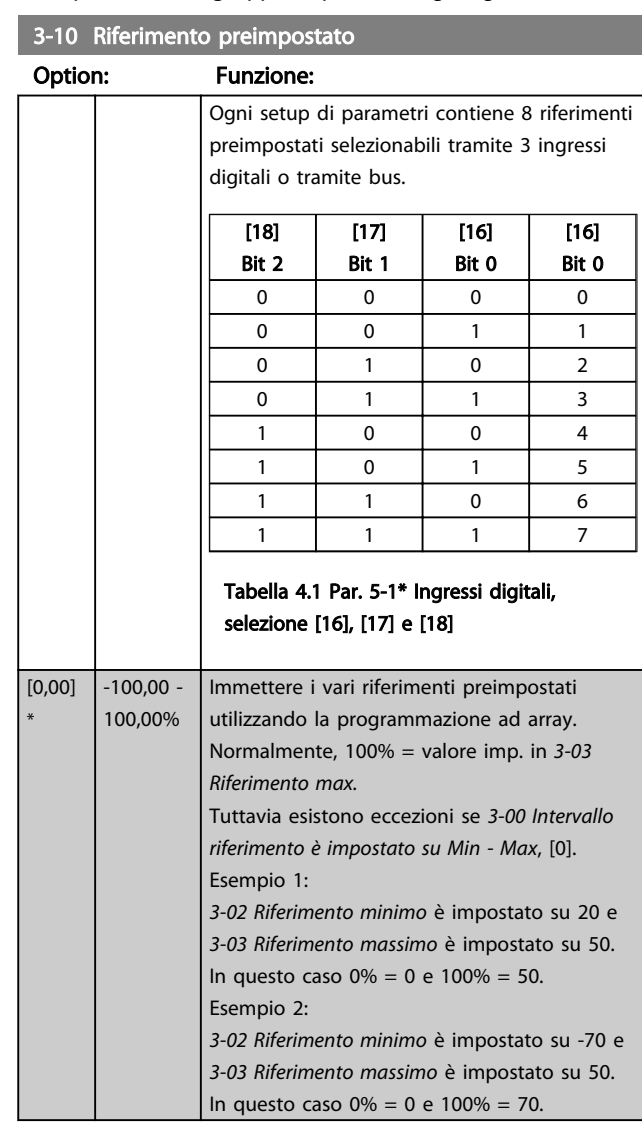

### 3-11 Velocità marcia jog [Hz]

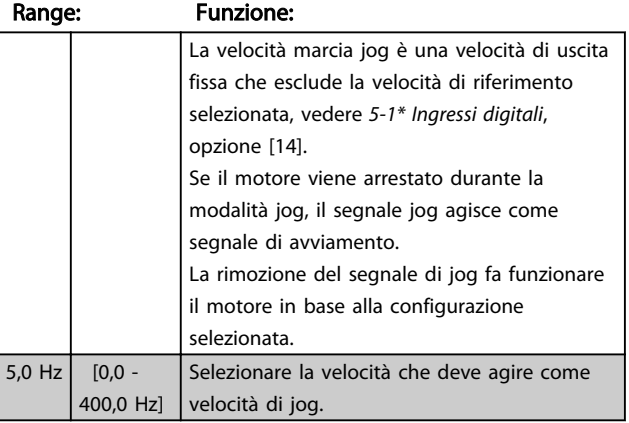

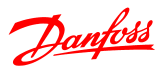

### 3-12 Valore di catch-up/slow down

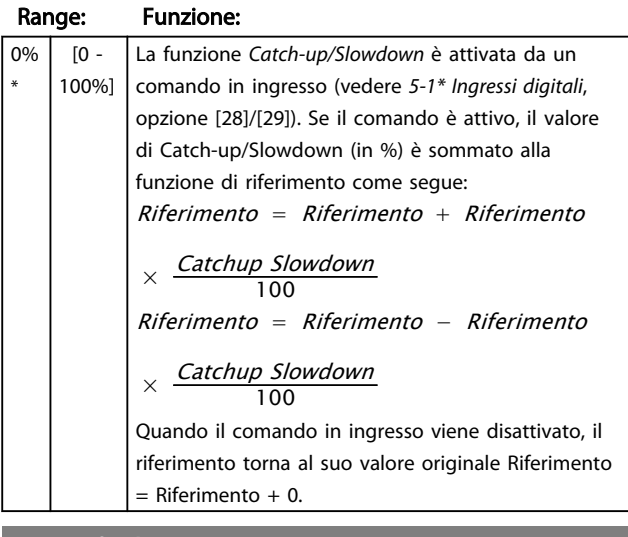

#### 3-14 Rif. relativo preimpostato Range: Funzione:

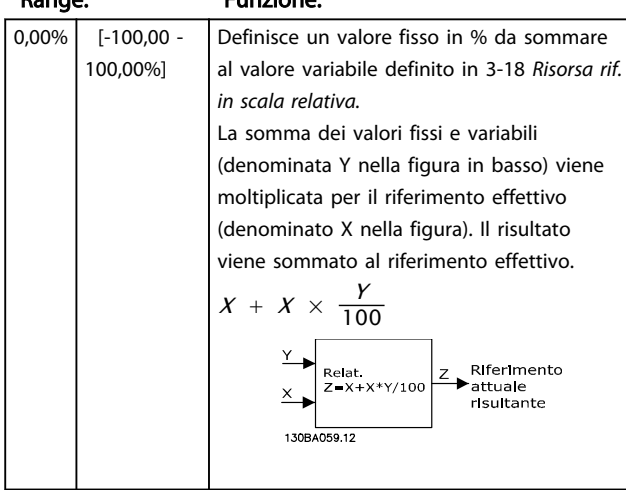

### 3-15 Risorsa di rif. 1

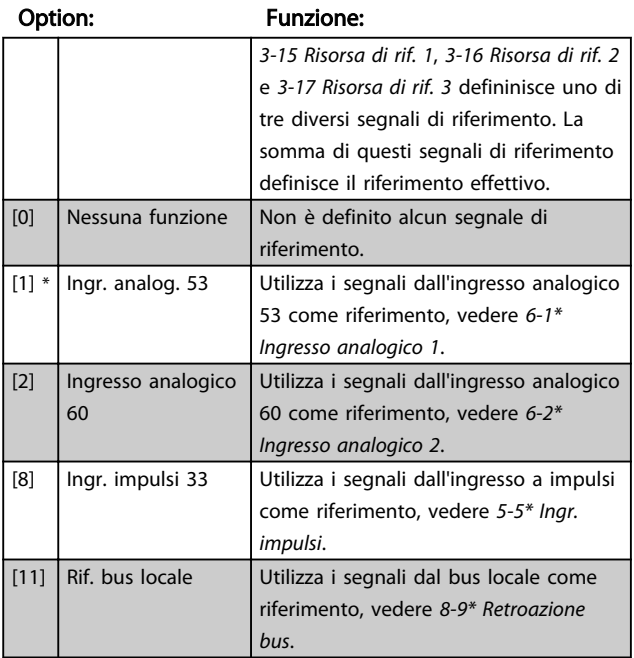

### 3-15 Risorsa di rif. 1

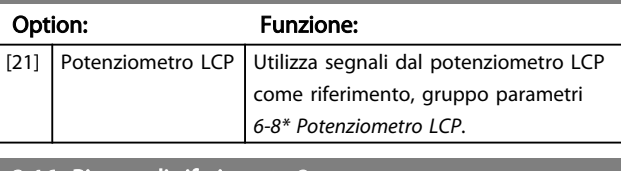

### 3-16 Risorsa di riferimento 2

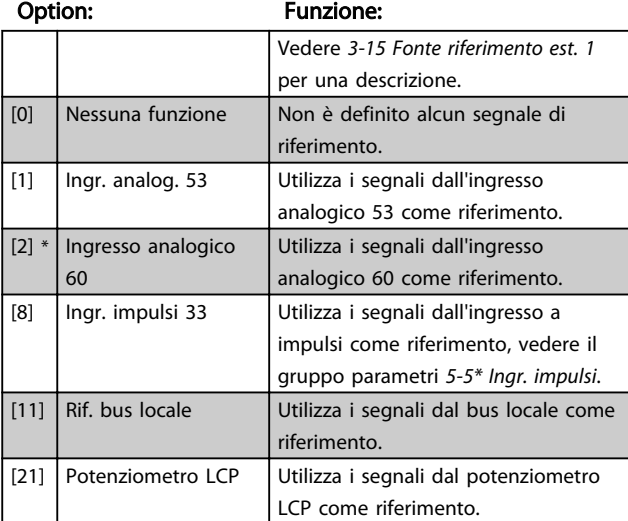

### 3-17 Risorsa di riferimento 3

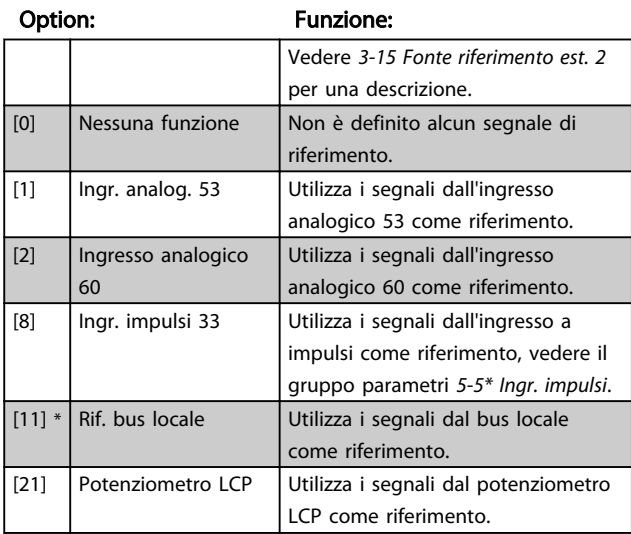

### 3-18 Origine rif. in scala relativa

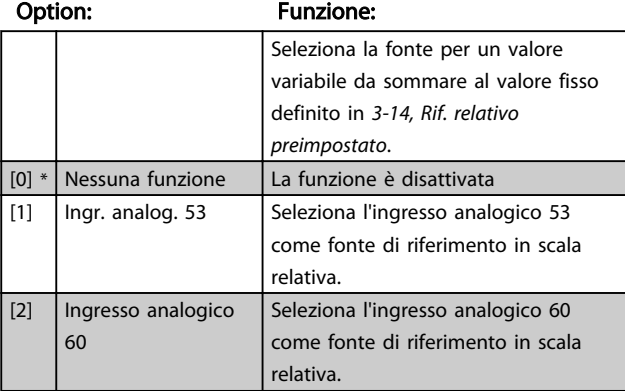

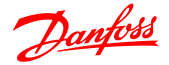

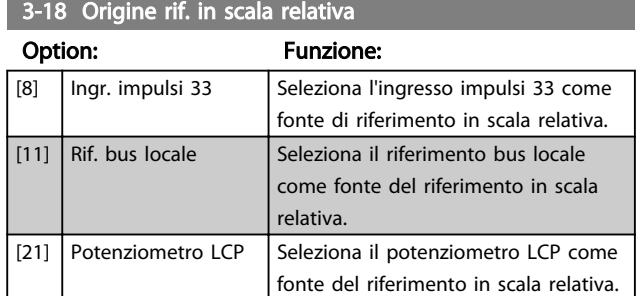

### 4.4.4 3-4\* Rampa 1

Una rampa lineare è caratterizzata da un aumento a rampa a velocità costante fino al raggiungimento della velocità desiderata per il motore. È possibile il verificarsi di sovraelongazioni al raggiungimento della velocità. Queste possono causare jerk per un breve intervallo prima di stabilizzarsi.

Una rampa S accelera in modo più graduale compensando eventuali jerk al raggiungimento della velocità.

Fare riferimento alla figura sotto per un confronto fra i due tipi di rampa.

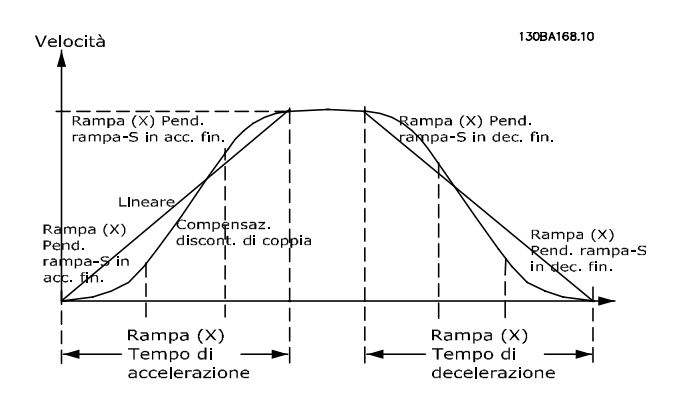

#### Tempi di rampa:

Rampa di accelerazione : Il tempo di accelerazione da 0 alla frequenza nominale del motore (*1-23 Frequenza motore*).

Il tempo di decelerazione dalla frequenza nominale del motore (*1-23 Frequenza motore*) a 0.

#### Limite:

Un tempo rampa di salita troppo breve può generare un avviso per Limite di coppia (W12) e/o di Sovratensione CC (W7). La rampa è arrestata quando il convertitore di frequenza raggiunge il limite di coppia in modo motore (*4-16 Lim. di coppia in modo motore*).

Un tempo rampa di discesa troppo breve può generare un avviso per Limite di coppia (W12) e/o di Sovratensione CC (W7). La rampa è arrestata quando il convertitore di frequenza raggiunge il limite di coppia in modo generatore (*4-17 Lim. di coppia nel modo generatore*) e/o il limite di sovratensione CC interno.

#### 3-40 Rampa tipo 1

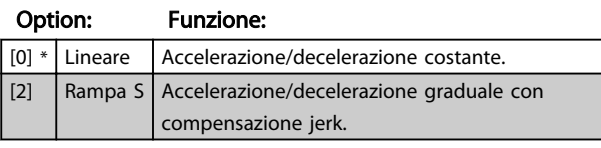

#### 3-41 Rampa 1 tempo rampa di salita

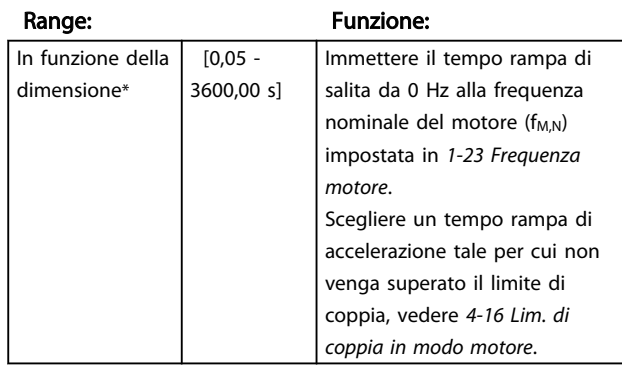

#### 3-42 Rampa 1 tempo rampa di discesa

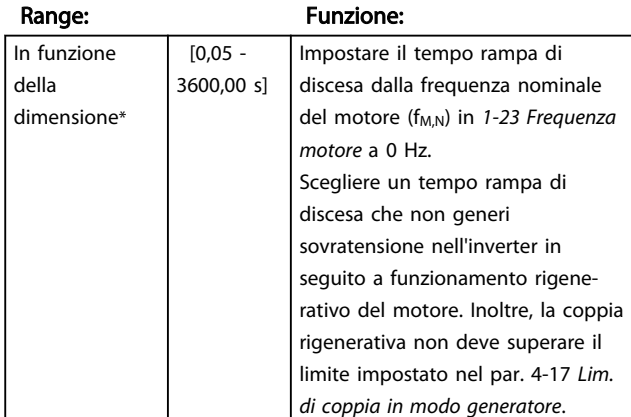

#### 4.4.5 3-5\* Rampa 2

Vedere il gruppo di parametri *3-4\* Rampa 1* per una descrizione di tipi di rampa.

### NOTA!

Rampa 2 - tempi di rampa alternativi:

il passaggio da Rampa 1 a Rampa 2 avviene tramite ingresso digitale. Vedere *5-1\* Ingressi digitali*, selezione [34].

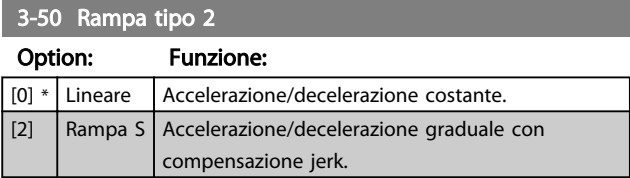

#### Descrizione dei parametri Guida alla Programmazione VLT<sup>®</sup> Micro Drive FC 51

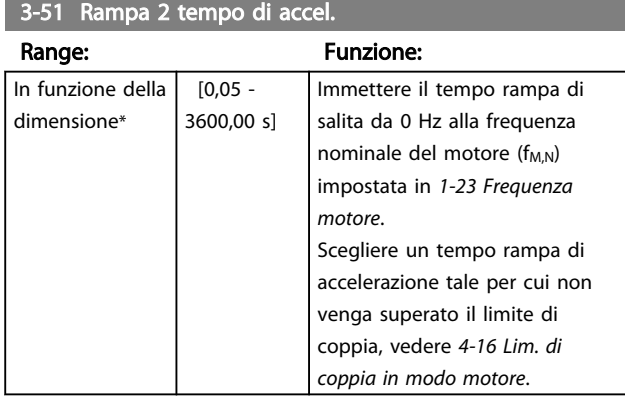

### 3-52 Rampa 2 tempo rampa di discesa

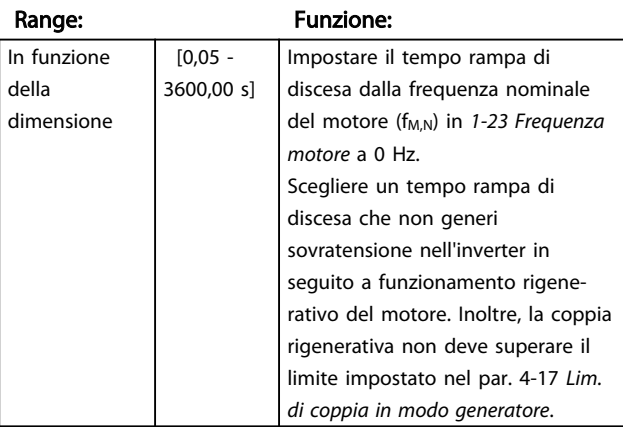

### 4.4.6 3-8\* Altre rampe

Questa sezione riporta i parametri per le rampe jog e ad arresto rapido.

Con la rampa jog è possibile accelerare o decelerare mentre con la rampa Arresto rapido è possibile solo decelerare.

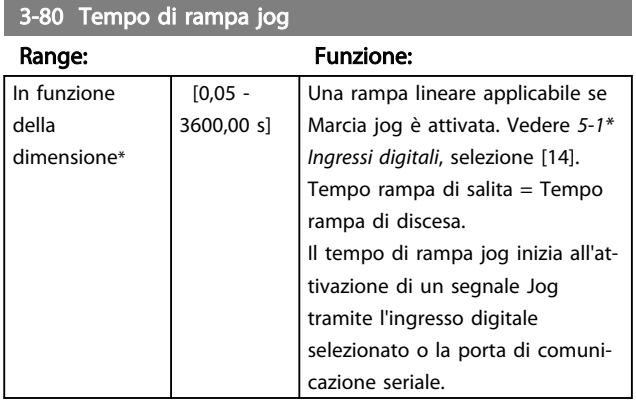

## 3-81 Tempo rampa arr. rapido

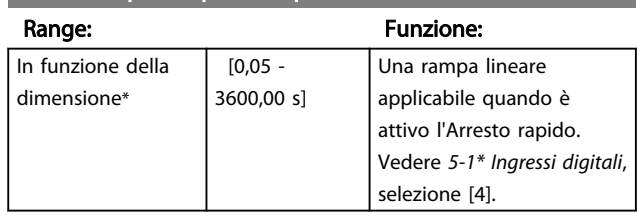

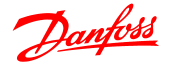

### 4.5 Gruppo di parametri 4: Limiti /avvisi

### 4.5.1 4-\* Limiti motore

Gruppo di parametri per configurare i limiti e gli avvisi.

### 4.5.2 4-1\* Limiti motore

Utilizzare questi parametri per definire il campo operativo di velocità, coppia e corrente per il motore.

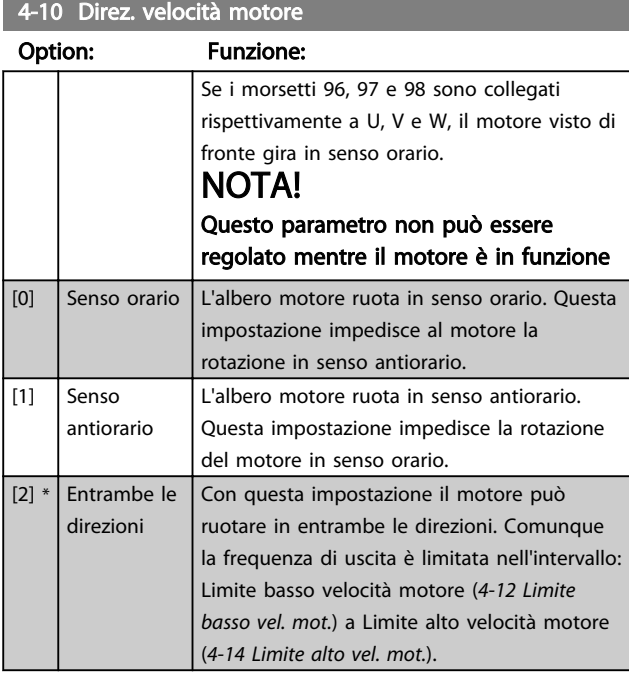

4-12 Limite basso velocità motore

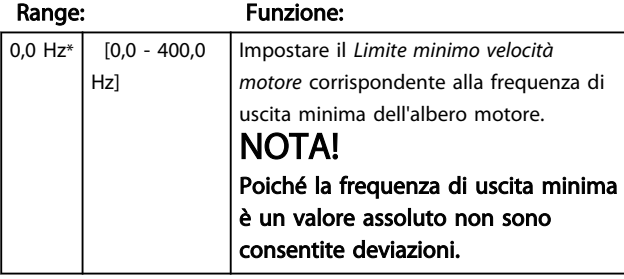

### 4-14 Limite alto velocità motore

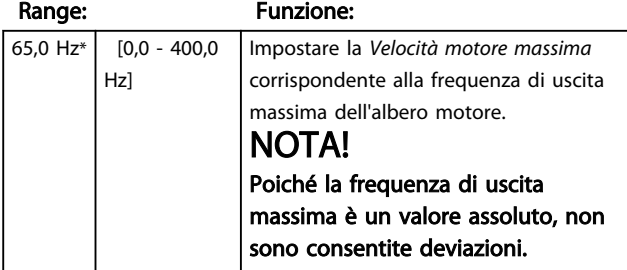

4-16 Lim. di coppia in modo motore

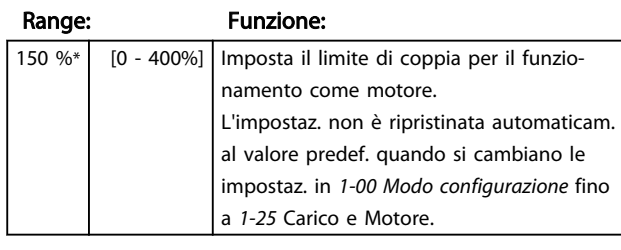

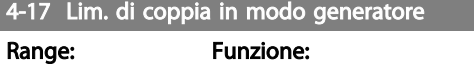

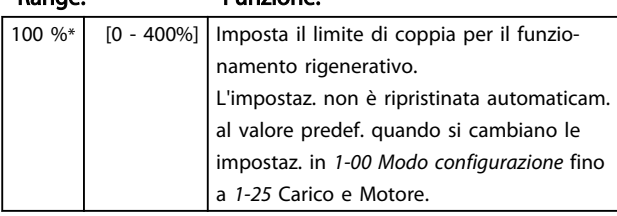

### 4.5.3 4-4\* Adattam. avvisi 2

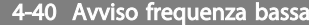

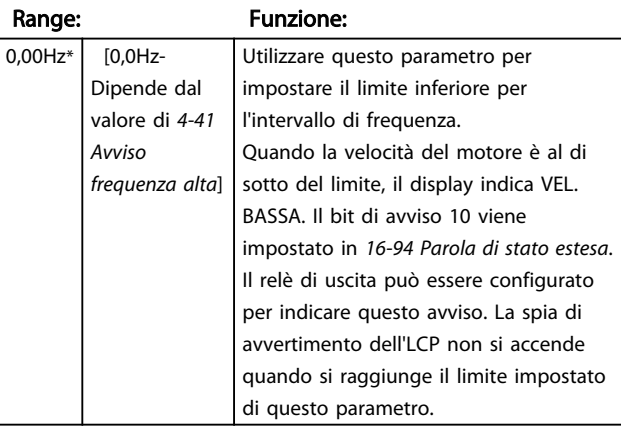

### 4-41 Avviso frequenza alta

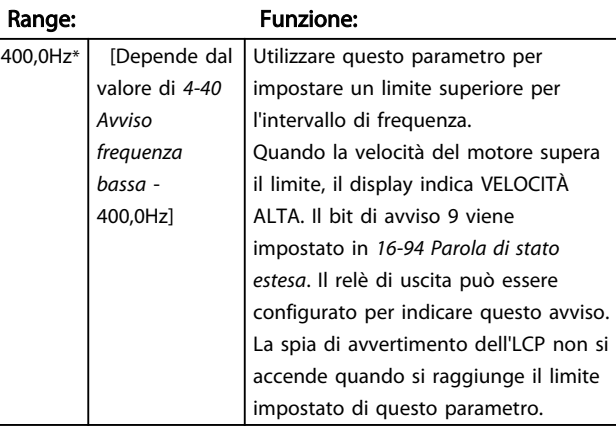

4 4

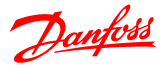

### 4.5.4 4-5\* Adattam. avvisi

Gruppo di parametri contente i limiti regolabili di avviso per corrente, velocità, riferimento e retroazione.

Gli avvisi sono visuali. sul display, sull'uscita programmata o sul bus seriale.

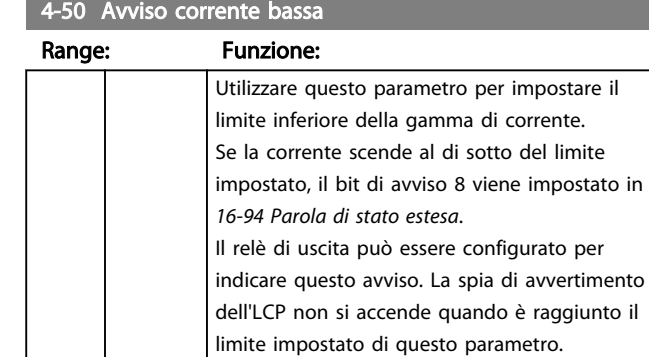

#### 4-51 Avviso corrente alta

corrente.

 $[0,00 -$ 26,00 A]

0,00 A\*

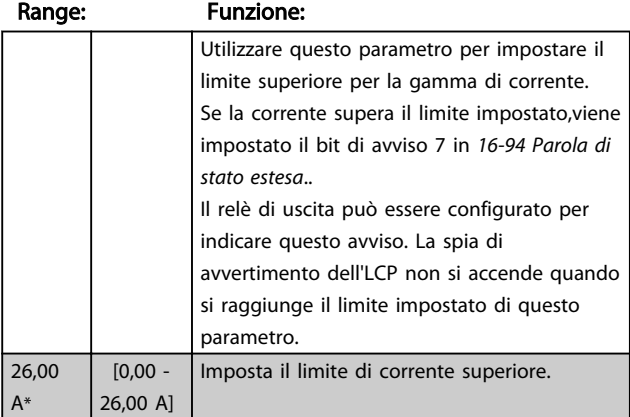

Imposta il valore per il limite basso di

#### 4-54 Avviso rif. basso

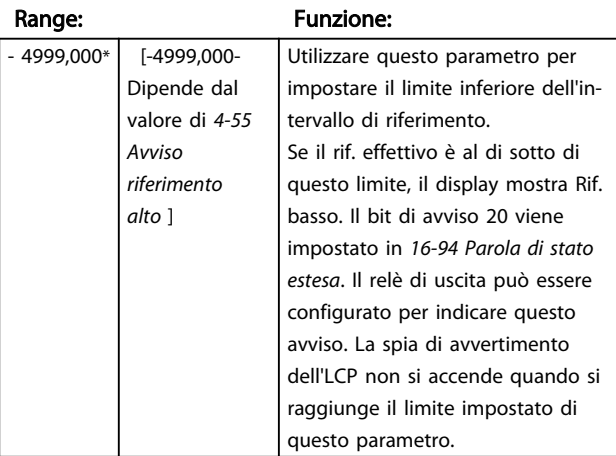

#### 4-55 Avviso riferimento alto

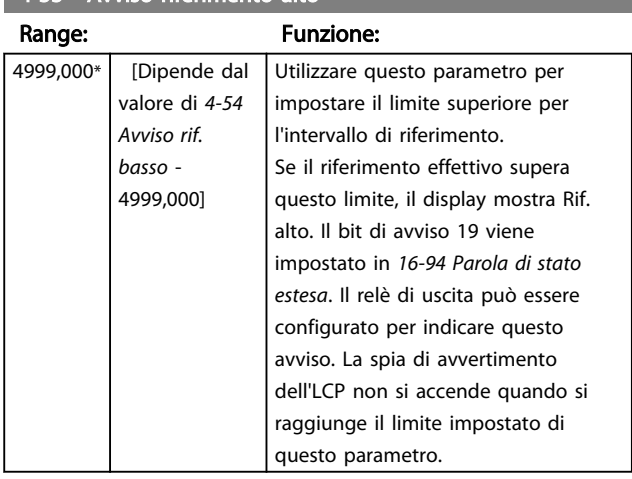

#### 4-56 Avviso retroazione bassa

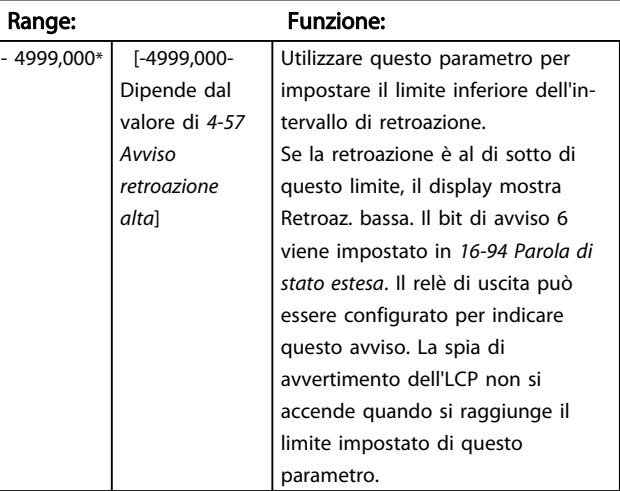

#### 4-57 Avviso retroazione alta

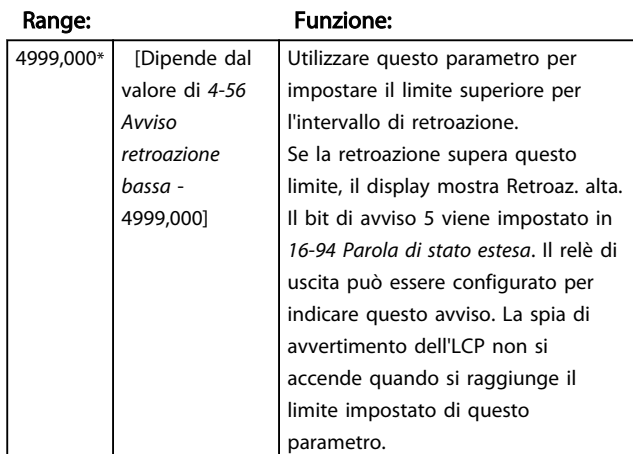

#### 4-58 Funzione fase motore mancante

#### Option: Funzione:

Una fase del motore mancante fa diminuire la coppia del motore. Questo monitoraggio può essere disabilitato per scopi speciali (motori di taglia ridotta che funzionano in modalità U/f pura) ma sussiste il rischio di surriscaldamento del motore. Danfoss consiglia quindi di mantenere *attiva* questa funzione.

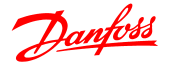

4-58 Funzione fase motore mancante Option: Funzione: Una fase del motore mancante fa scattare il convertitore di frequenza e viene generato un allarme. NOTA!

Non è possibile modificare questo parametro a motore in funzione.

[0] Off La funzione è disattivata.  $\lceil 1 \rceil$  \* On La funzione è attivata.

### 4.5.5 4-6\* Bypass di velocità

In alcune applicazioni può verificarsi risonanza meccanica. Evitare i punti di risonanza creando un bypass. Il convertitore di frequenza passa a rampa attraverso le aree di bypass e quindi supera velocemente i punti di risonanza meccanica.

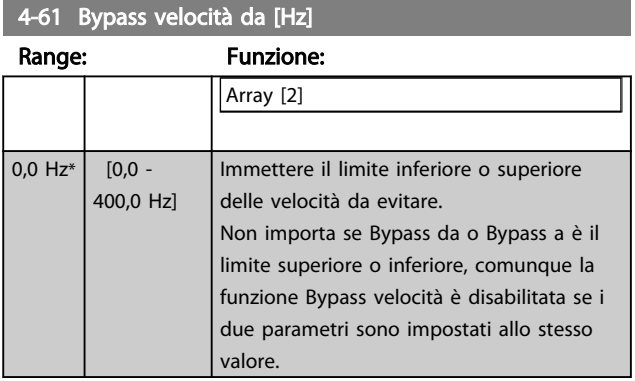

4-63 Bypass velocità a [Hz]

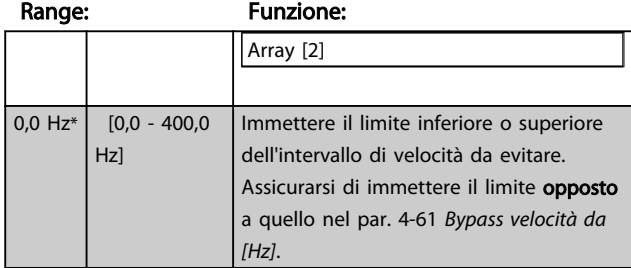

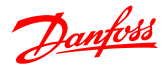

### 4.6 Gruppo di parametri 5: I/O digitali

### 4.6.1 5-\*\* I/O digitali

Di seguito sono riportate le descrizioni di tutte le funzioni di comando degli ingressi digitali e dei segnali.

### 4.6.2 5-1\* Ingr. digitali

Parametri per configurare le funzioni per i morsetti di ingresso.

Gli ingressi digitali sono utilizzati per selezionare varie funzioni nel convertitore di frequenza. Tutti gli ingressi digitali possono essere impostati su:

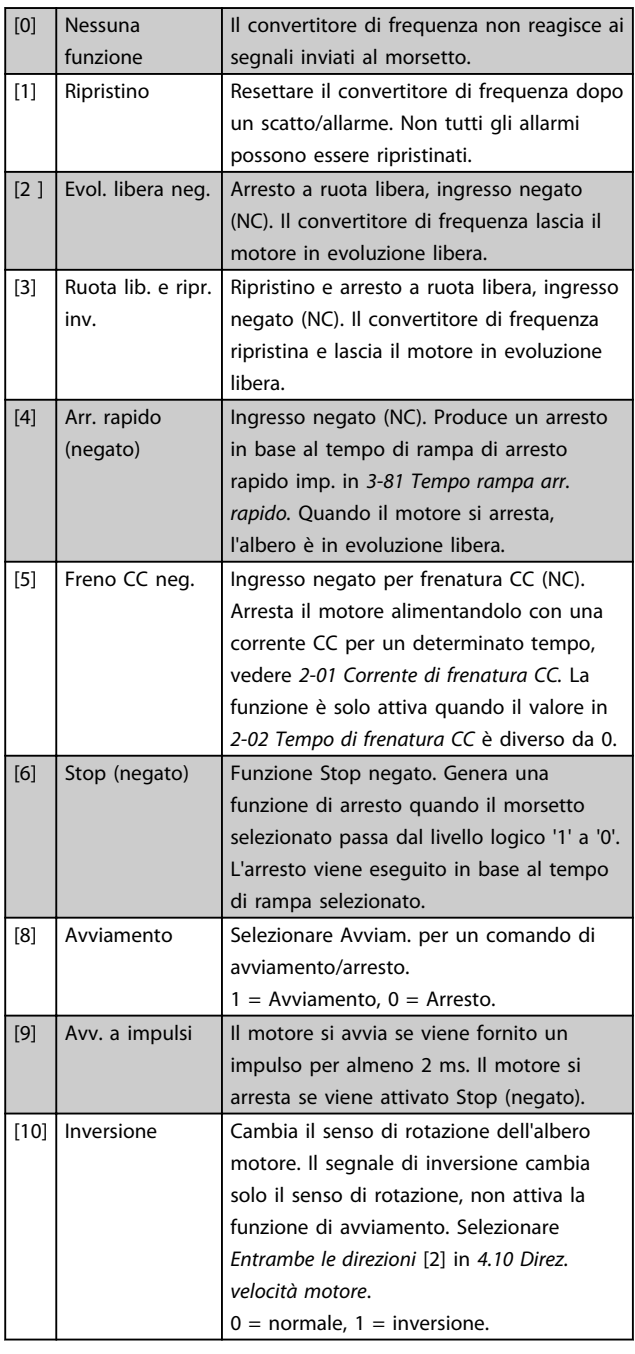

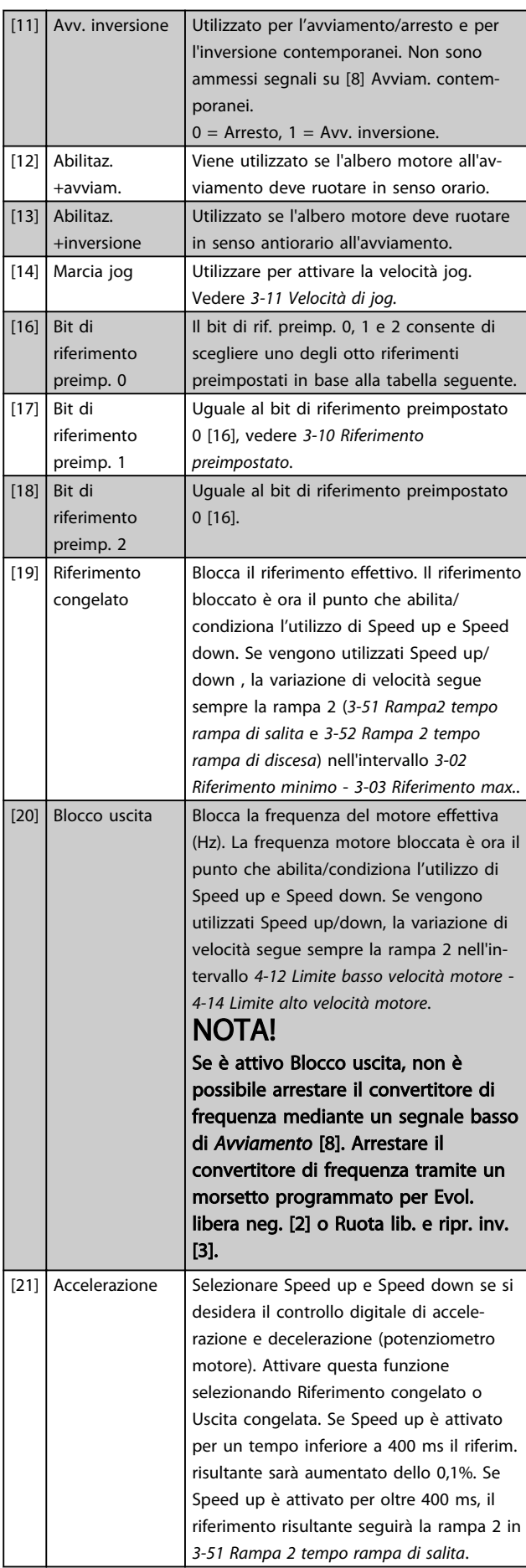

#### Descrizione dei parametri Guida alla Programmazione VLT® Micro Drive FC 51

 $\mathbf{I}$ 

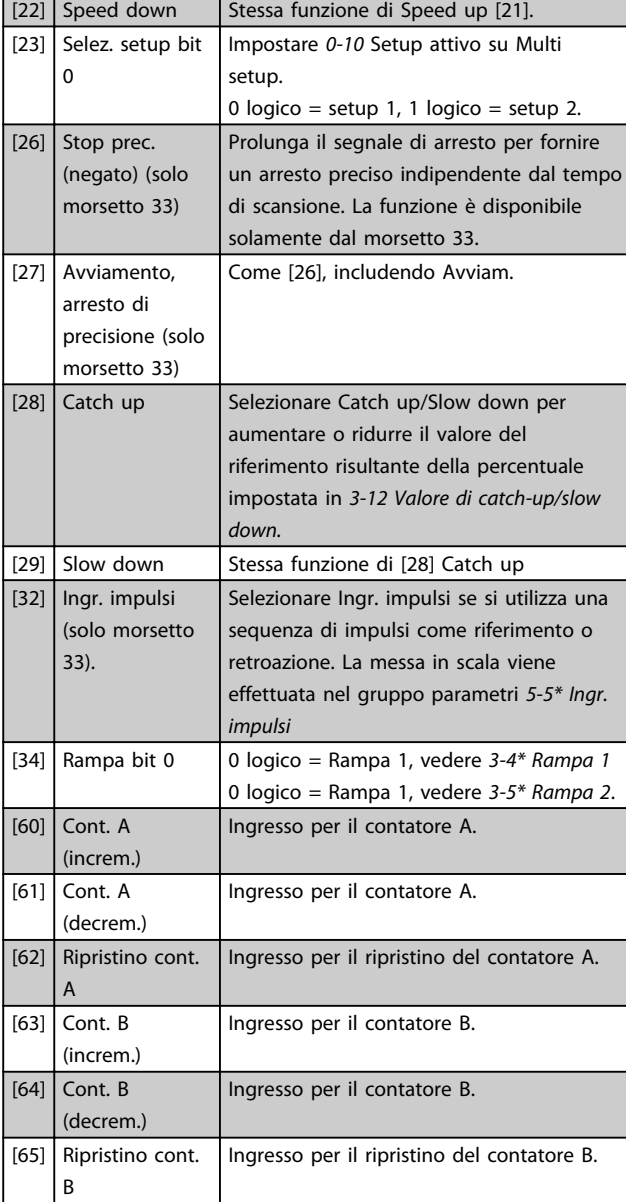

5-10 Ingr. digitale morsetto 18

Option: Funzione:

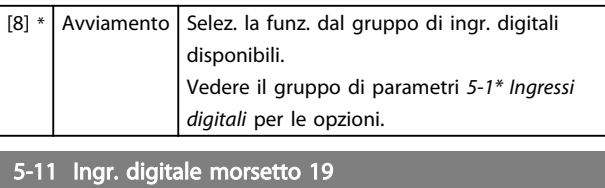

Option: Funzione:  $[10] * |$  Inversione Selez. la funz. dal gruppo di ingr. digitali disponibili. Vedere *5-1\* Ingressi digitali* per le opzioni. 5-12 Ingr. digitale morsetto 27

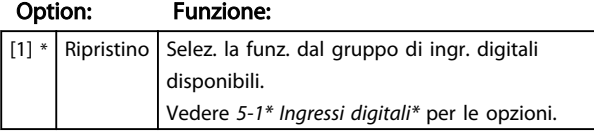

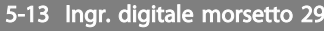

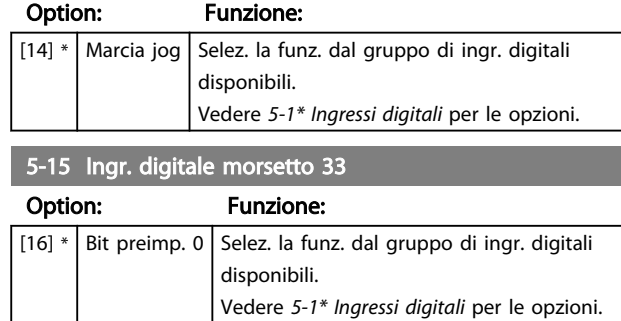

### 4.6.3 5-3\* Uscite digitali

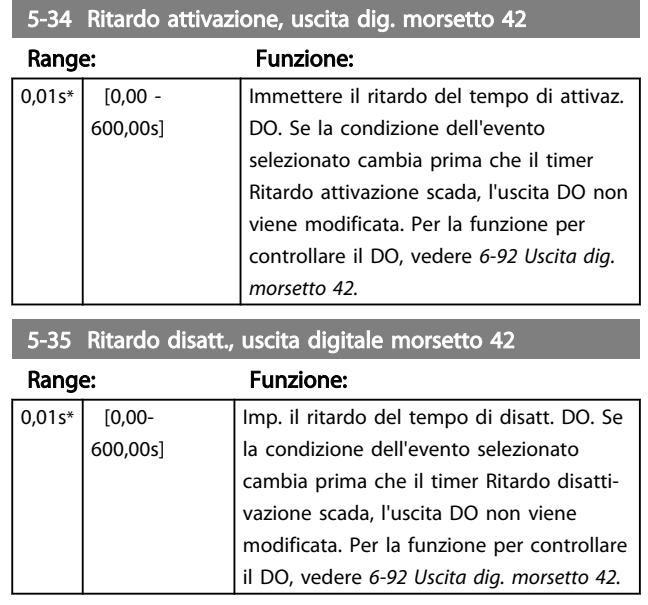

### 4.6.4 5-4\* Relè

Gruppo di parametri per configurare la temporizzazione e le funzioni di uscita per i relè.

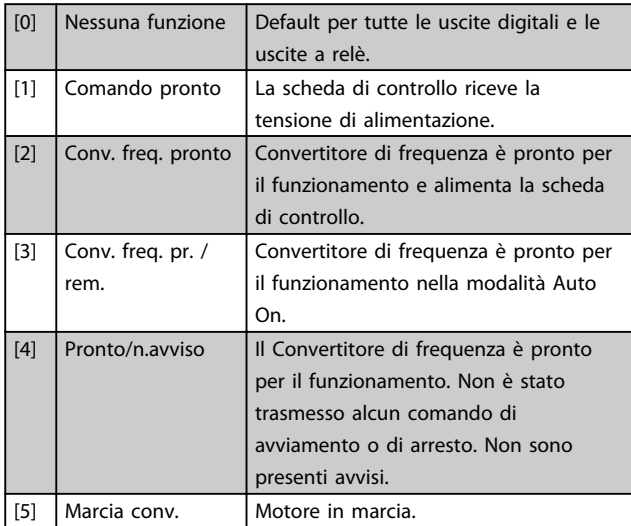

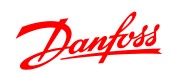

Il motore è in marcia e non sono

presenti avvisi.

 $[6]$  In marcia/no avviso

#### Descrizione dei parametri Guida alla Programmazione VLT® Micro Drive FC 51

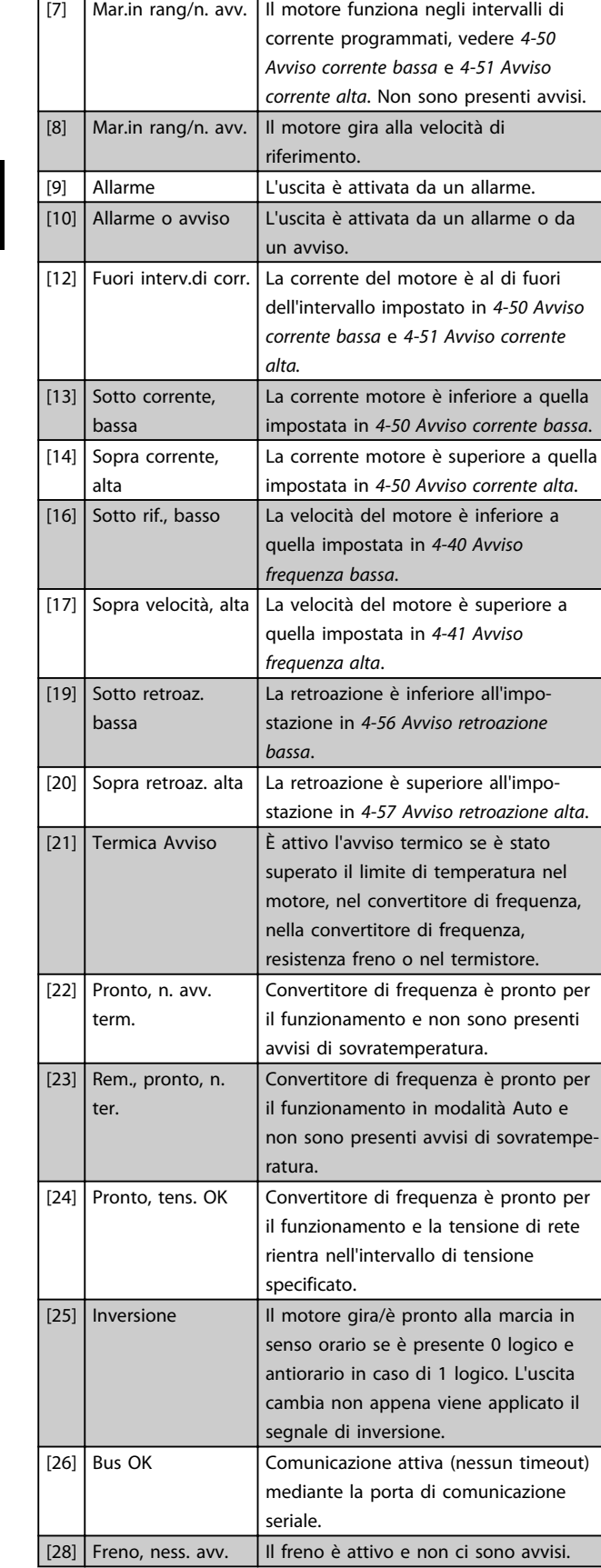

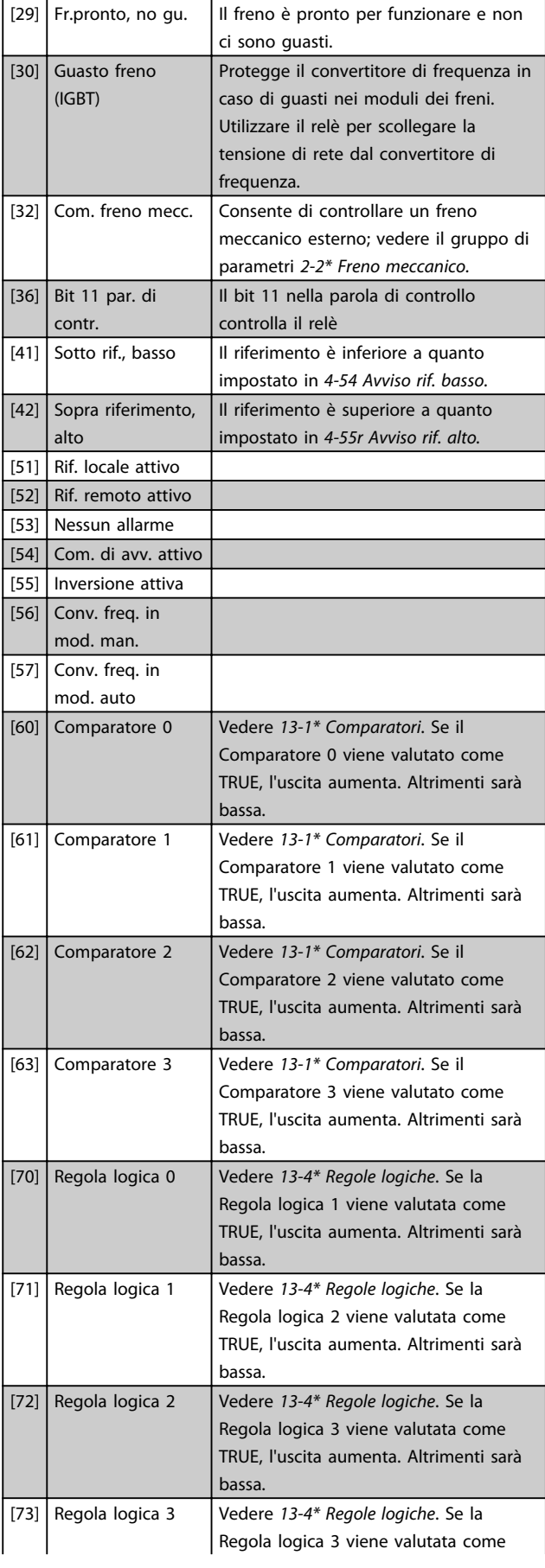

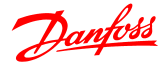

#### Descrizione dei parametri Guida alla Programmazione VLT<sup>®</sup> Micro Drive FC 51

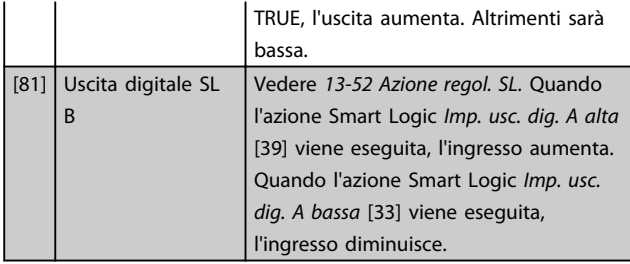

#### 5-40 Funzione relè

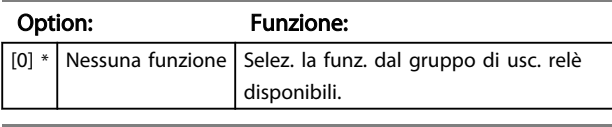

#### 5-41 Ritardo attiv., relè

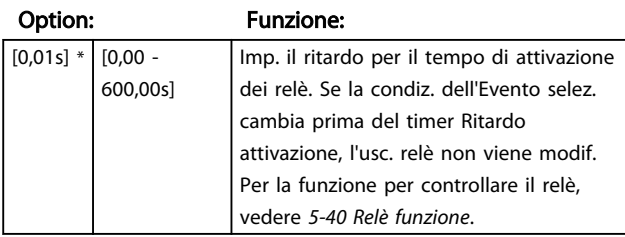

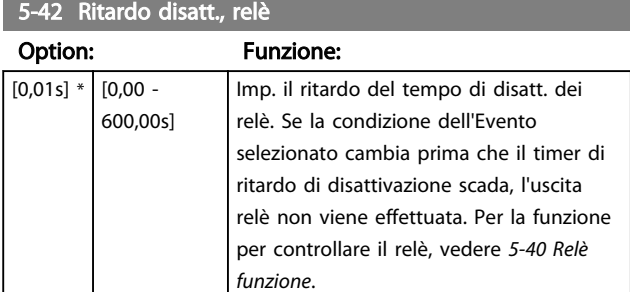

### 4.6.5 5-5\* Ingr. impulsi

Impostare *5-15 Ingr. digitale morsetto 33* sull'opzione [32] Ingr. impulsi. Ora il morsetto 33 gestisce un ingresso impulsi nell'intervallo da Frequenza bassa, *5-55 Frequenza bassa morsetto 33*, a *5-56 Frequenza alta morsetto 33*. Mettere in scala l'ingresso frequenza *5-57 Rif. basso/val. retroaz. morsetto 33* e *5-58 Rif. alto/val. retroaz. morsetto 33*.

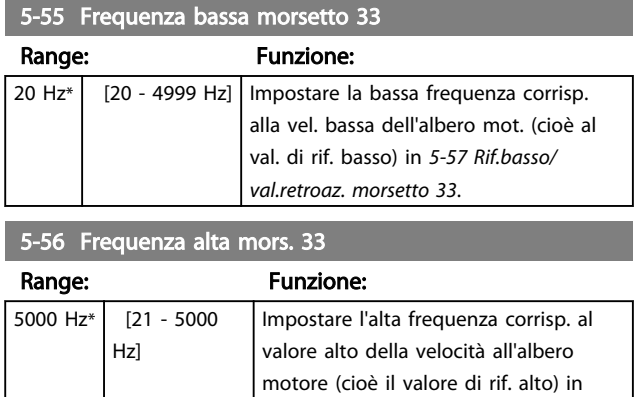

*5-58 Rif. alto/val. retroaz. morsetto 33*.

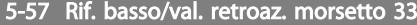

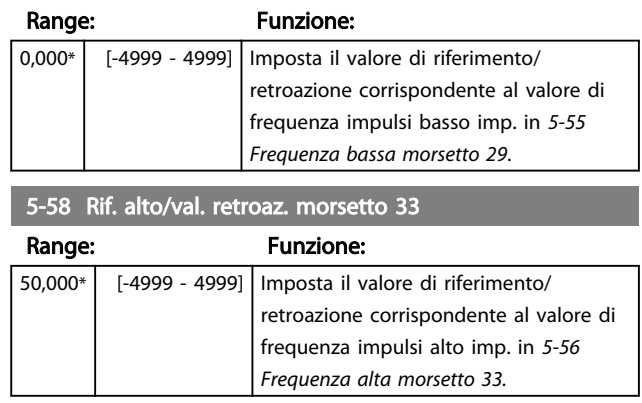

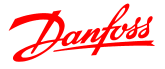

### 4.7 Gruppo di parametri 6: I/O analogici

### 4.7.1 6-\*\* I/O analogici

Gruppo di parametri per configurare gli ingressi e le uscite analogici.

### 4.7.2 6-0\* Mod. I/O analogici

#### Gruppo di par. per imp. la conf. di I/O anal.

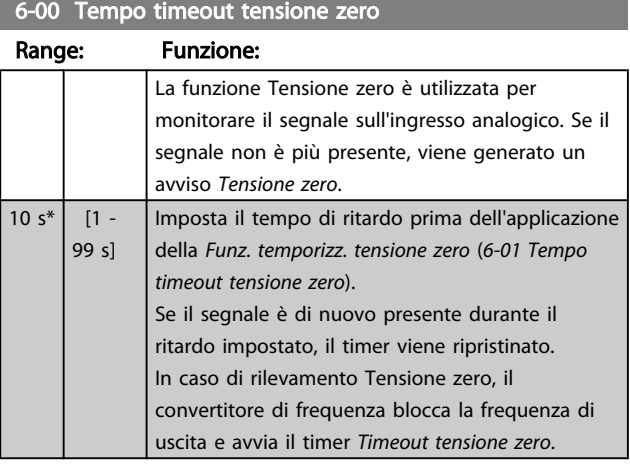

#### 6-01 Funz. temporizz. tensione zero

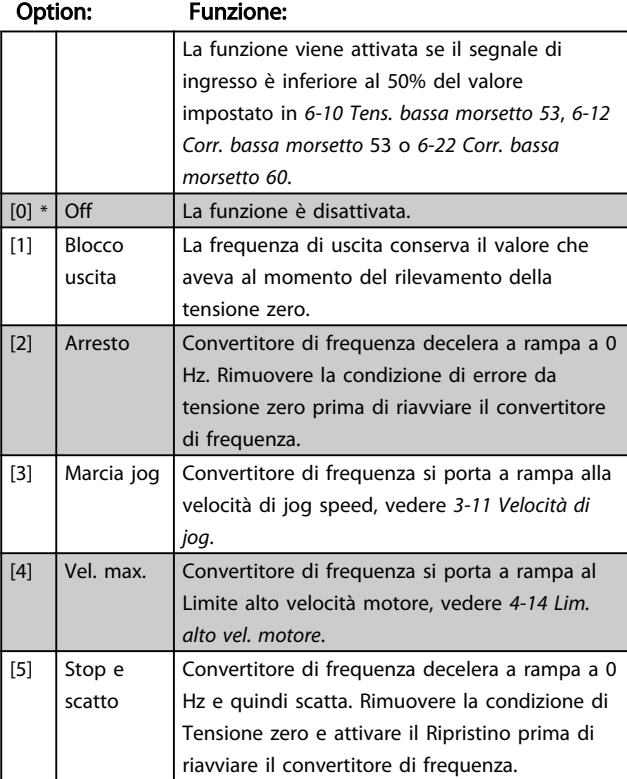

### 4.7.3 6-1\* Ingr. analog. 1

I parametri per configurare la scala e i limiti per l'ingresso analogico 1 (morsetto 53).

### NOTA!

Microinterruttore 4 in posizione U:

*6-10 Tens. bassa morsetto 53* e *6-11 Tensione alta morsetto 53* sono attivi.

Microinterruttore 4 in posizione I:

*6-12 Corr. bassa morsetto 53* e *6-13 Corrente alta morsetto 53* sono attivi.

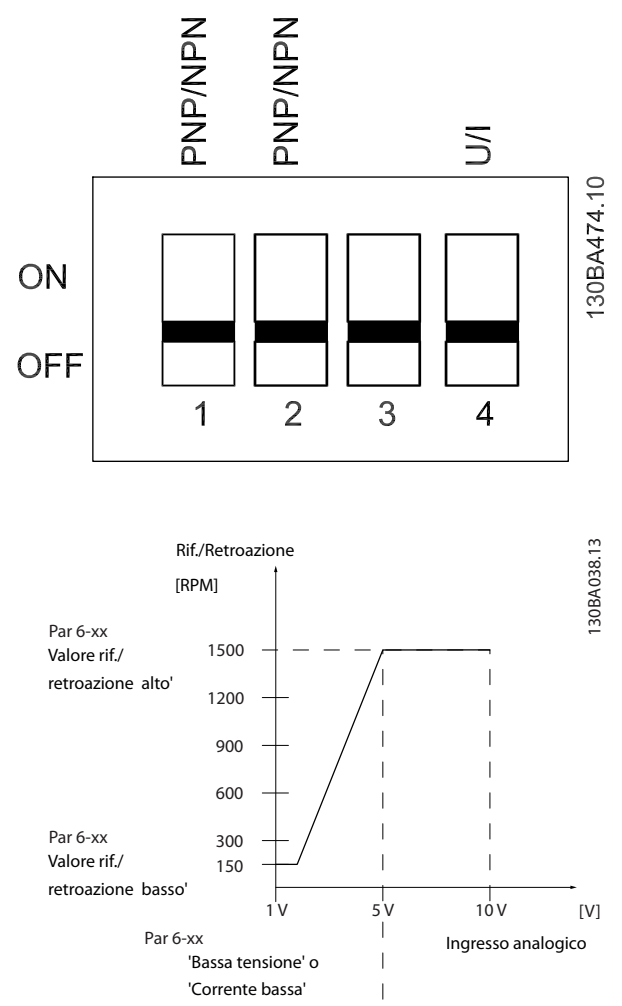

'Alta tensione' o 'Corrente alta' Par 6-xx

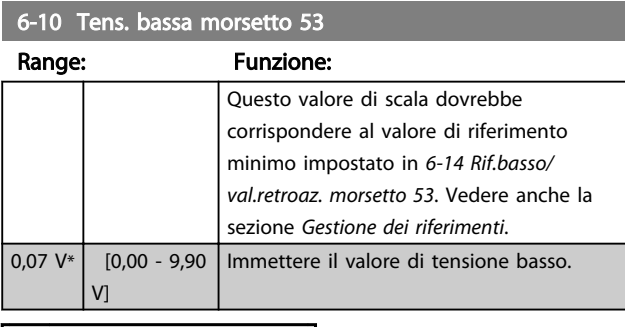

# **AATTENZIONE**

Il val. deve essere impostato ad almeno 1V per attivare la funzione di temporizzazione tensione zero in *6-01 Funz. temporizz. tensione zero*.

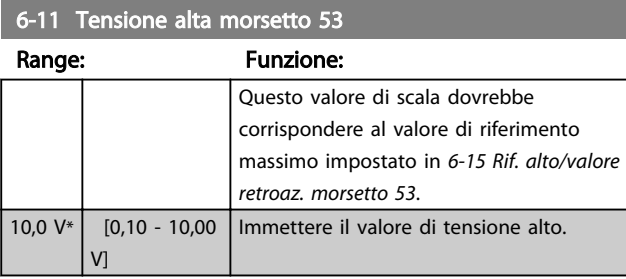

#### 6-12 Corr. bassa morsetto 53

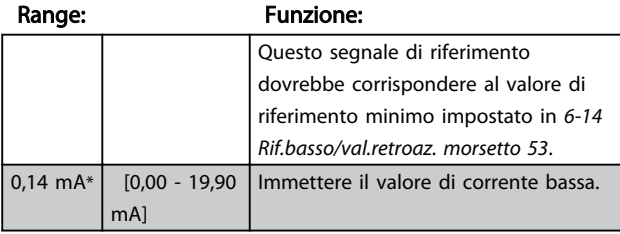

# **AATTENZIONE**

Il valore deve essere impostato ad almeno 2 mA per attivare la funzione di tensione zero in *6-01 Funz. temporizz. tensione zero.*

#### 6-13 Corrente alta morsetto 53

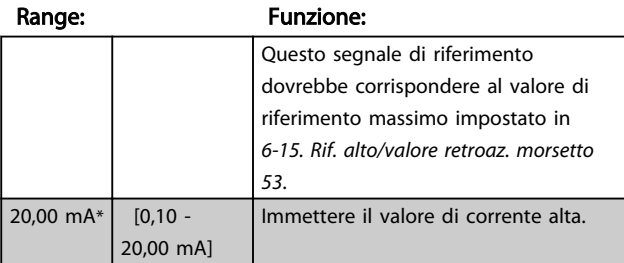

### 6-14 Rif.basso/val.retroaz morsetto 53.

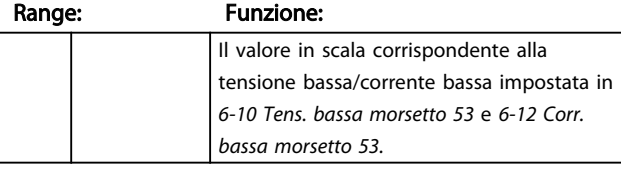

6-14 Rif.basso/val.retroaz morsetto 53.

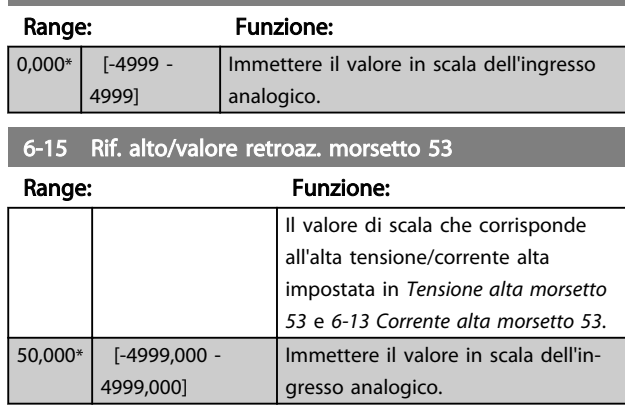

6-16 Tempo cost. filtro morsetto 53

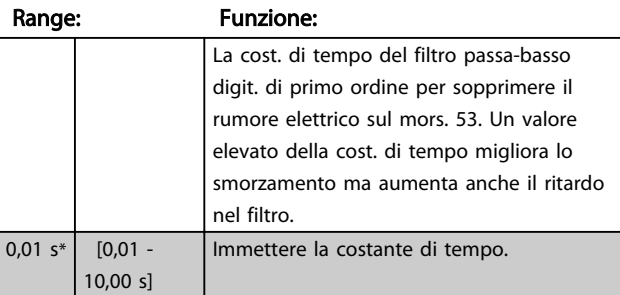

#### 6-19 Mod. morsetto 53

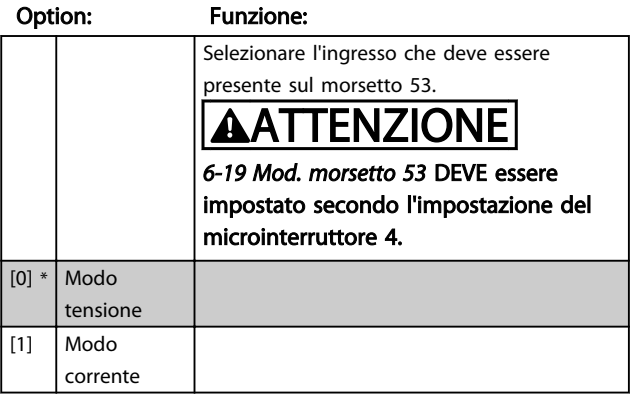

### 4.7.4 6-2\* Ingr. analog. 2

I parametri per configurare la scala e i limiti per l'ingresso analogico 2, morsetto 60.

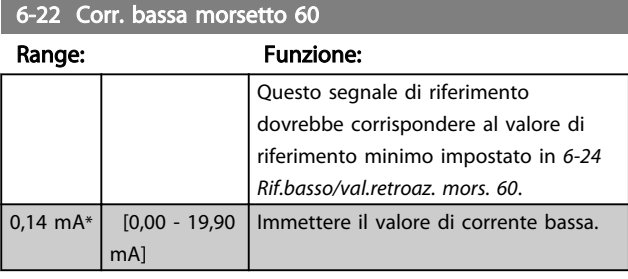

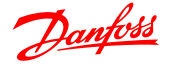

# **AATTENZIONE**

Il valore deve essere impostato ad almeno 2 mA in modo da attivare la Funz. temporizz. tensione zero in *6-01 Tempo timeout tensione zero.*

#### 6-23 Corrente alta morsetto 60 Range: Funzione:

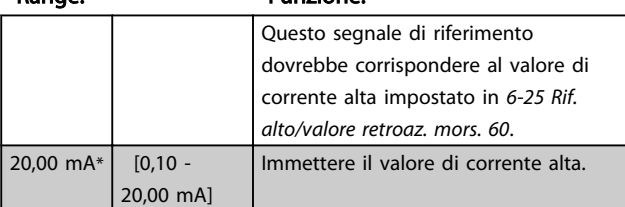

### 6-24 Rif.basso/val.retroaz. mors. 60.

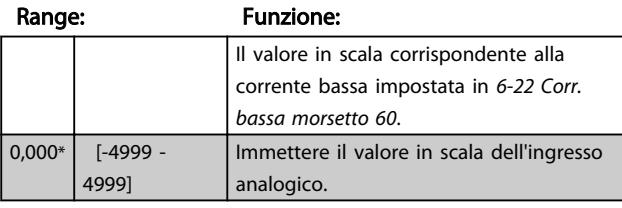

#### 6-25 Rif. alto/valore retroaz. mors. 60

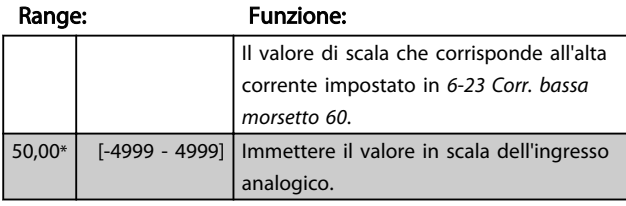

#### 6-26 Costante di tempo filtro del morsetto 60

#### Range: Funzione: La cost. di tempo del filtro passa-basso digit. di primo ordine per sopprimere il rumore elettrico sul mors. 60. Un valore elevato della cost. di tempo migliora lo smorzamento ma aumenta anche il ritardo nel filtro. NOTA! Non è possibile modificare questo parametro a motore in funzione.  $0,01 s*$   $[0,01 -$ 10,00 s] Immettere la costante di tempo.

### 4.7.5 6-8\* Potenziometro LCP

Il potenziometro LCP può essere selezionato come Risorsa riferimento o Risorsa riferimento relativo.

### NOTA!

In modalità manuale il potenziometro LCP funziona come riferimento locale.

#### 6-80 Abilitazione potenziometro LCP

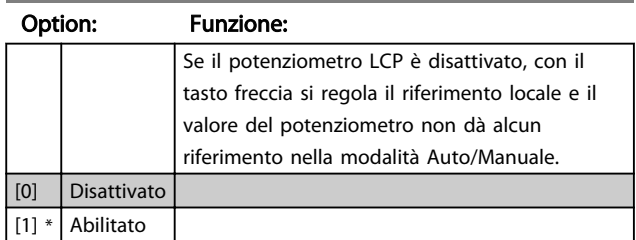

#### 6-81 Val. di rif. basso potenziometro LCP

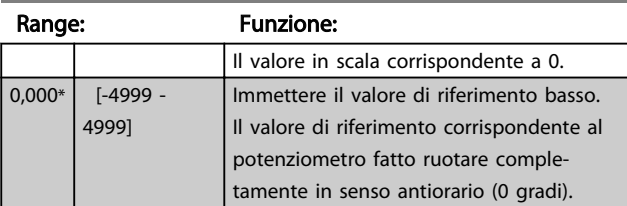

#### 6-82 Val. di rif. alto potenziometro LCP

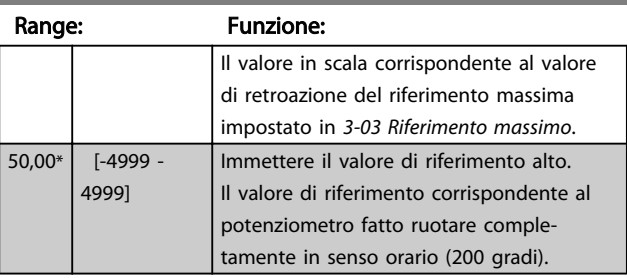

### 4.7.6 6-9\* Uscita analogica

Questi parametri servono a configurare le uscite analogiche del convertitore di frequenza.

#### 6-90 Mod. morsetto 42

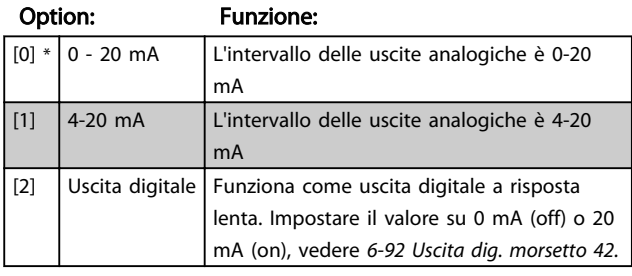

#### 6-91 Uscita analogica morsetto 42

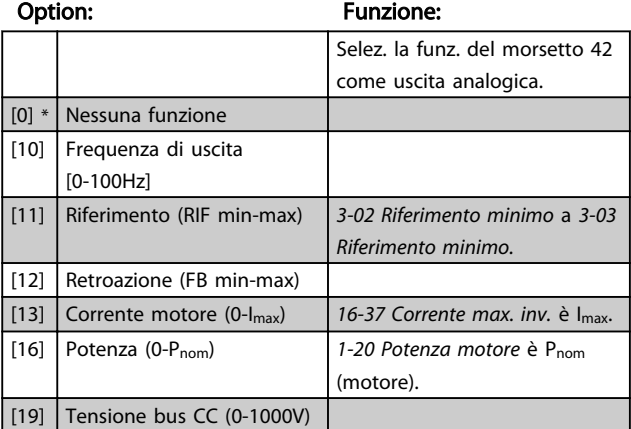

#### Descrizione dei parametri Guida alla Programmazione VLT<sup>®</sup> Micro Drive FC 51

6-91 Uscita analogica morsetto 42

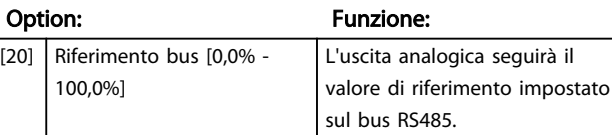

6-92 Uscita dig. morsetto 42

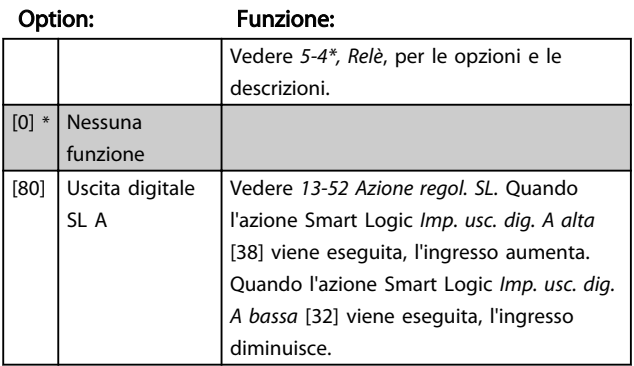

6-93 Mors. 42, usc. scala min.

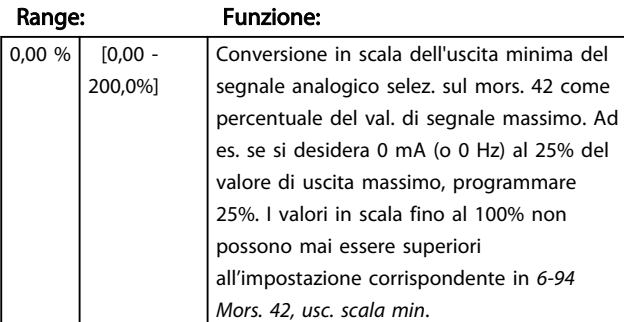

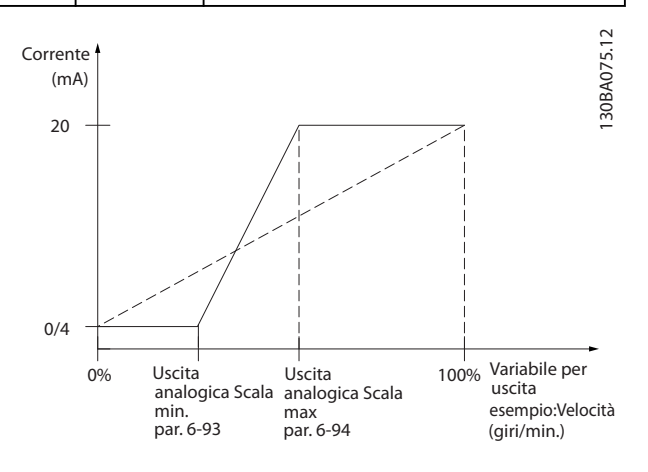

### 6-94 Mors. 42, usc. scala max.

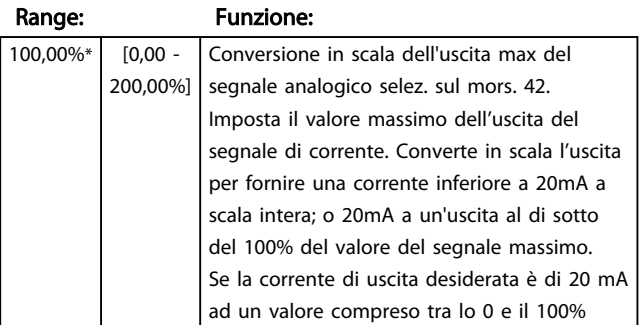

### 6-94 Mors. 42, usc. scala max.

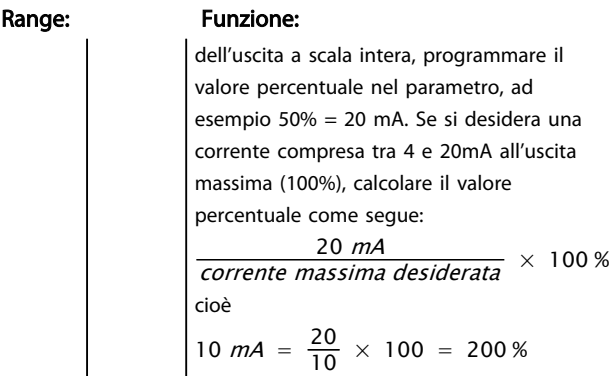

### 4.8 Gruppo di parametri 7: Regolatori

4.8.1 7-\*\* Regolatori

Gruppo di par. per configurare i controlli dell'applicaz.

4.8.2 7-2\* Retroaz. reg. processo

Seleziona le risorse di retroazione e la gestione del regolatore di processo PI.

### NOTA!

Impostare *3-15 Risorsa di rif. 1* a [0] *Nessuna funzione al fine di usare* l'ingresso analogico come un segnale di retroazione.

Al fine di usare l'ingresso analogico come una risorsa di riferimento, non usare la stessa risorsa come risorsa di riferimento in 3-15, 3-16 e 3-17.

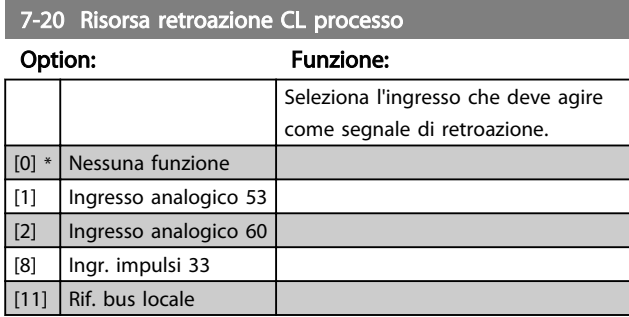

### 4.8.3 7-3\* Reg. PI di proc.

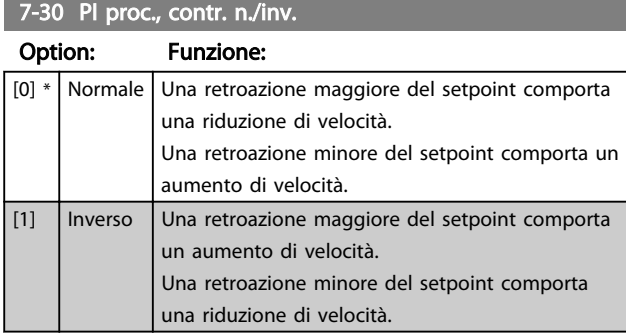

7-31 Anti saturazione regolatore PI

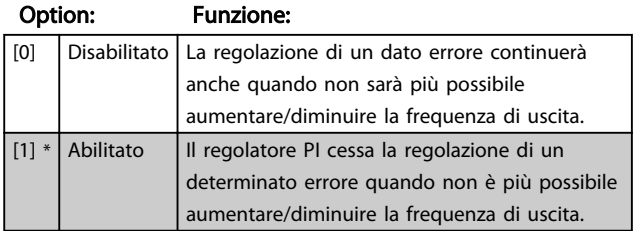

7-32 PI di processo, veloc. avviam.

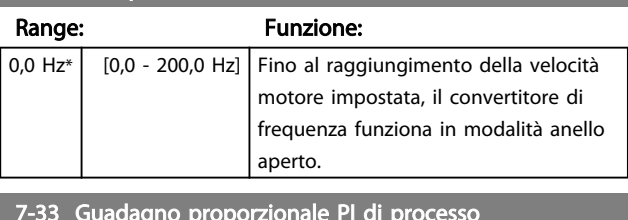

7-33 Guadagno proporzionale PI di processo

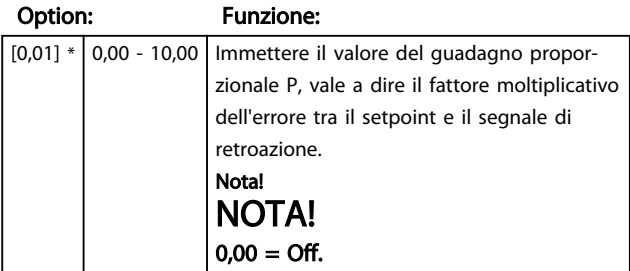

7-34 Tempo d'integrazione PI di processo

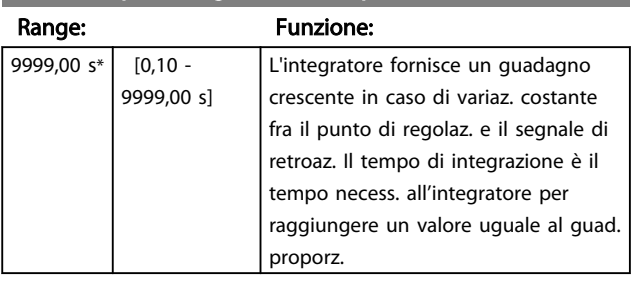

### 7-38 Fattore feed forward di processo

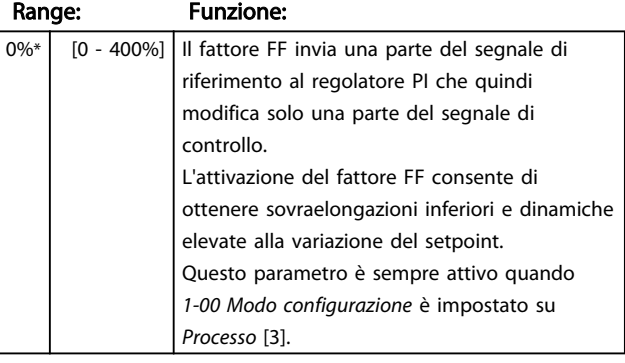

#### 7-39 Larghezza di banda di riferimento

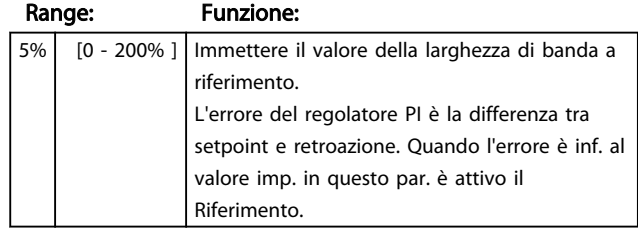

### 4.9 Gruppo di parametri 8: Comunicazione

### 4.9.1 8-\*\* Comunicazione

Gruppo di parametri per configurare la comunicazione.

### 4.9.2 8-0\* Impost.gener.

Utilizzare questo gruppo di parametri per configurare le impostazioni generali di comunicazione.

#### 8-01 Sito di comando

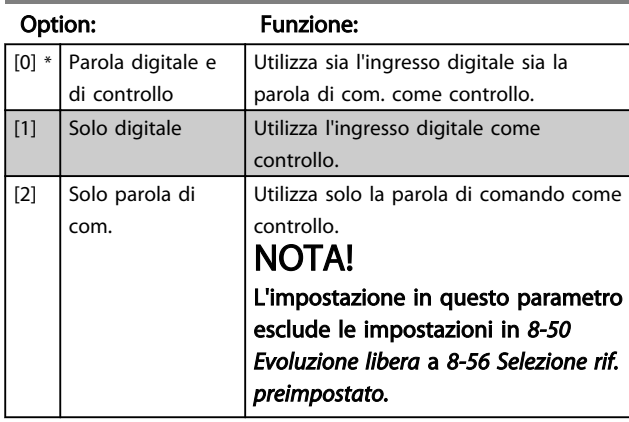

8-02 Fonte parola di controllo

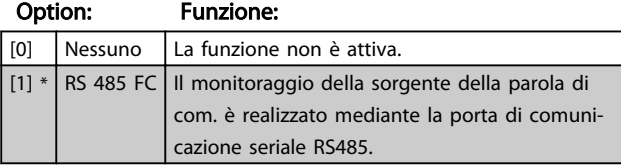

#### 8-03 Tempo timeout parola di controllo

Range: Funzione:

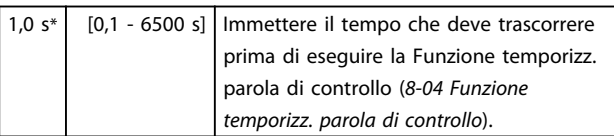

8-04 Funzione temporizz. parola di controllo

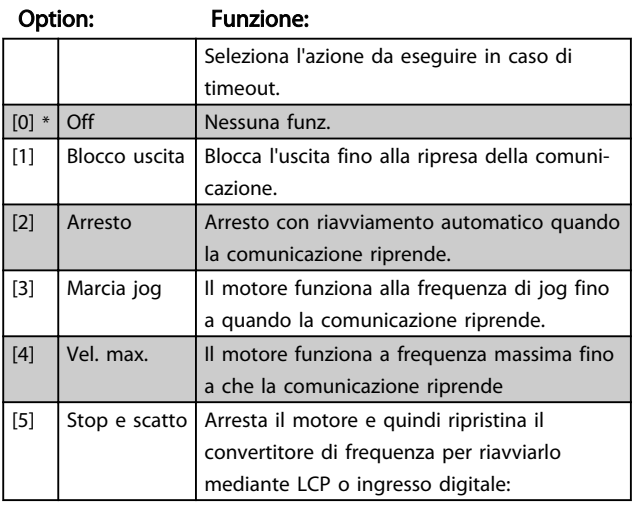

### 8-06 Riprist. tempor. parola di contr.

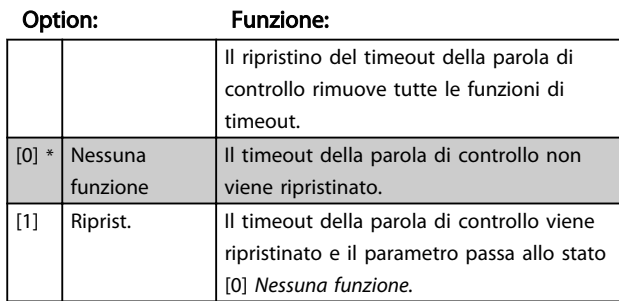

### 4.9.3 8-3\* Impostaz. porta FC

Parametri per configurare la porta FC.

### 4.9.4 8-30 Protocollo

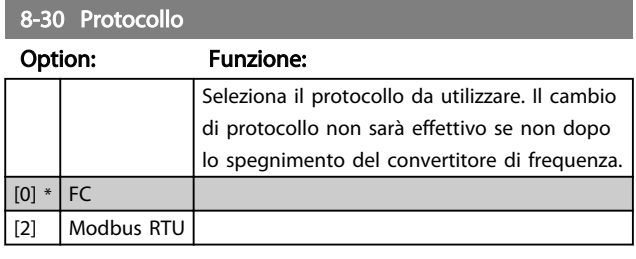

### 8-31 Indirizzo

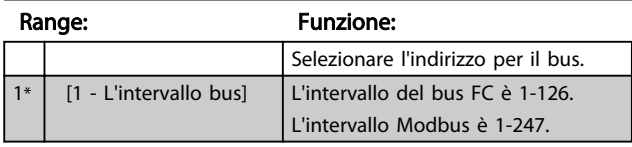

### 8-32 Baud rate porta FC

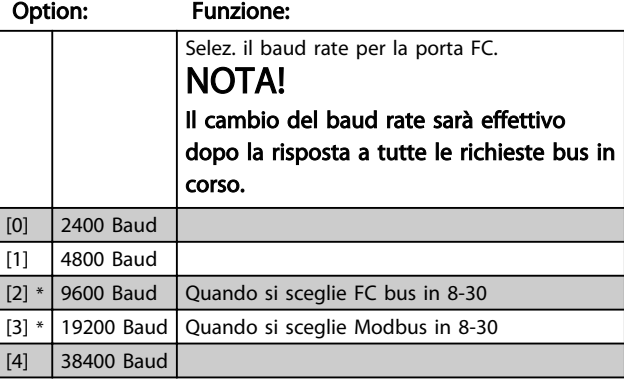

#### 8-33 Parità porta FC

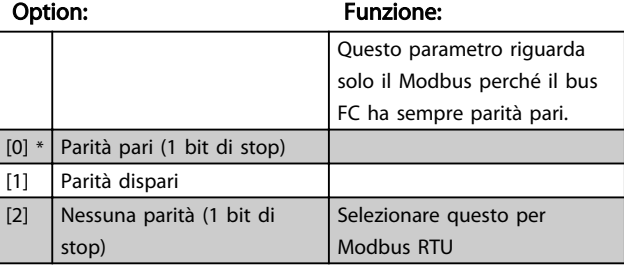

#### Descrizione dei parametri Guida alla Programmazione VLT® Micro Drive FC 51

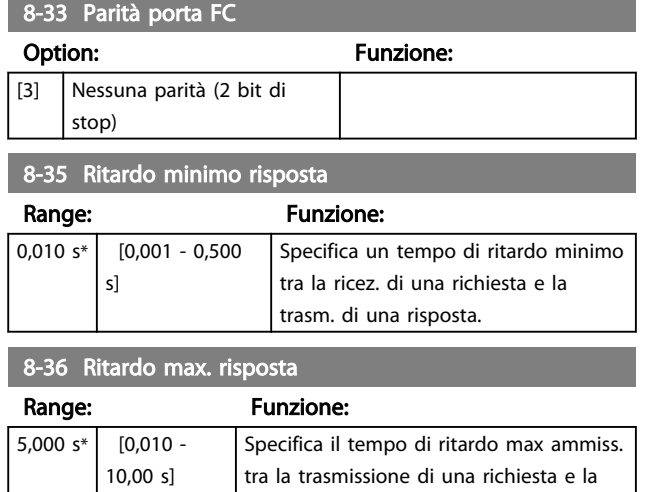

parola di controllo.

ricez. di una risposta. Il superamento di questo ritardo provoca il timeout della

### 4.9.5 8-4\* Imp. prot. FC MC

### 4.9.6 8-43 Config. lettura PCD porta FC

#### 8-43 Config. lettura PCD porta FC

#### Array [16]

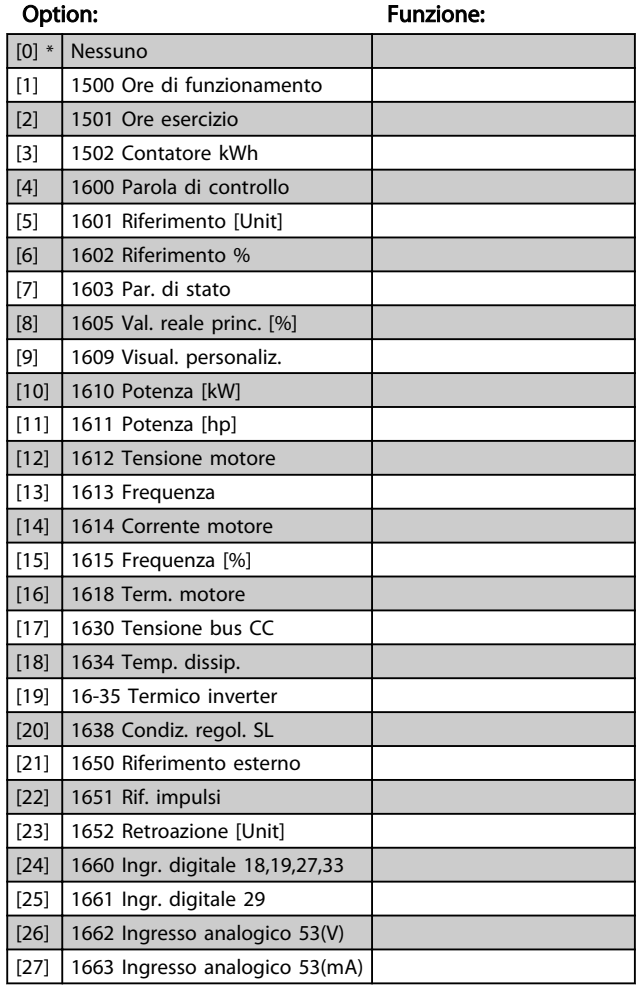

### 8-43 Config. lettura PCD porta FC

### Array [16]

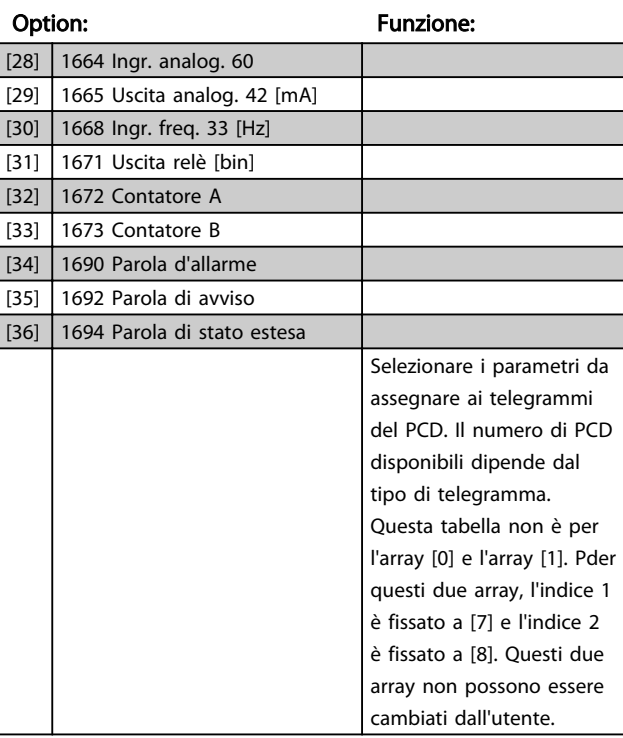

### 4.9.7 8-5\* Digitale/Bus

Par. per configurare la combinaz. di parola di controllo digitale/bus.

### NOTA!

I parametri sono attivi solo se *8-01 Sito di comando* è impostato su *Par. dig. e di com. [0].*

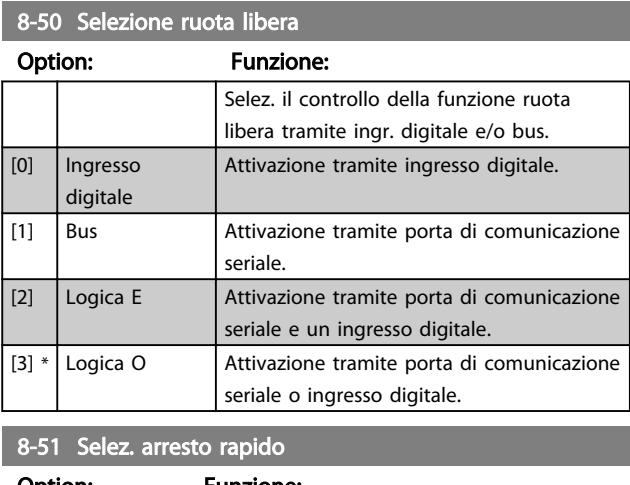

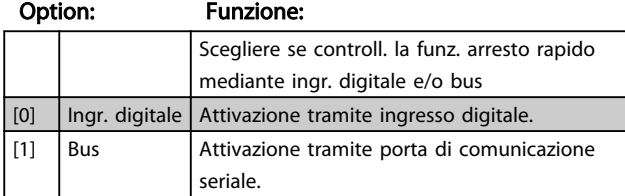

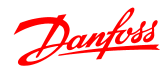

#### Descrizione dei parametri Guida alla Programmazione VLT<sup>®</sup> Micro Drive FC 51

8-51 Selez. arresto rapido

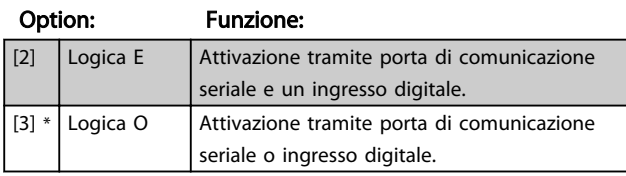

### 8-52 Selez. freno CC

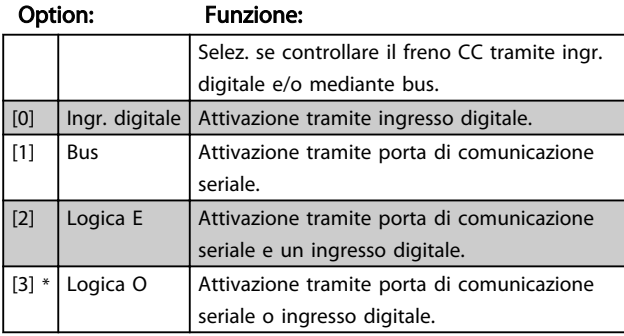

#### 8-53 Selez. avvio

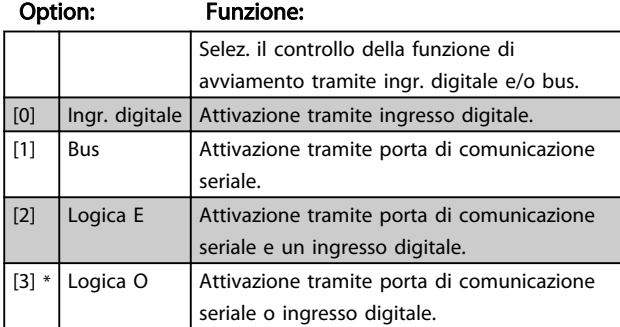

### 8-54 Selez. inversione

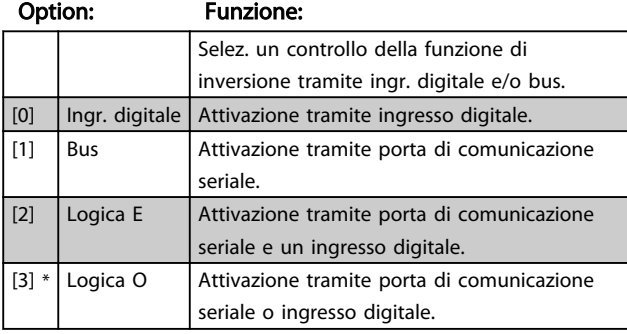

#### 8-55 Selez. setup

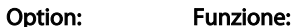

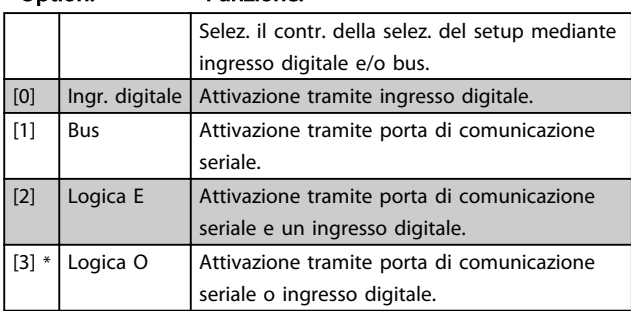

### 8-56 Selezione rif. preimpostato

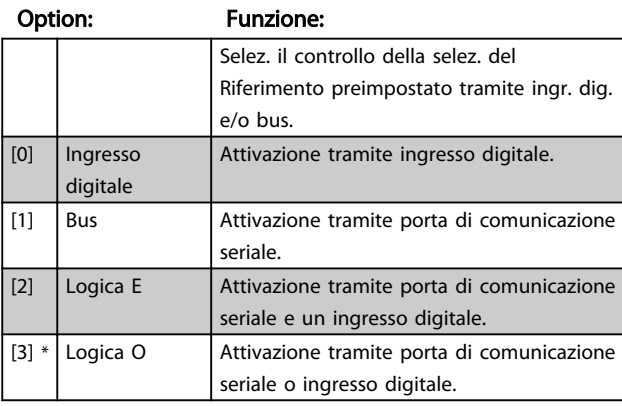

### 4.9.8 8-9\* Bus retroazione

Parametro per configurare la retroazione bus.

8-94 Retroazione bus 1

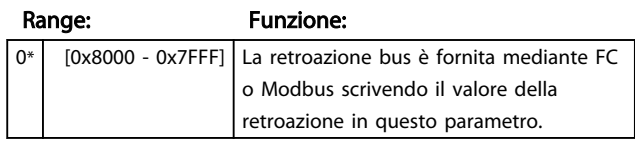

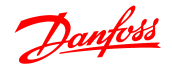

### 4.10 Gruppo di parametri 13: Smart Logic

### 4.10.1 13-\*\* Funzioni di programmazione

Smart Logic Control (SLC) è una sequenza di azioni definite dall'utente (*13-52 Azione regol. SL* [X]) le quali vengono eseguite dall'SLC quando l'evento associato definito dall'utente (*13-51 Evento regol. SL* [X]) è impostato su *True*.

Gli eventi e le azioni sono collegate a coppie, vale a dire che quando un evento è vero, l'azione associata viene eseguita. In seguito l'evento successivo viene valutato e verrà eseguita l'azione associata e cosi via. Verrà valutato un solo evento alla volta.

Se un evento viene valutato come *False*, durante l'intervallo di scansione non succede nulla (nell'SLC) e non vengono valutati altri eventi.

È possibile programmare da 1 a 20 *eventi* e *azioni*. Una volta eseguito l'ultimo evento/azione, la sequenza inizia da capo dall'evento/azione [0].

Lo schema mostra un esempio con tre eventi/azioni:

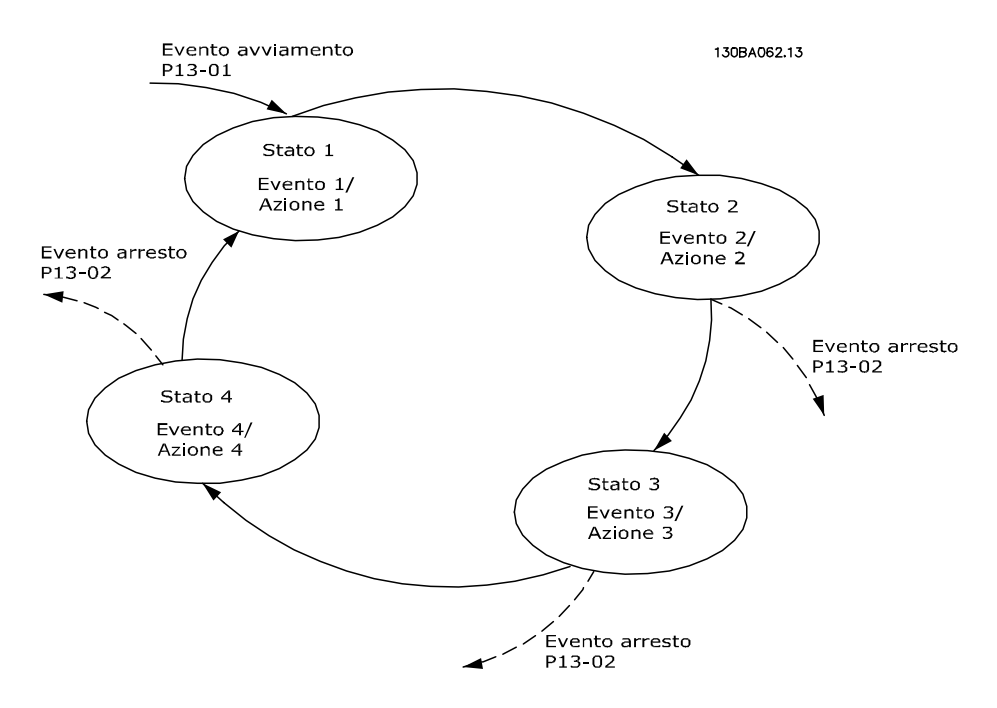

#### Avvio e arresto dell'SLC:

Avviare l'SLC selezionando *On* [1] in *13-00 Modo regol. SL* L'SLC inizia a valutare l'Evento 0, e se ciò è valutato come TRUE, l'SLC continua il proprio ciclo.

L'SLC si arresta quando l'*Evento arresto*, *13-02 Evento arresto*, è TRUE. È possibile arrestare l'SLC anche selezionando *Off* [0] in *13-00 Modo regol. SL*.

Per ripristinare tutti i parametri SLC selezionare Ripristinare SLC [1] in *13-03 Reset* e iniziare la programmazione da zero.

4 4

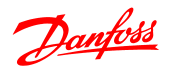

### 4.10.2 13-0\* Impostazioni SLC

Le imp. SLC sono utilizzate per attivare, disatt. e ripristinare lo Smart Logic Control.

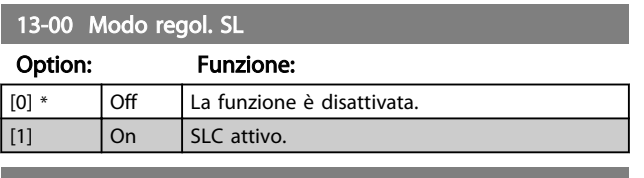

#### 13-01 Evento avviamento

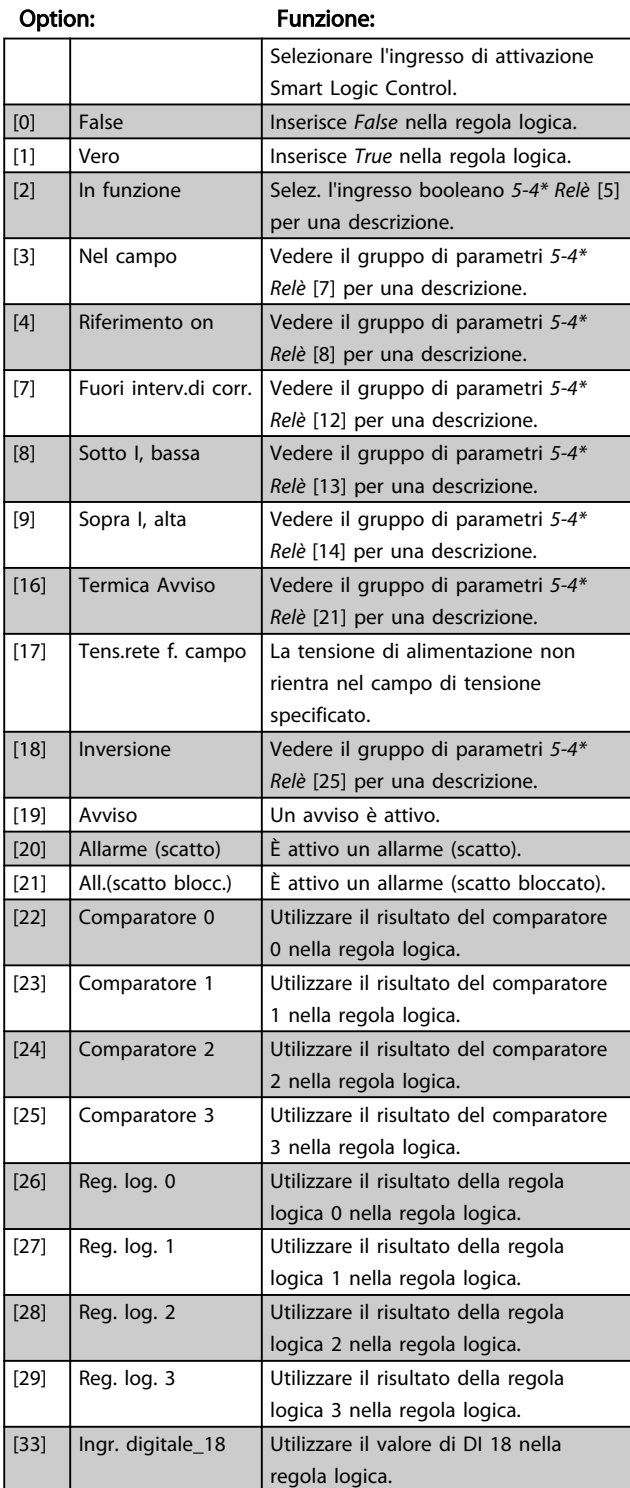

### 13-01 Evento avviamento Option: Funzione: [34] Ingr. digitale\_19 Utilizzare il valore di DI 19 nella

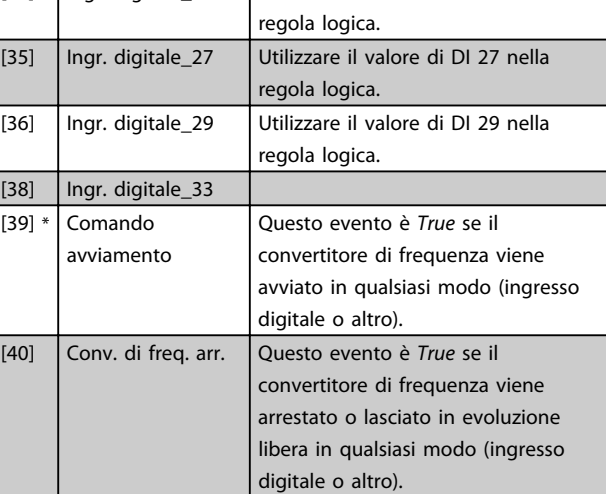

#### 13-02 Evento arresto

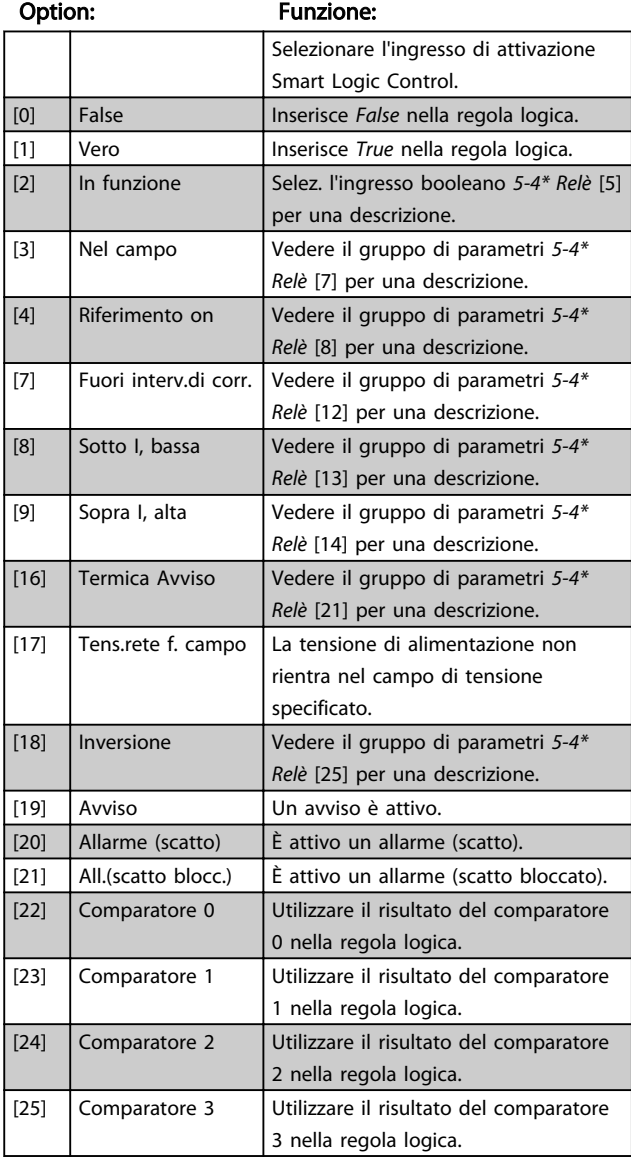

13-02 Evento arresto

#### Descrizione dei parametri Guida alla Programmazione VLT® Micro Drive FC 51

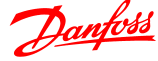

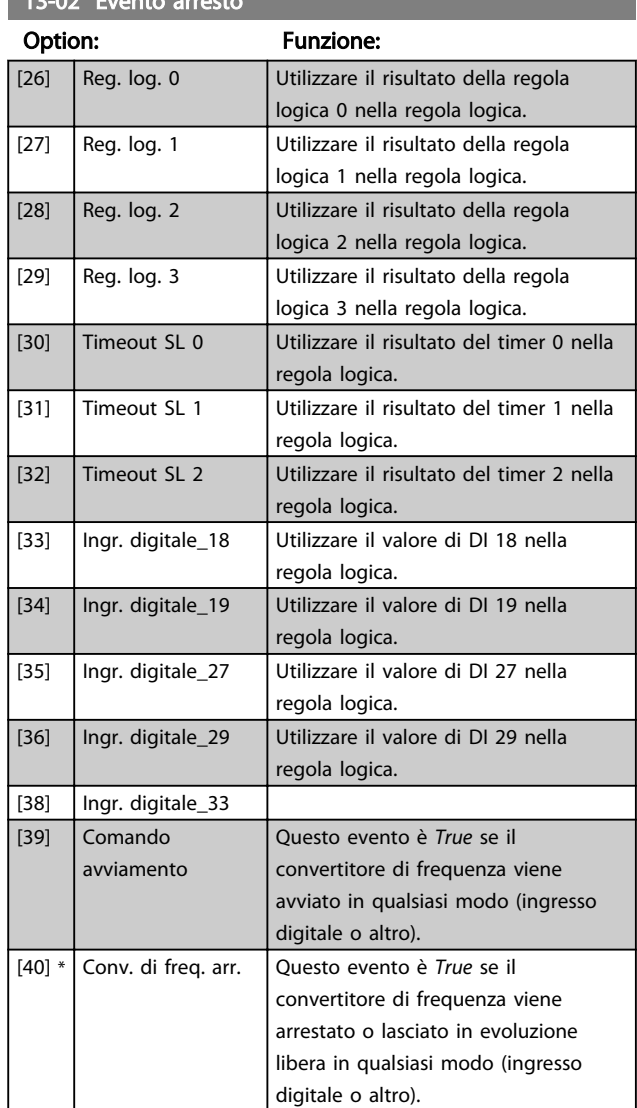

13-03 Ripristinare SLC

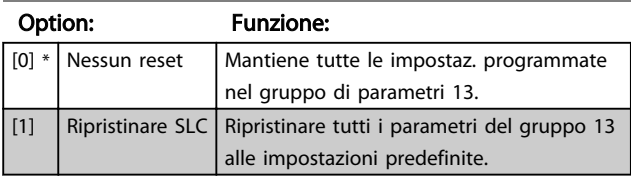

### 4.10.3 13-1\* Comparatori

I comparatori vengono utilizzati per confrontare variabili continue (ad es. frequenza di uscita, corrente di uscita, ingresso analogico ecc.) con valori fissi preimpostati.

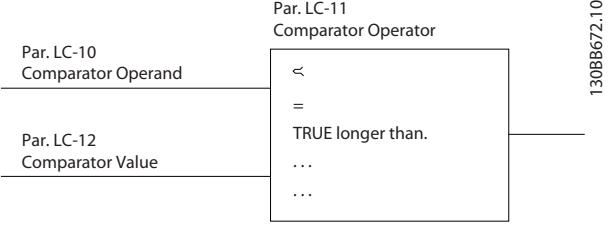

Inoltre vi sono dei valori digitali che saranno confrontati con valori tempo fissi. Vedere la spiegazione in *13-10 Comparator Operand*. I comparatori vengono valutati ad ogni intervallo di scansione. Utilizzare direttamente il risultato (TRUE o FALSE). Tutti i parametri in questo gruppo di parametri sono parametri array con l'indice da 0 a 5. Selez. l'indice 0 per programmare il Comparatore 0, l'indice 1 per il Comparatore 1 e così via.

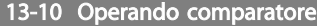

Array [4] Option: Funzione:

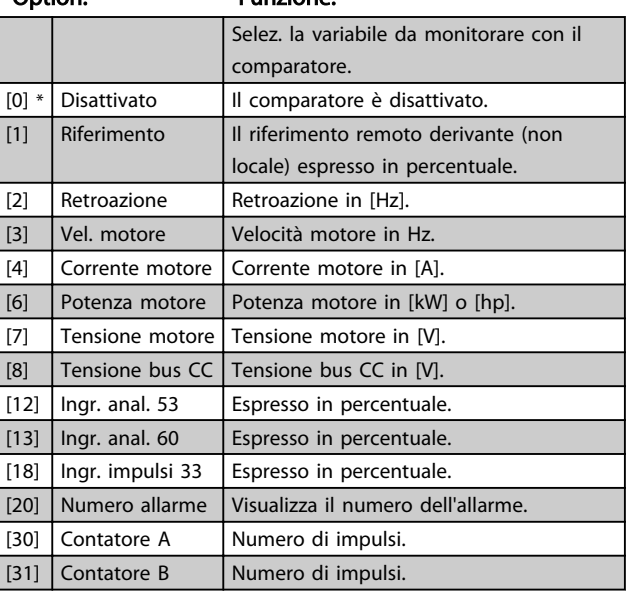

#### 13-11 Operatore comparatore

Array [4]

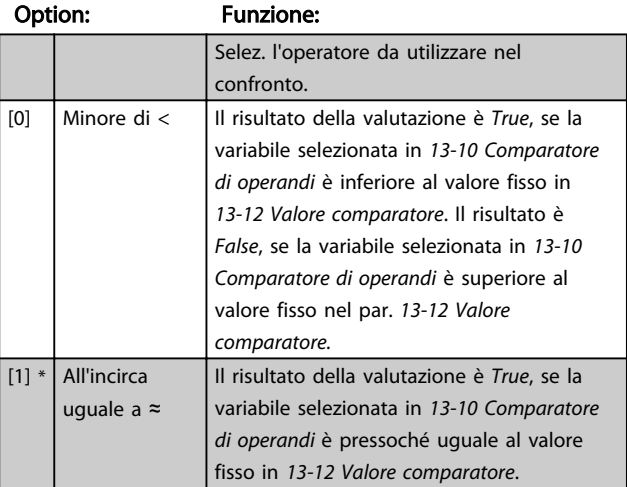

#### Descrizione dei parametri Guida alla Programmazione VLT® Micro Drive FC 51

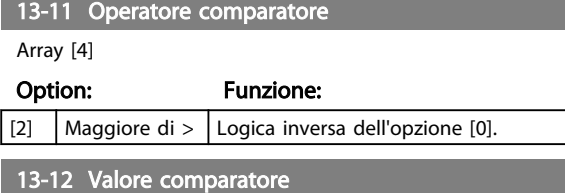

Array [4]

### Range: Funzione: 0.0\* [-9999 - 9999] Selezionare il 'livello di attivazione' per la

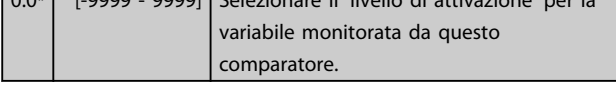

### 4.10.4 13-2\* Timer

Utilizzare i risultati del timer per definire un evento (*13-51 Azione regol. SL*) o un ingresso booleano in una regola logica (*13-40 Regola logica Booleana 1*, *13-42 Regola logica Booleana 2* o *13-44 Regola logica Booleana 3*).

Trascorso il valore del timer, il timer passa dallo stato *False* allo stato *True*.

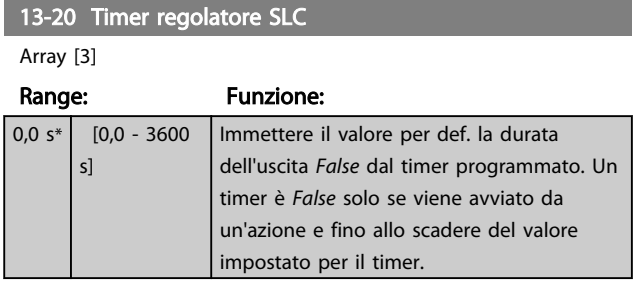

### 4.10.5 13-4\* Regole logiche

Si possono combinare fino a tre ingr. booleani (TRUE / FALSE) di timer, comparatori, ingr. digitali, bit di stato ed eventi utilizzando gli operatori logici AND, OR e NOT. Selezionare ingressi booleani per il calcolo in *13-40 Logic Rule Boolean 1*, *13-42 Logic Rule Boolean 2* e *13-44 Logic Rule Boolean 3*. Definire gli operatori per combinare logicamente gli ingressi selezionati in *13-41 Logic Rule Operator 1* e *13-43 Logic Rule Operator 2*.

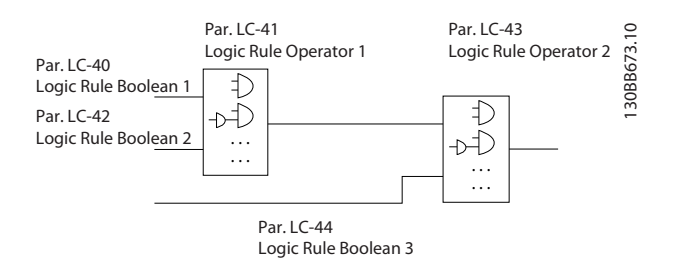

#### Priorità di calcolo

I risultati di *13-40 Logic Rule Boolean 1*, *13-41 Logic Rule Operator 1* e *13-42 Logic Rule Boolean 2* vengono calcolati per primi. Il risultato (TRUE / FALSE) di questo calcolo viene combinato con le impostazioni dei par. *13-43 Logic Rule Operator 2* e *13-44 Logic Rule Boolean 3* portando al risultato finale (TRUE / FALSE) dell'operazione logica.

13-40 Regola logica Booleana 1

### Array [4]

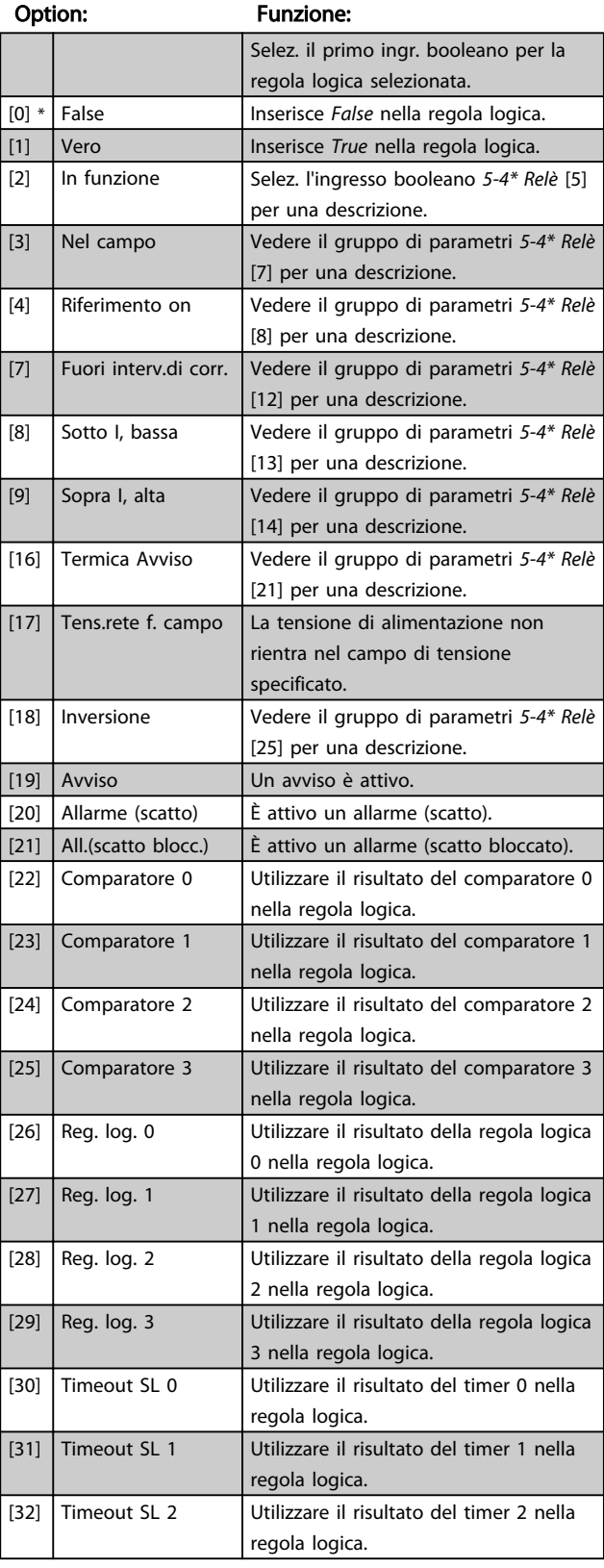

#### Descrizione dei parametri Guida alla Programmazione VLT® Micro Drive FC 51

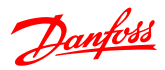

13-40 Regola logica Booleana 1

Array [4]

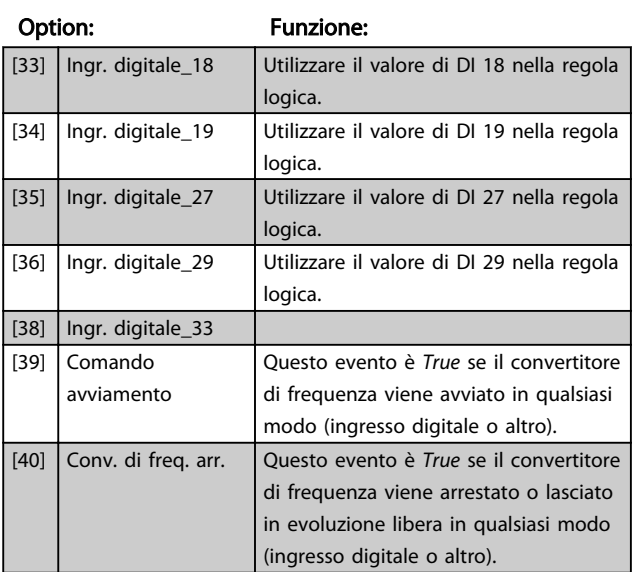

### 13-41 Operatore regola logica 1

Array [4]

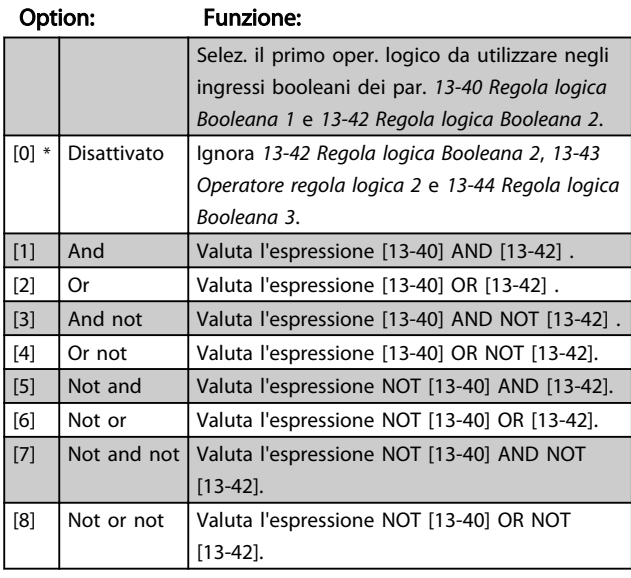

#### 13-42 Regola logica Booleana 2

Array [4]

#### Option: Funzione:

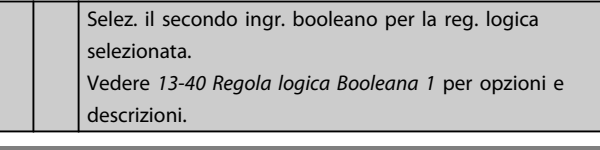

### 13-43 Operatore regola logica 2

Array [4]

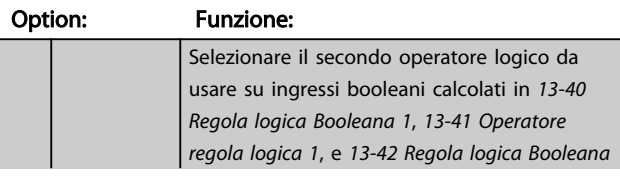

### 13-43 Operatore regola logica 2

Array [4]

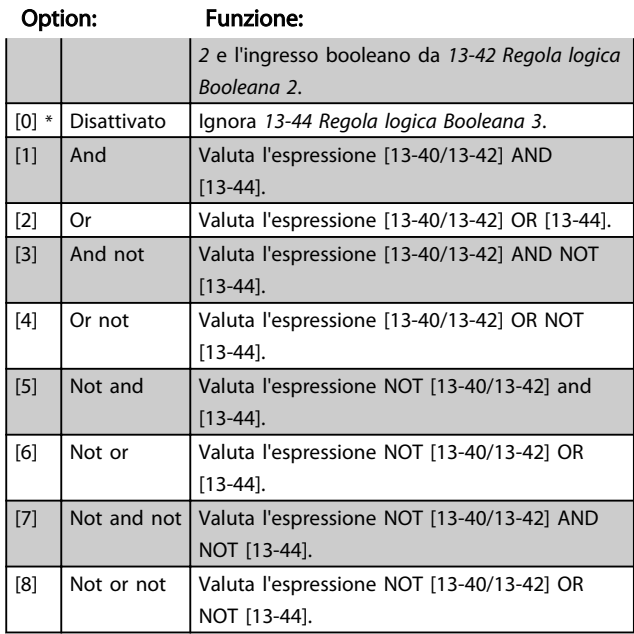

#### 13-44 Regola logica Booleana 3

Array [4]

#### Option: Funzione:

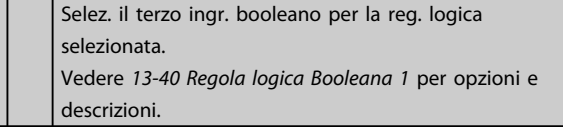

### 4.10.6 13-5\* Stati

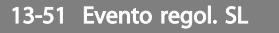

Array [20]

#### Option: Funzione:

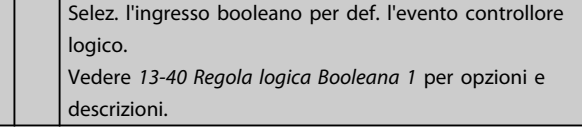

### 13-52 Azione regolatore SL

#### Array [20]

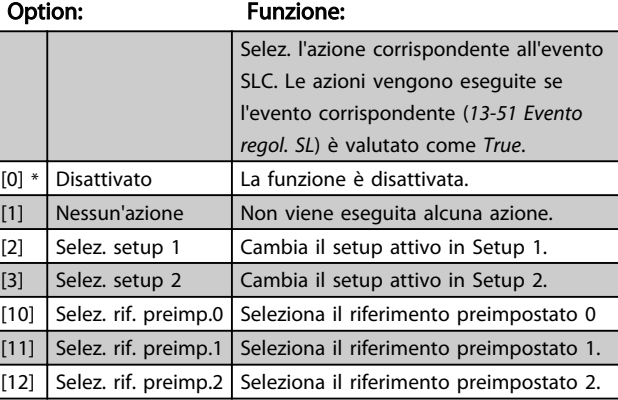

### Descrizione dei parametri descriptiones dei parametri de subsecrizione VLT® Micro Drive FC 51

## 13-52 Azione regolatore SL

Array [20]

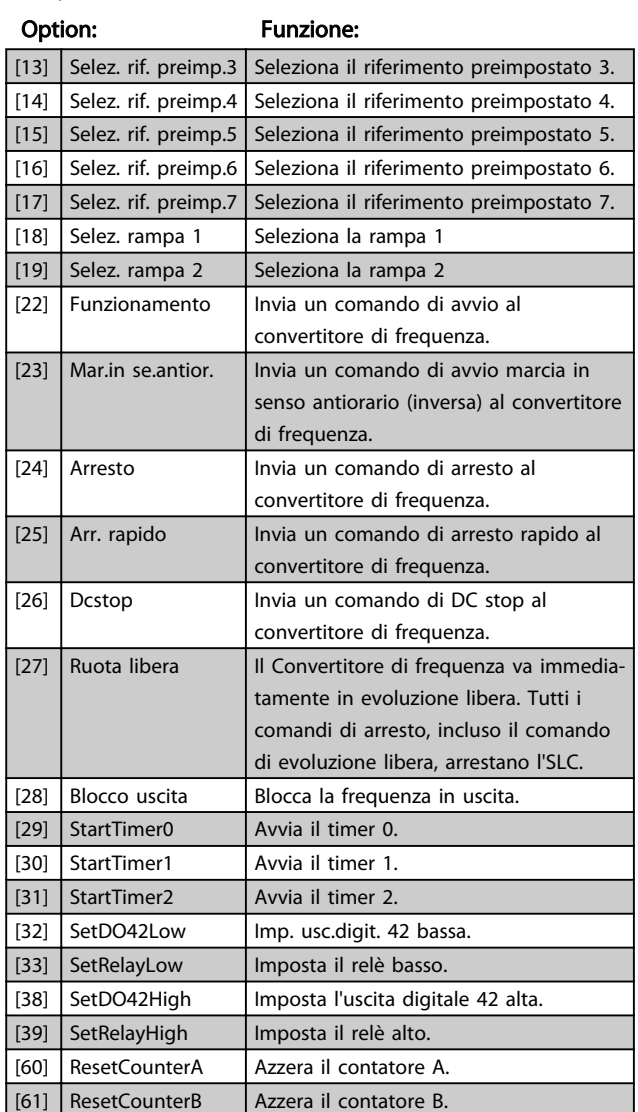

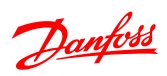

### 4.11 Gruppo di parametri 14: Funzioni speciali

### 4.11.1 14-\*\* Funzioni speciali

Gruppo di par. per configurare funzioni convertitore di frequenza speciali.

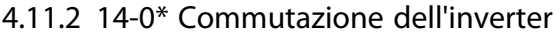

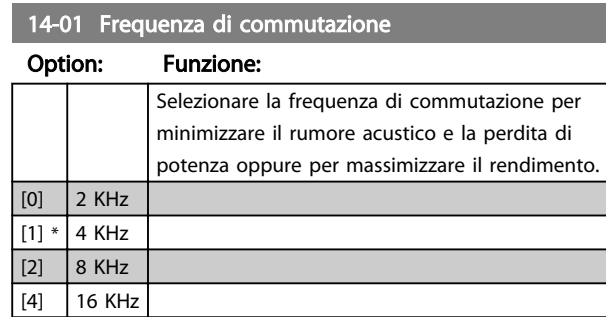

### NOTA!

Per convertitori di frequenza da 18,5 kW e 22 kW, l'opzione [4] non è disponibile.

### 14-03 Sovramodulazione

#### Option: Funzione:

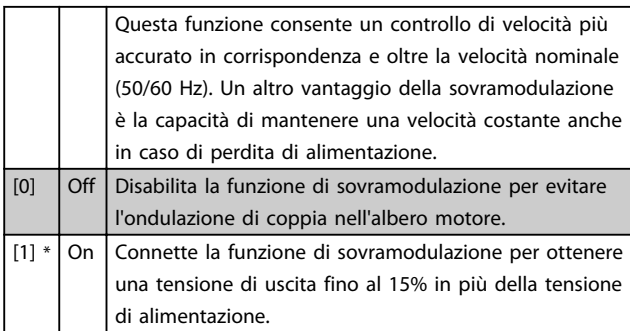

### 4.11.3 14-1\* Monitoraggio rete

Questo gruppo di parametri fornisce le funzioni per gestire lo sbilanciamento di rete.

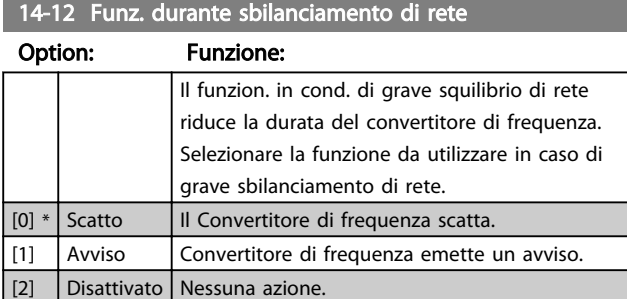

Parametri per configurare la gestione del ripristino automatico, la gestione speciale degli scatti e l'autotest o l'inizializzazione della scheda di controllo.

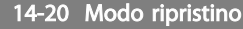

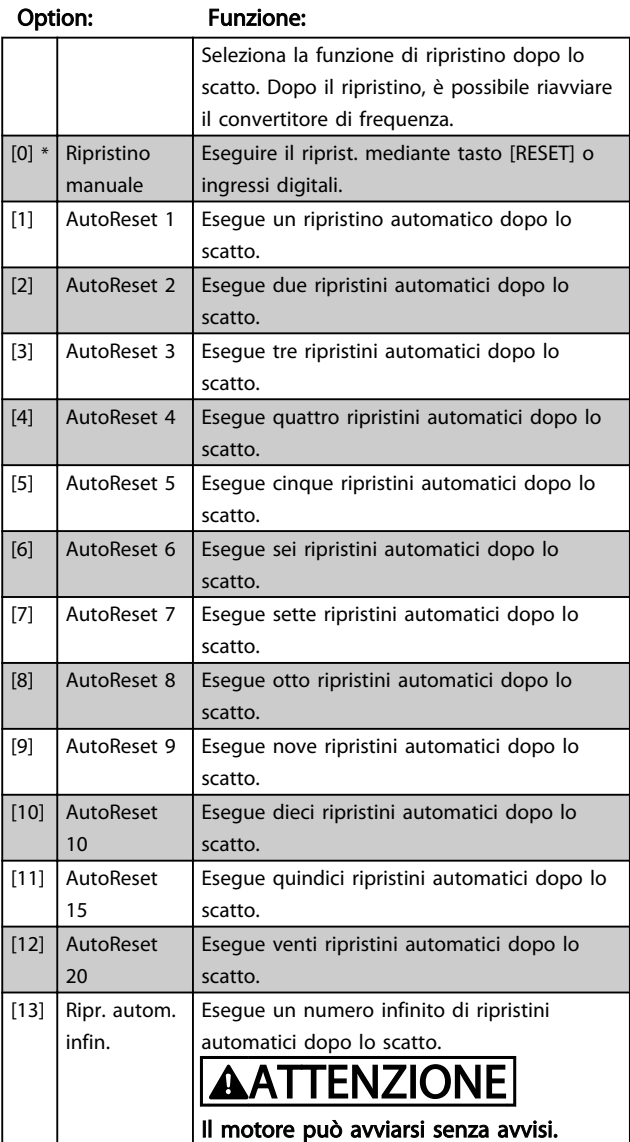

### 14-21 Tempo di riavv. autom.

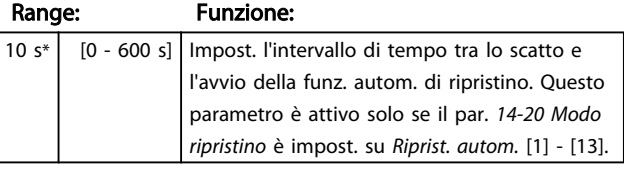

### 14-22 Modo di funzionamento

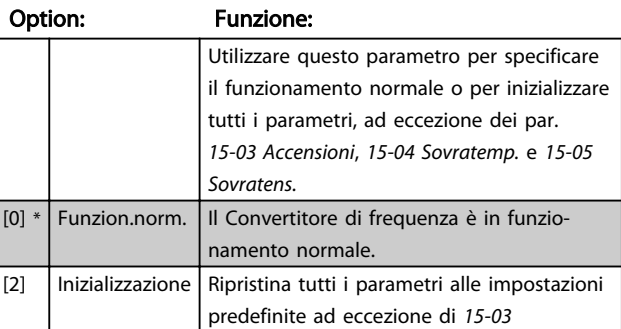

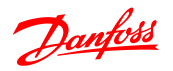

### 14-22 Modo di funzionamento

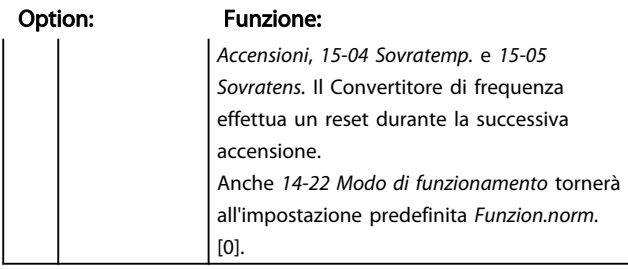

### 14-26 Ritardo scatto per guasto inverter

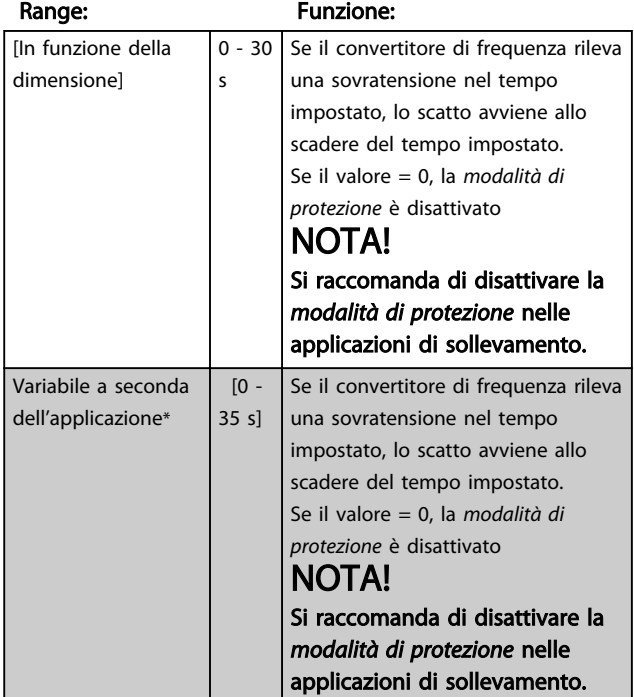

### 4.11.4 14-4\* Ottimizz. energia

Questi parametri servono a regolare il livello di ottimizzazione di energia nelle modalità Coppia variabile (VT) e Ottimizzazione automatica dell'energia (AEO).

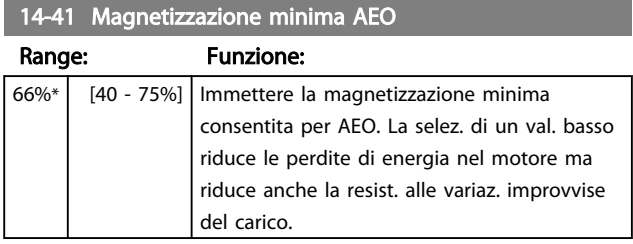

### 4.12 Gruppo di parametri 15: Inform. conv. freq.

Gruppo di parametri che contiene informazioni su dati di funzionamento, configurazione hardware, versione software ecc.

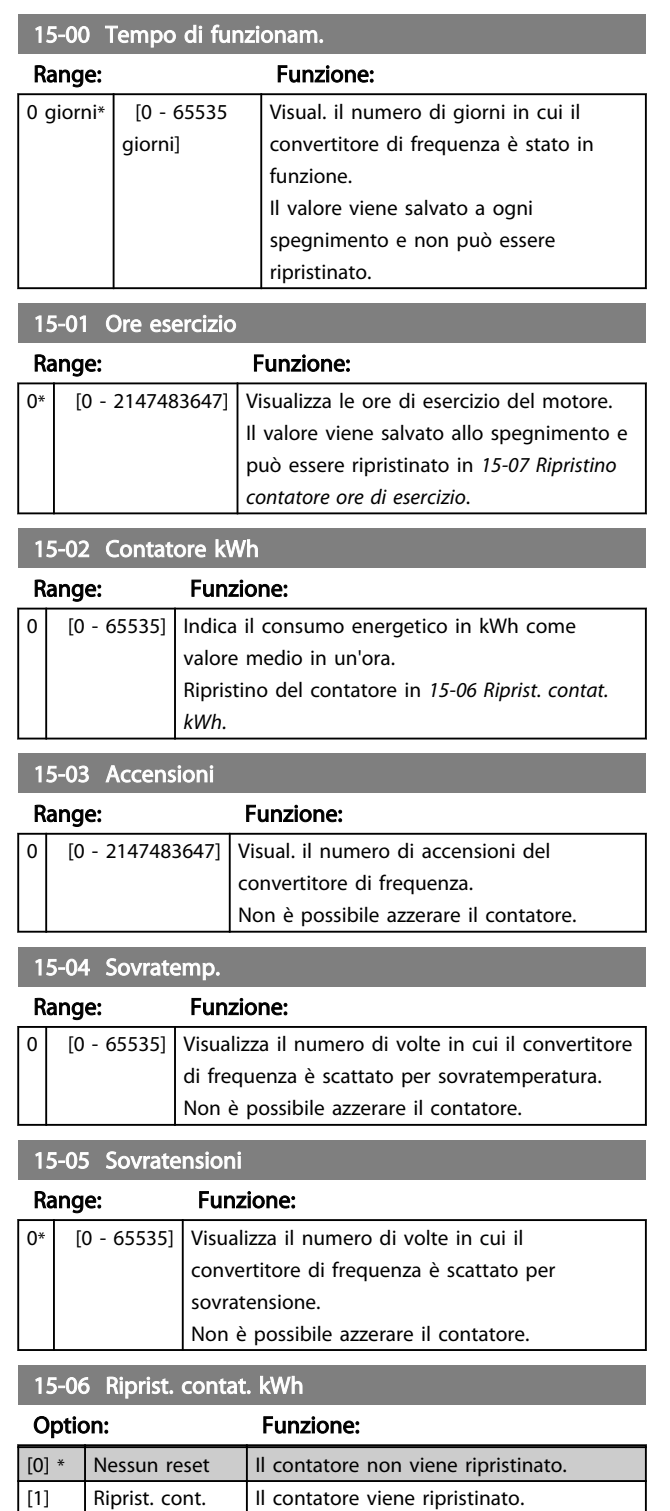

#### 15-07 Ripristino contatore ore di esercizio

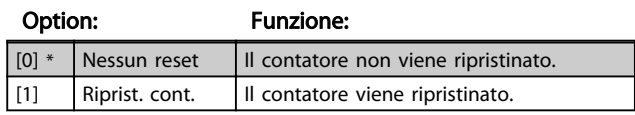

### 4.12.1 15-3\* Log guasti

Questo gruppo di parametri contiene un log guasti che mostra le cause degli ultimi dieci scatti.

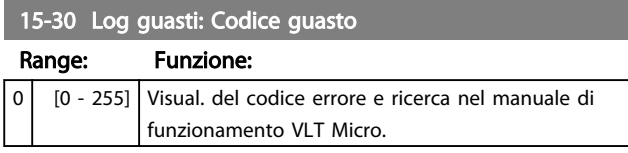

### 4.12.2 15-4\* Identif. conv. freq.

Parametri che contengono informaz. di sola lettura sulla configurazione hardware e software del convertitore di frequenza.

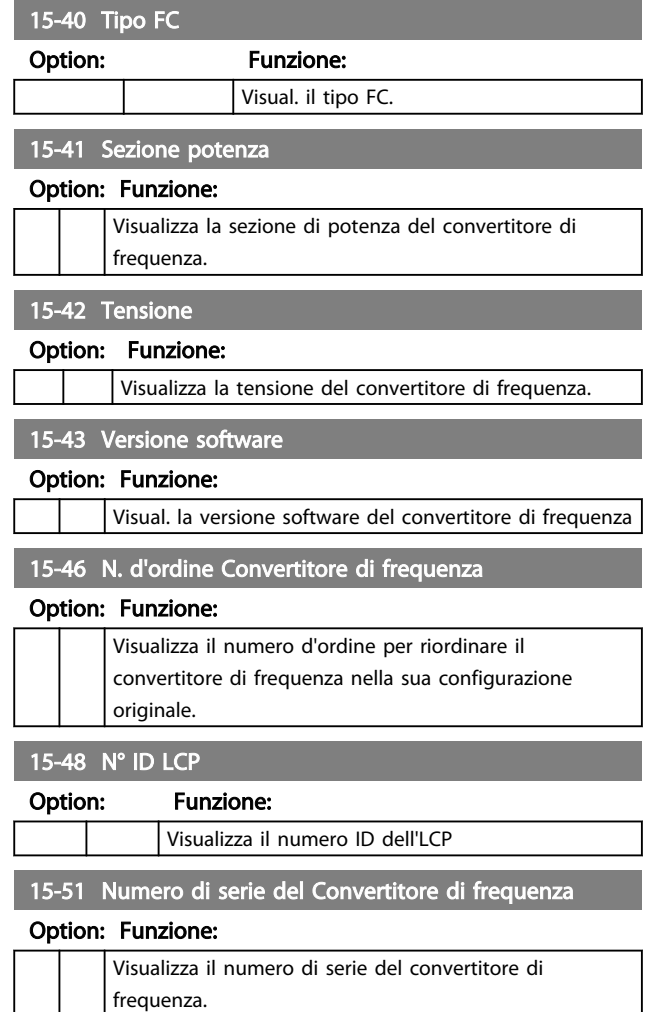

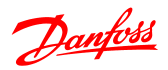

#### Descrizione dei parametri Guida alla Programmazione VLT<sup>®</sup> Micro Drive FC 51

### 4.13 Gruppo di parametri 16: Visualizzazione dati

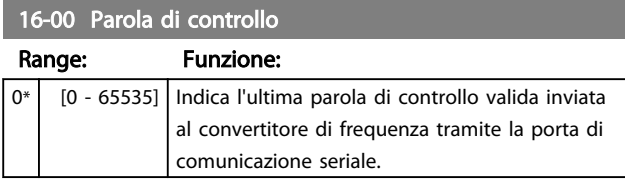

### 16-01 Riferimento [unità]

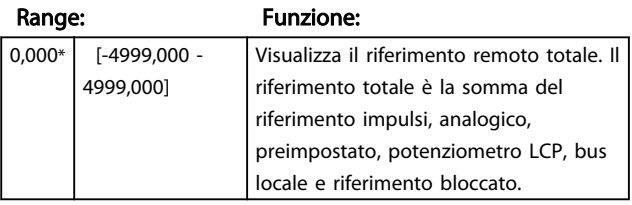

### 16-02 Riferimento %

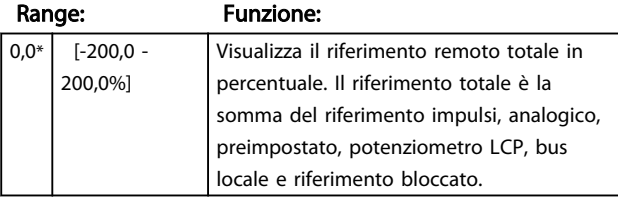

### 16-03 Parola di stato

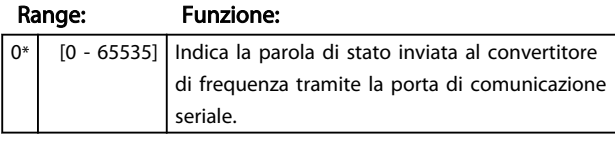

### 16-05 Val. reale princ %

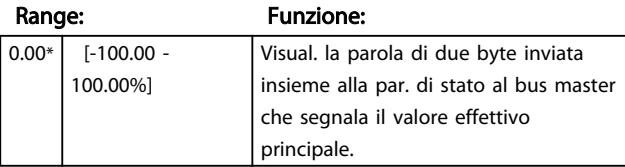

### 16-09 Visual. personaliz.

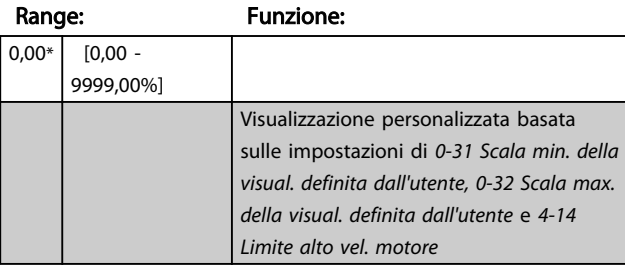

### 4.13.1 16-1\* Stato motore

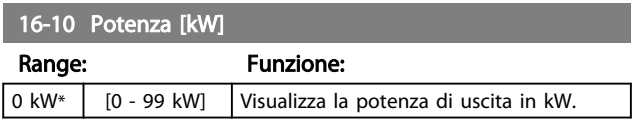

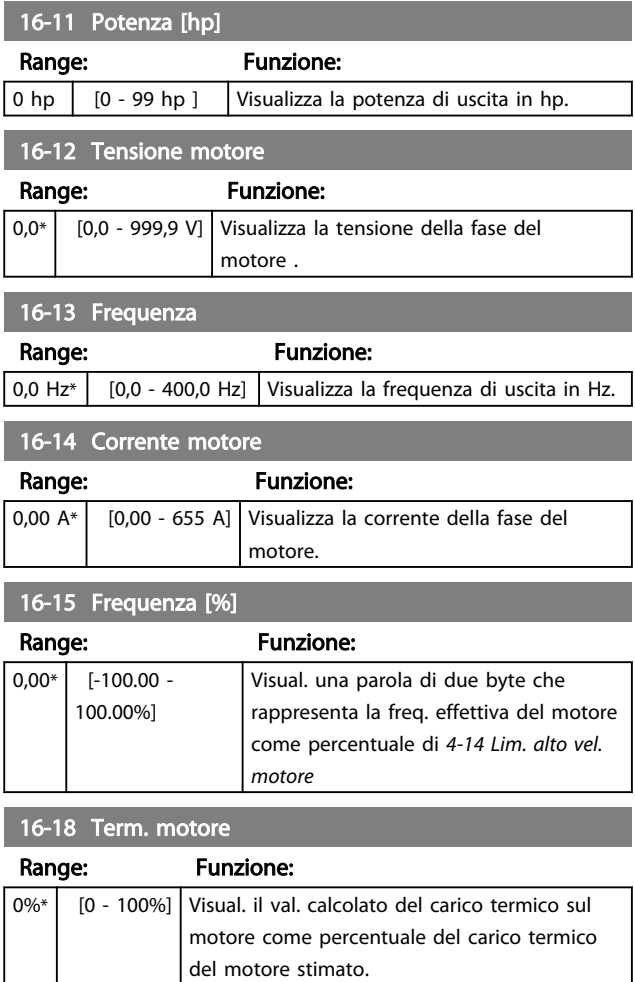

### 4.13.2 16-3\* Stato conv. freq.

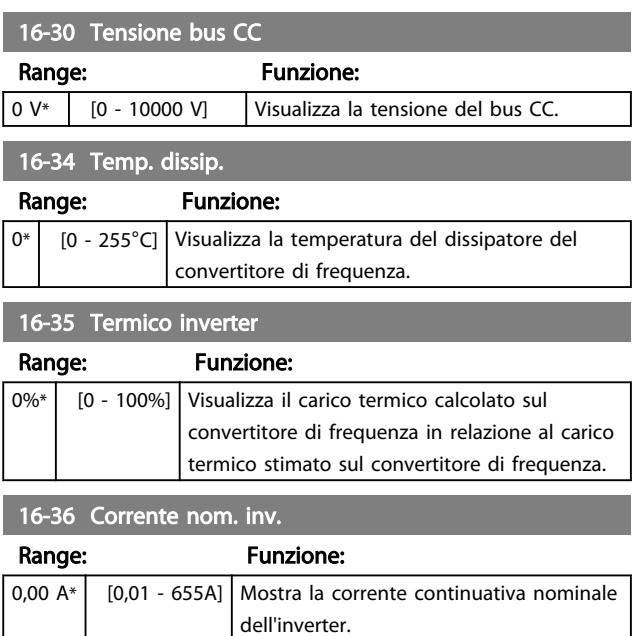

#### Descrizione dei parametri Guida alla Programmazione VLT® Micro Drive FC 51

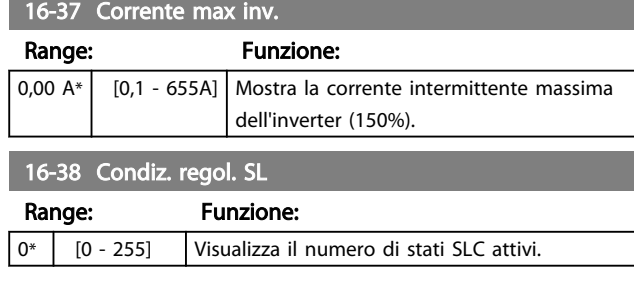

## 4.13.3 16-5\* Rif. amp; retroaz.

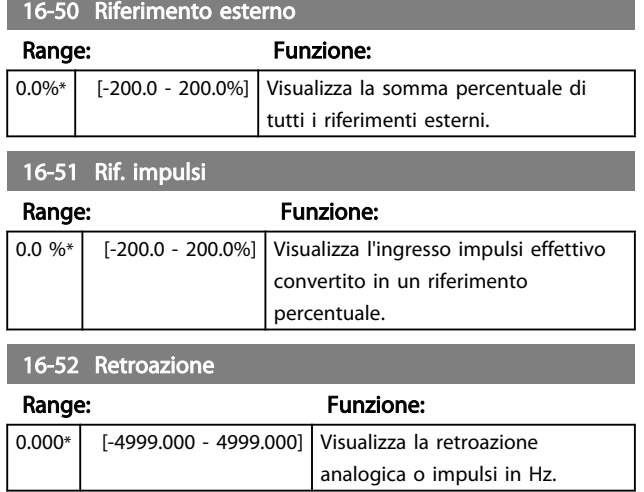

### 4.13.4 16-6\* Ingressi e uscite

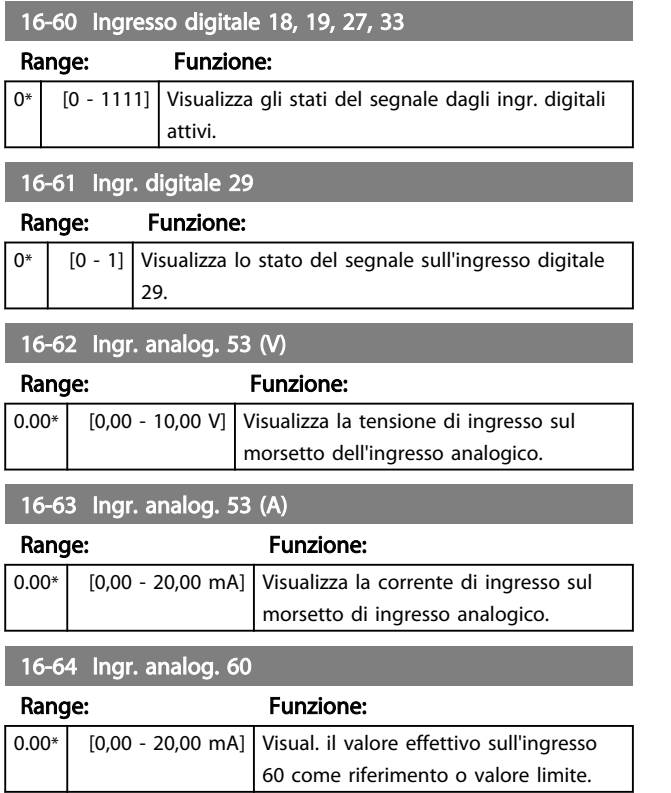

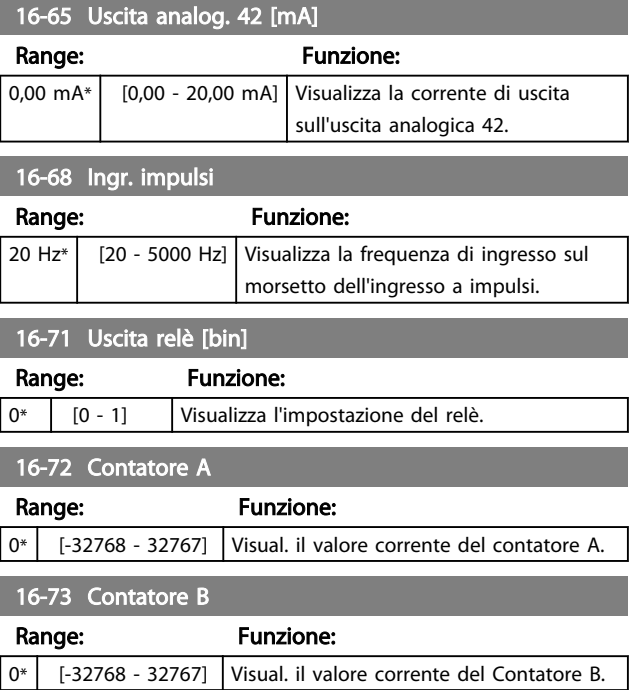

### 4.13.5 16-8\* Porta FC

Parametro per visualizzare i riferimenti dalla porta FC.

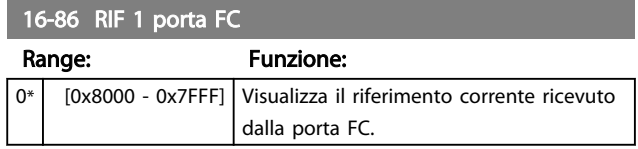

### 4.13.6 16-9\* Visualizz. diagn.

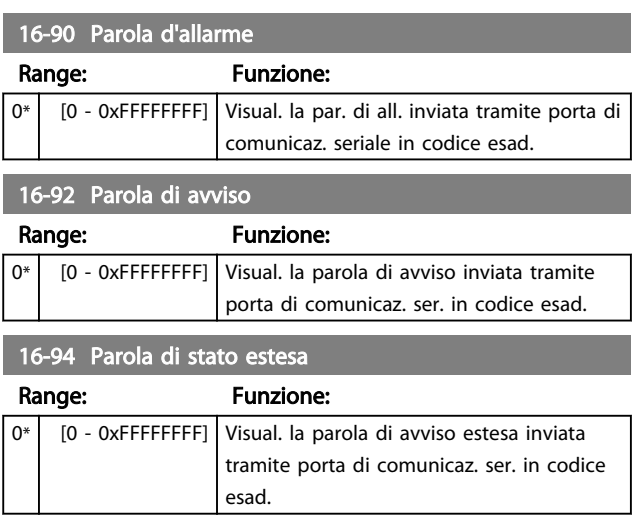

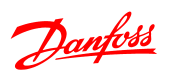

# 5 Elenchi dei parametri

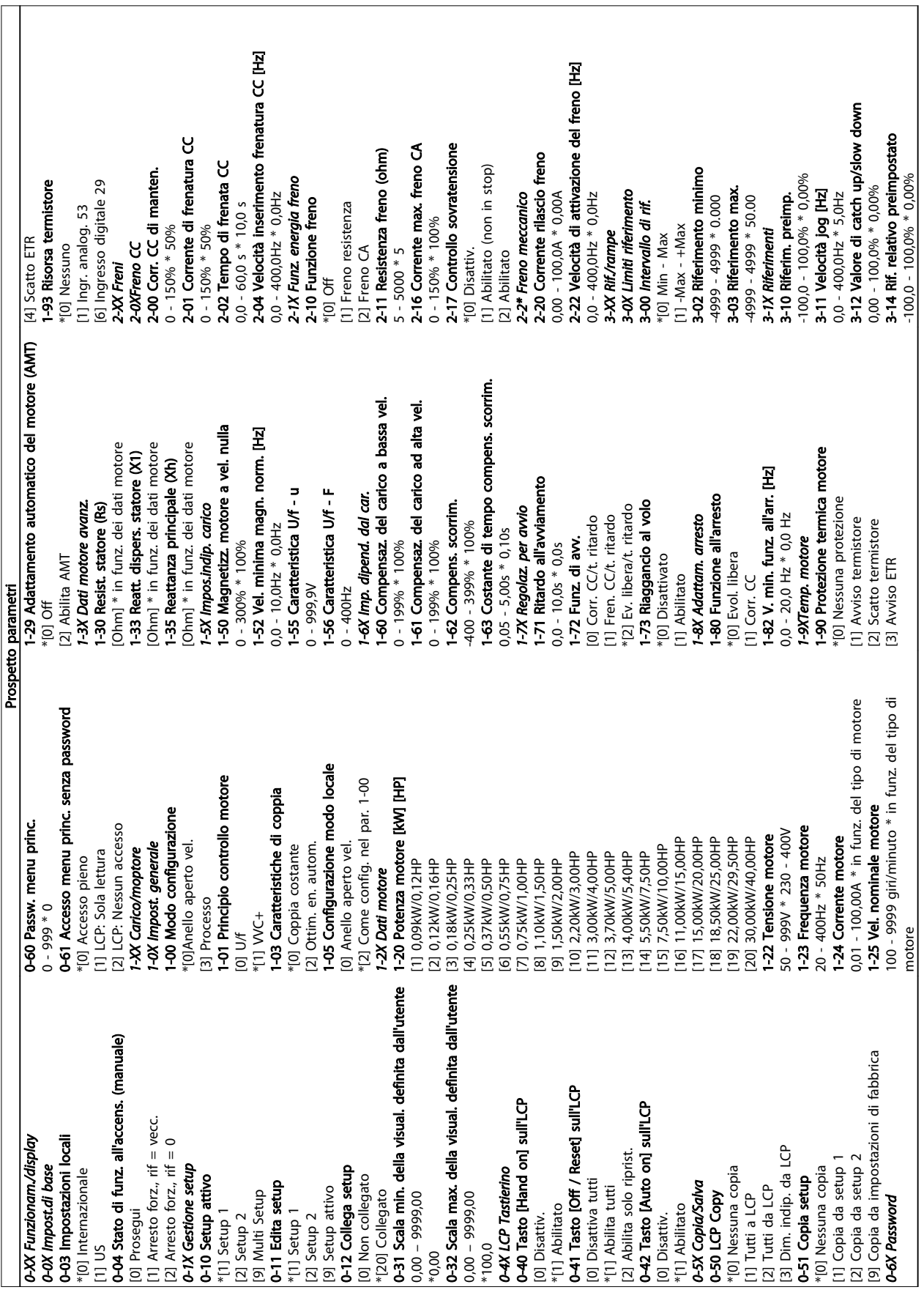

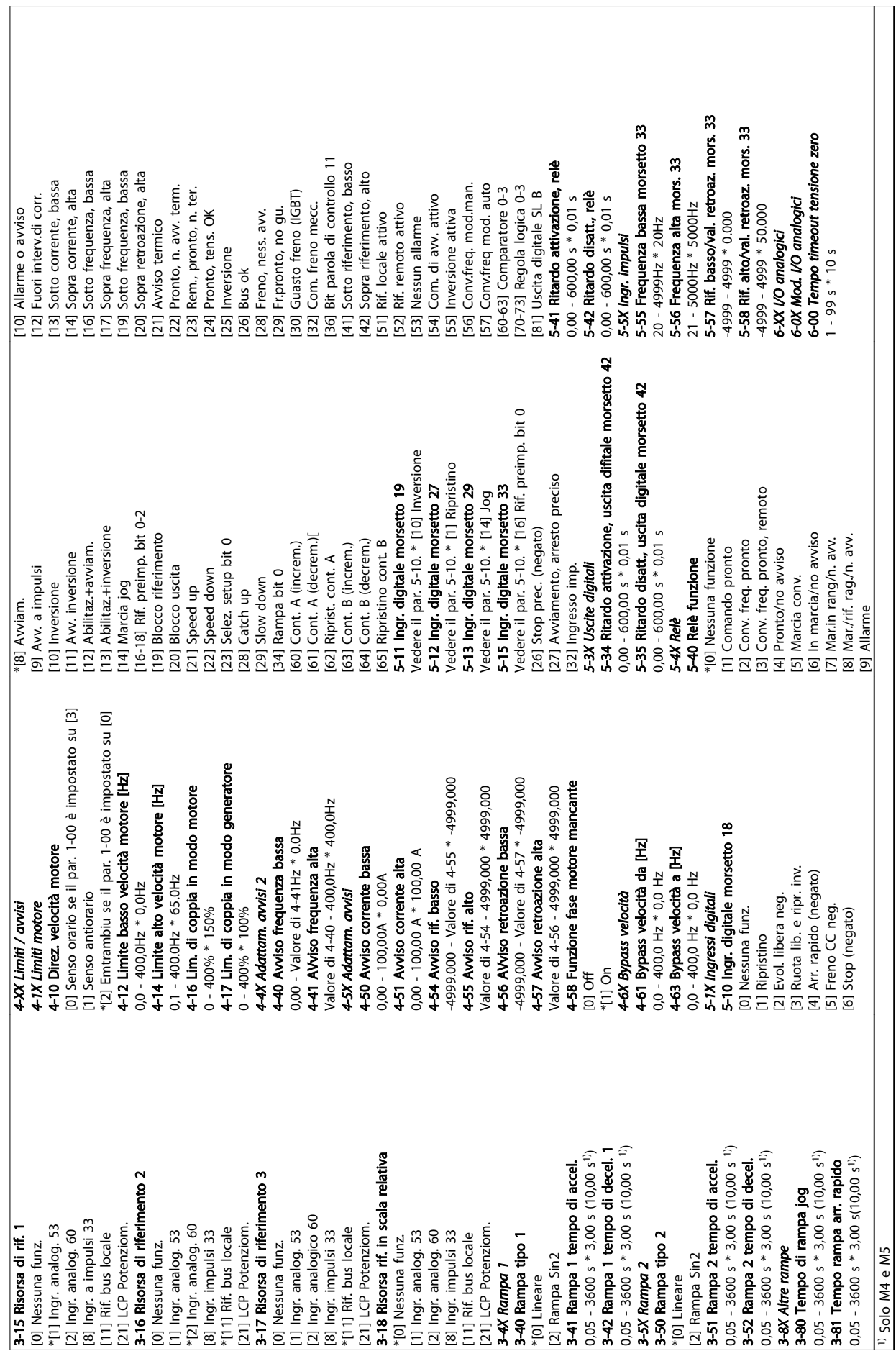

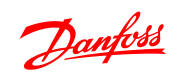

 $\sqrt{ }$ 

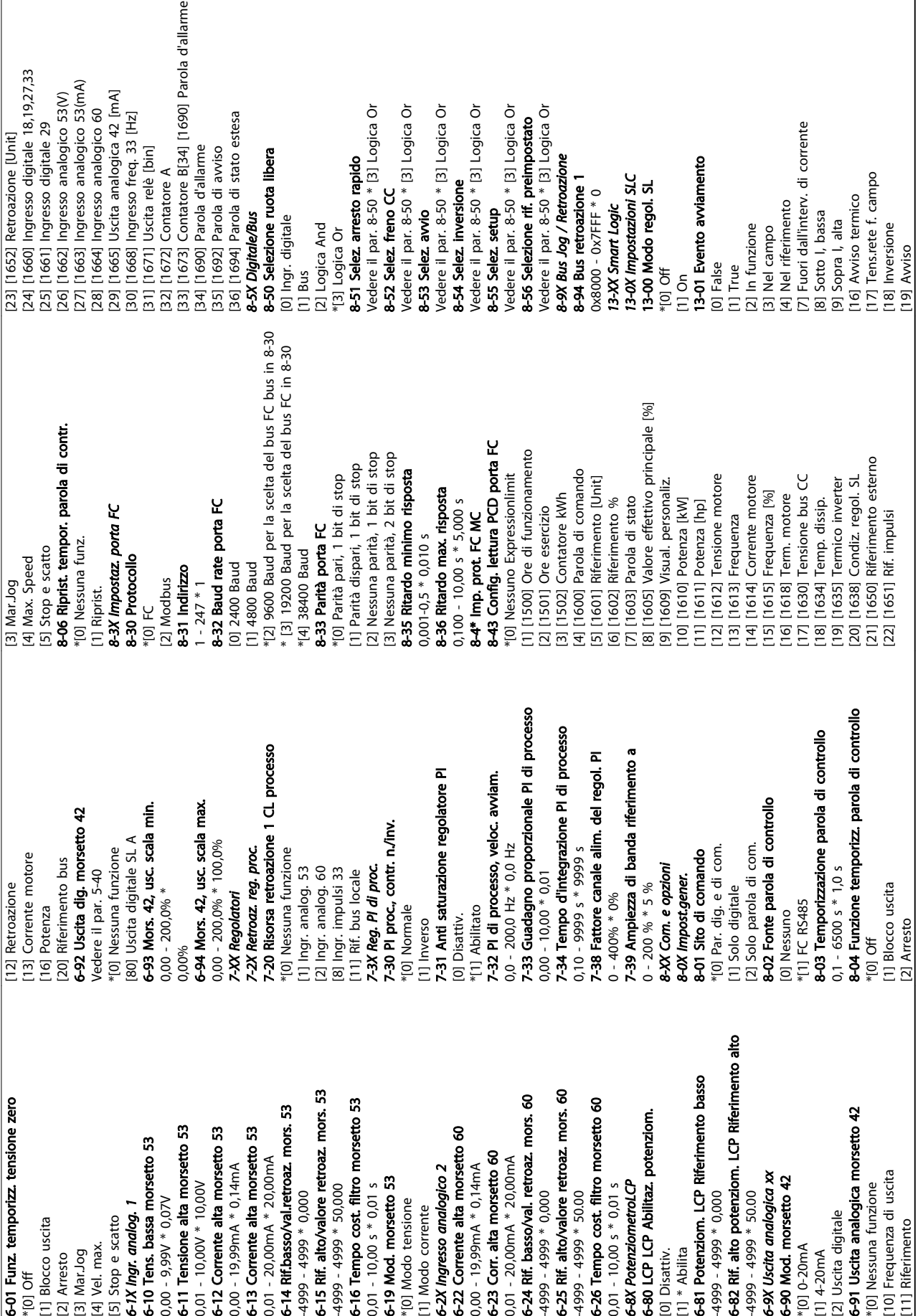

Danfoss

٦

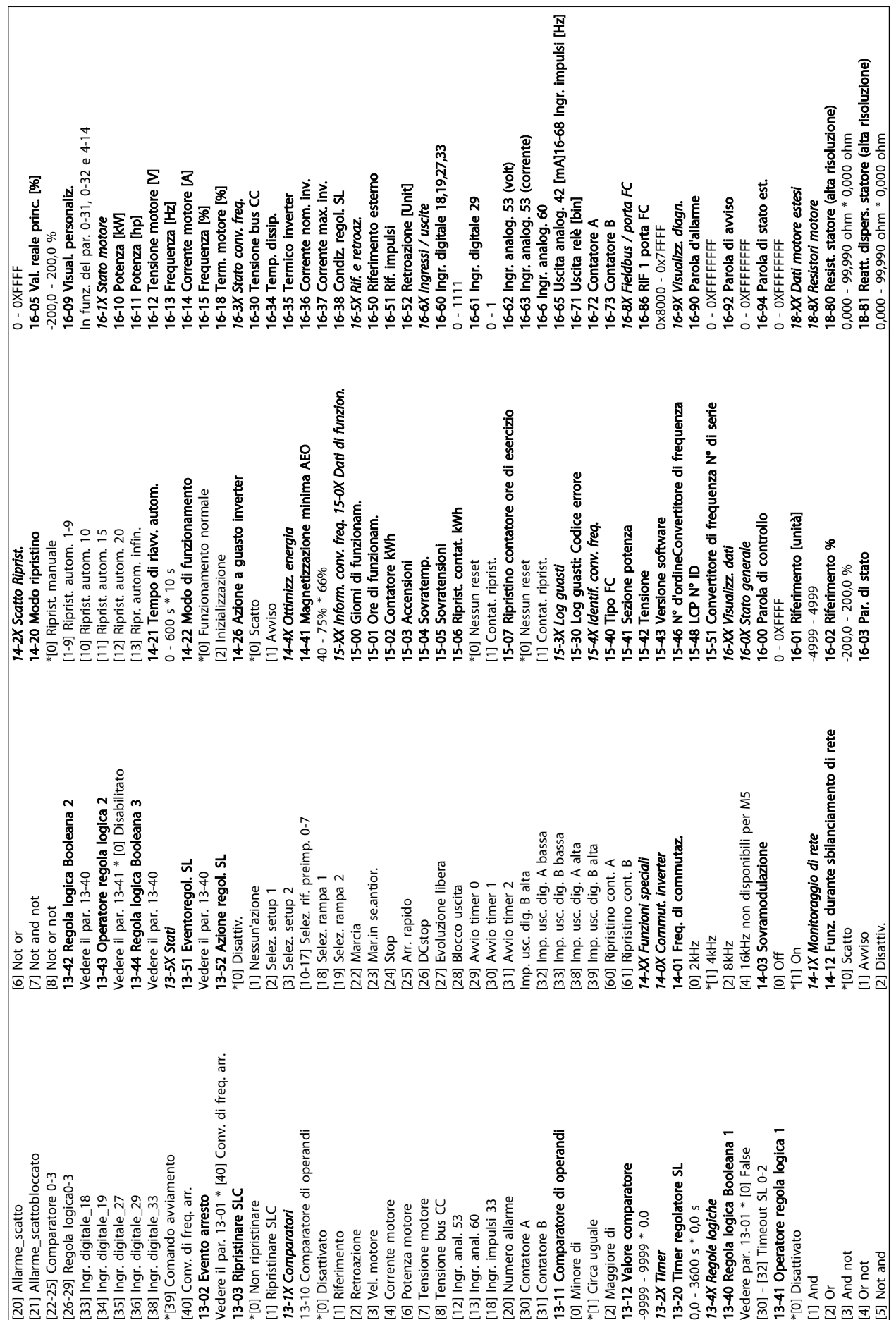

5 5

Danfoss

 $\overline{\phantom{a}}$ 

### 5.1.1 Indice di conversione

I vari attributi di ciascun parametro sono visualizzati nella sezione Impostazioni di fabbrica. I valori parametrici vengono trasferiti solo come numeri interi. Pertanto i fattori di conversione sono utilizzati per trasmettere i codici decimali secondo *Tabella 5.1*.

#### Esempio:

*1-24 Corrente motore* possiede un indice di conversione di -2 (cioè un fattore di conversione di 0,01 secondo *Tabella 5.1*). Per impostare il parametro a 2,25 A, trasferire il valore 225 tramite Modbus. Il fattore di conversione di 0,01 significa che il valore trasmesso è moltiplicato per 0,01 nel convertitore di frequenza. Il valore 225 trasferito sul bus viene quindi percepito come 2,25 A nel convertitore di frequenza.

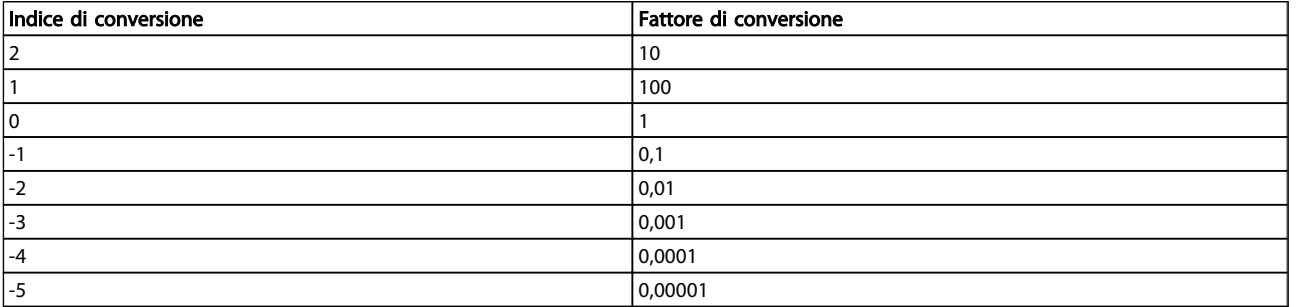

#### Tabella 5.1 Tabella di conversione

### 5.1.2 Cambio durante il funzionamento

"TRUE" significa che il parametro può essere modificato mentre il filtro attivoconvertitore di frequenza è in funzione, mentre "FALSE" significa che il convertitore di frequenza deve essere arrestato prima che possa essere effettuata una modifica.

#### 5.1.3 2-Set-up

"All set-up": è possibile impostare il parametro individualmente in ciascuno dei due setup, vale a dire che un singolo parametro può avere due diversi valori dei dati.

"1 set-up": il valore dei dati sarà uguale in entrambi i setup.

#### 5.1.4 Tipo

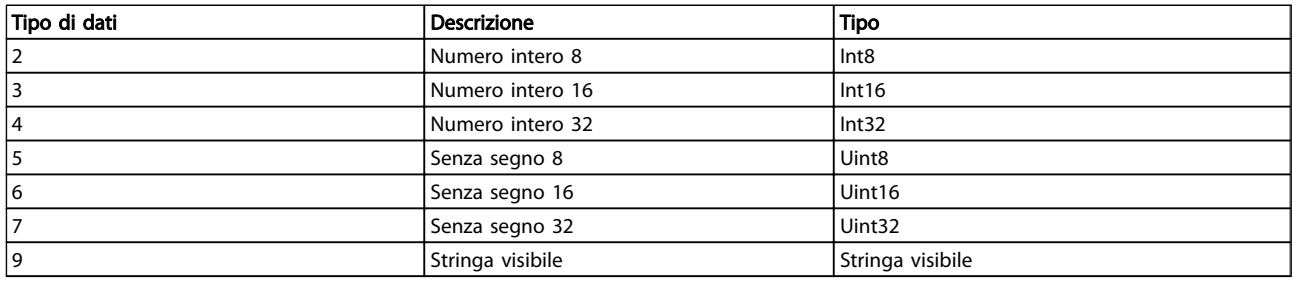

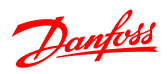

# 5.1.5 0-\*\* Funzionam./display

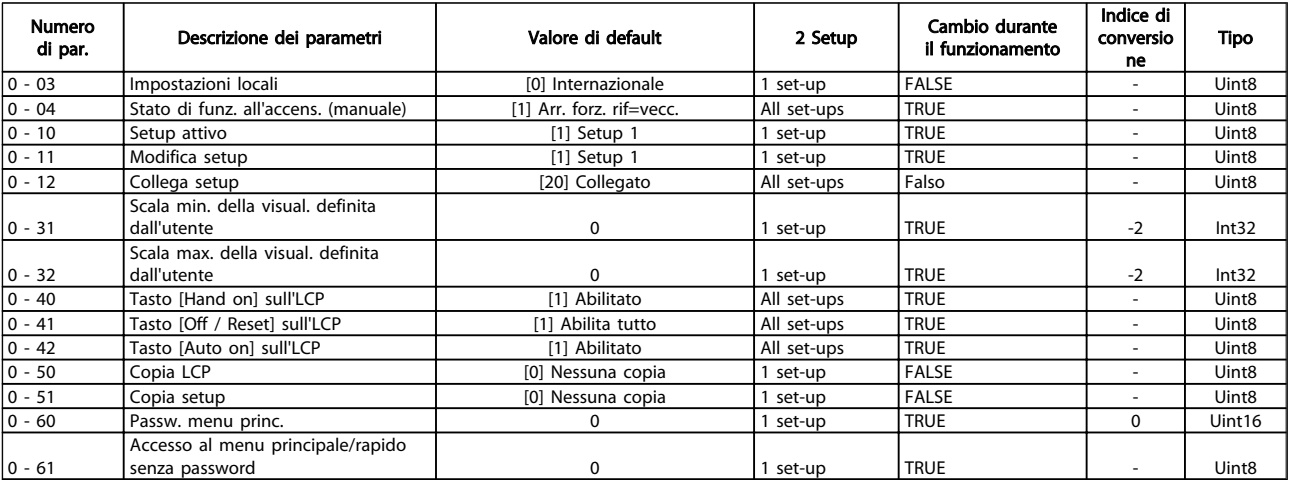

### 5.1.6 1-\*\* Carico/Motore

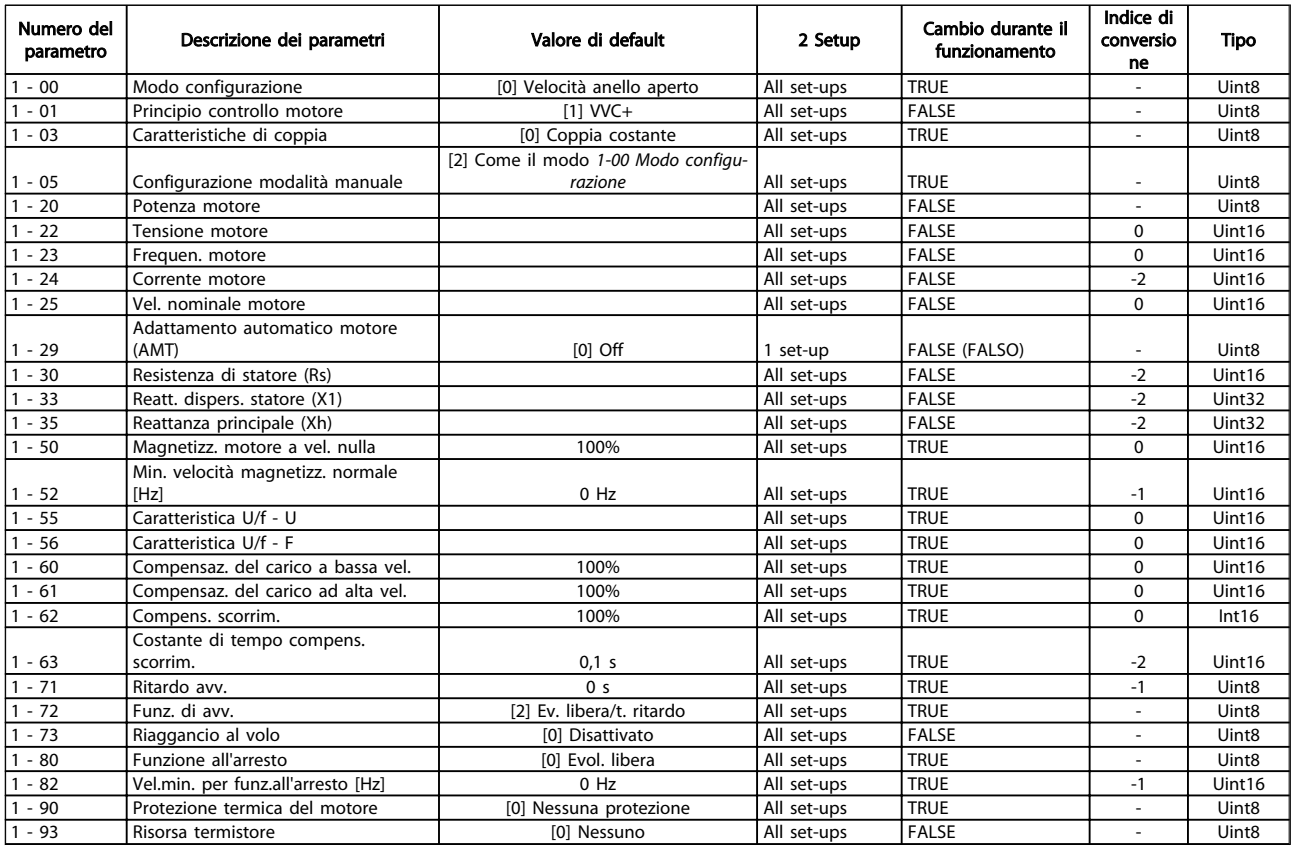

### 5.1.7 2-\*\* Freni

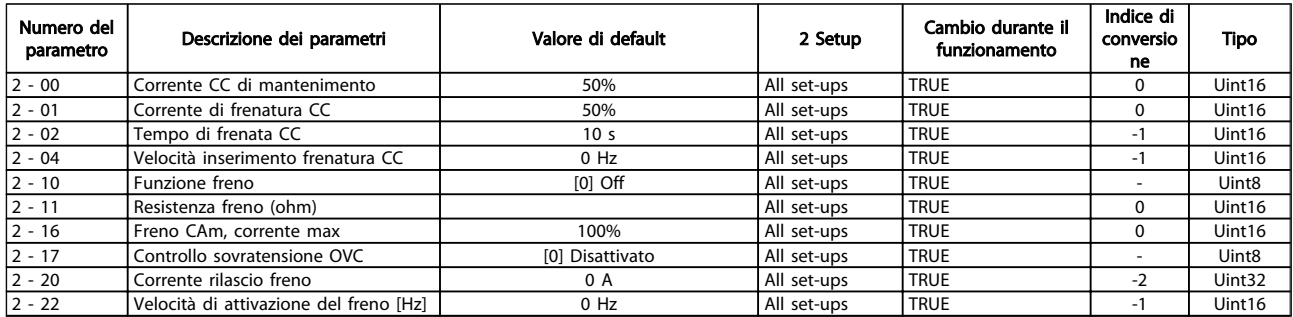

### 5.1.8 3-\*\* Rif./rampe

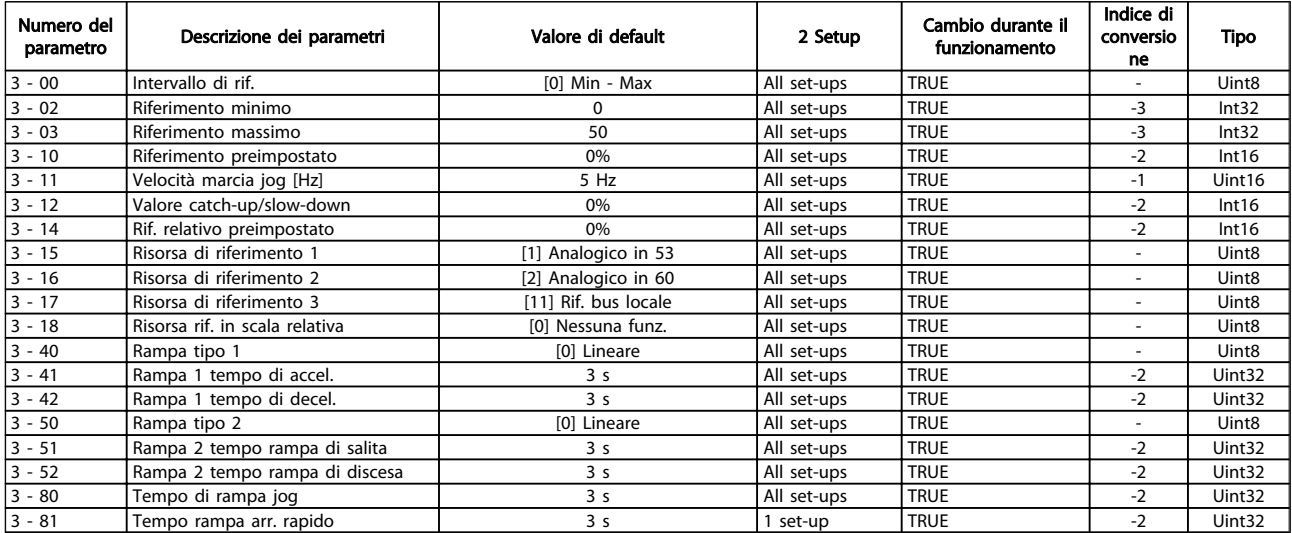

## 5.1.9 4-\*\* Limiti / avvisi

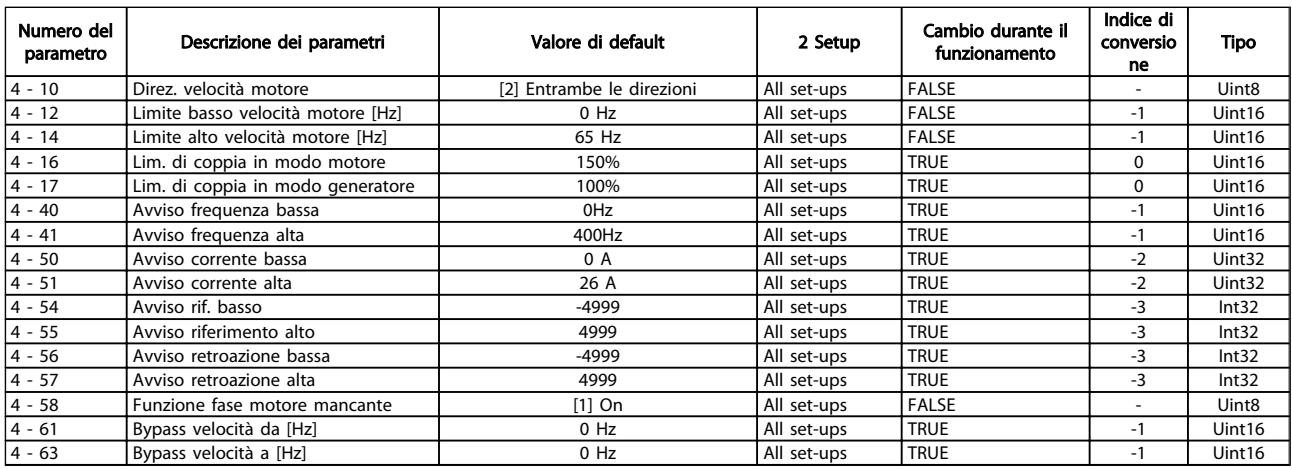

Danfoss

# 5.1.10 5-\*\* I/O digitali

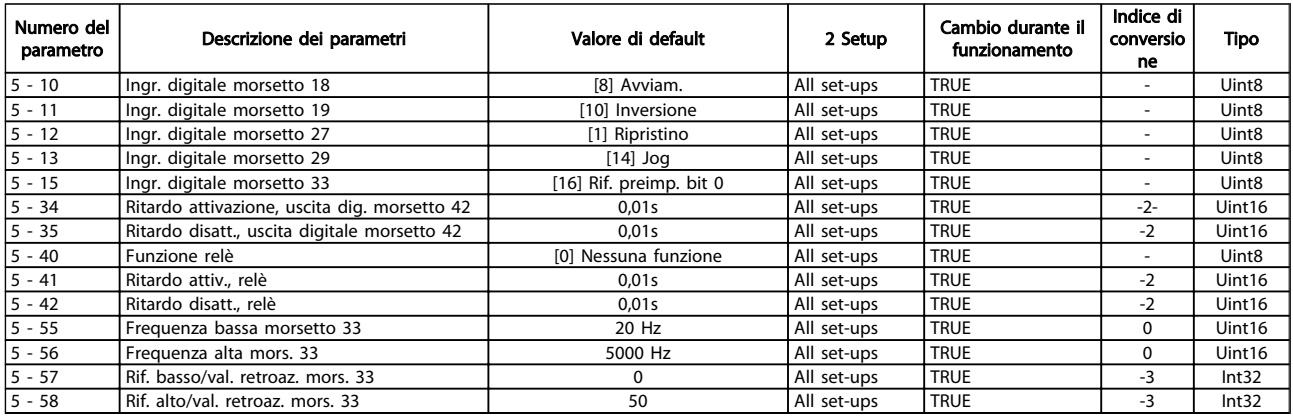

# 5.1.11 6-\*\* I/O analogici

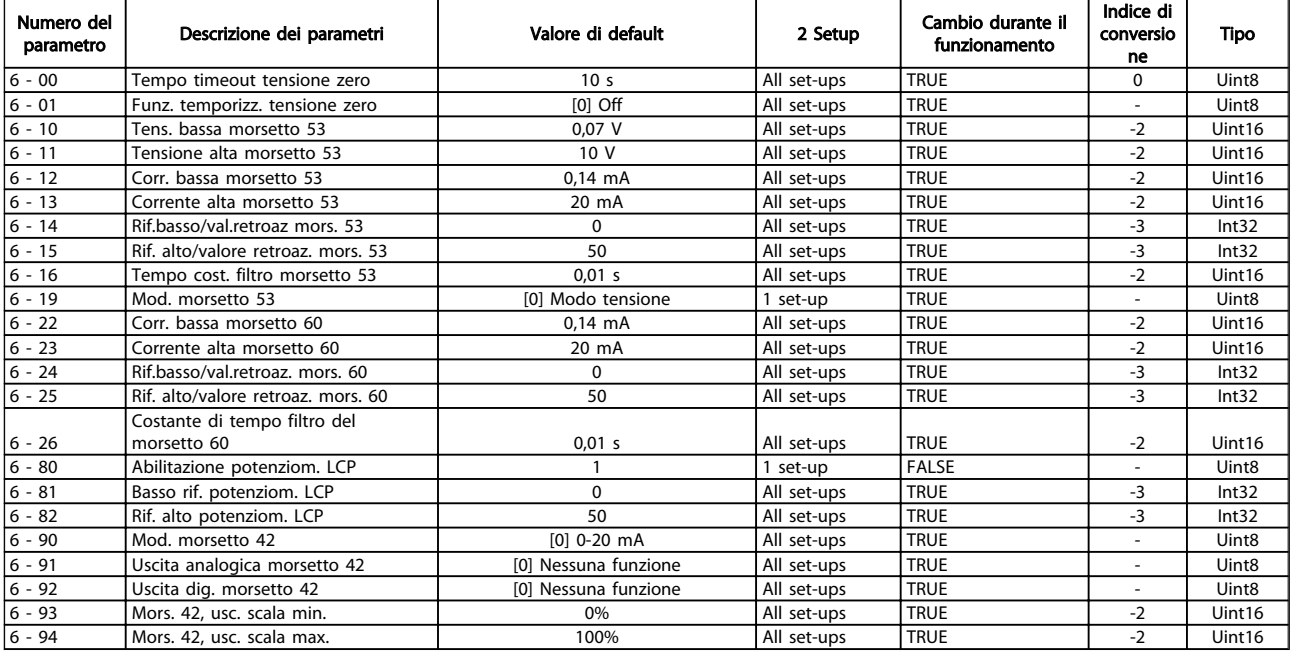

# 5.1.12 7-\*\* Regolatori

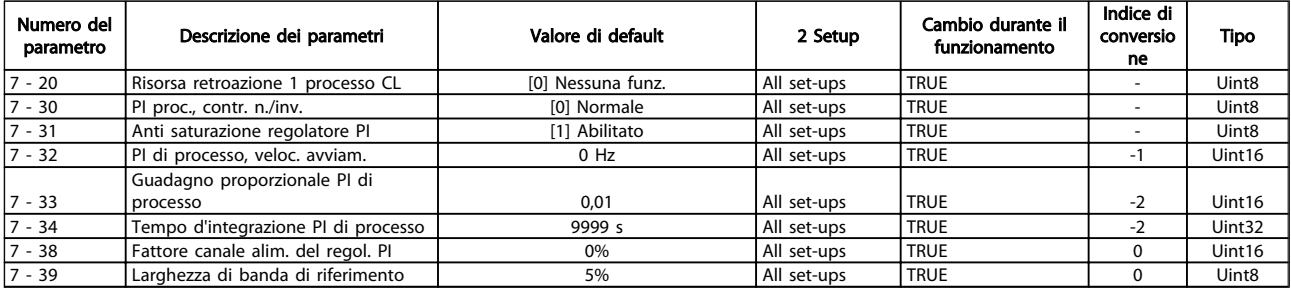

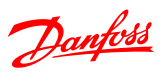

## 5.1.13 8-\*\* Com. e opzioni

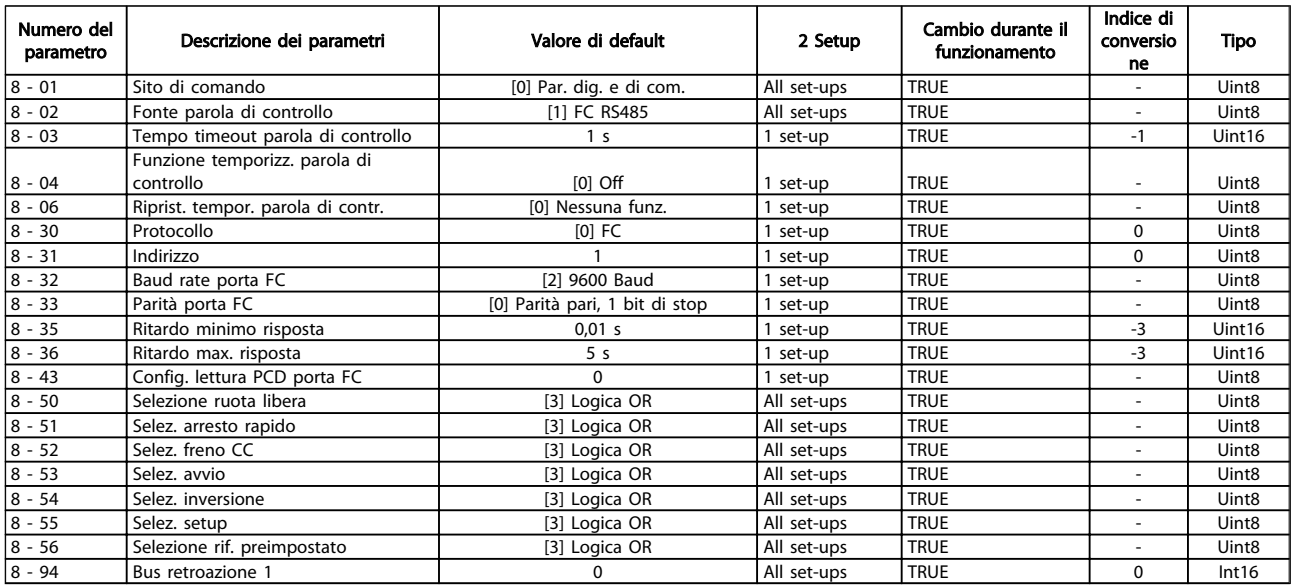

# 5.1.14 13-\*\* Smart Logic

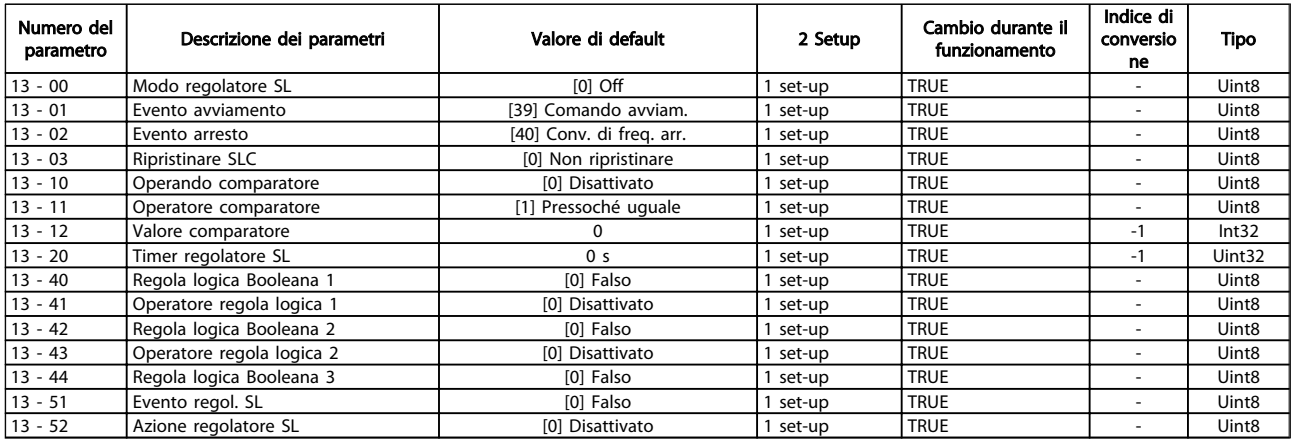

# 5.1.15 14-\*\* Funzioni speciali

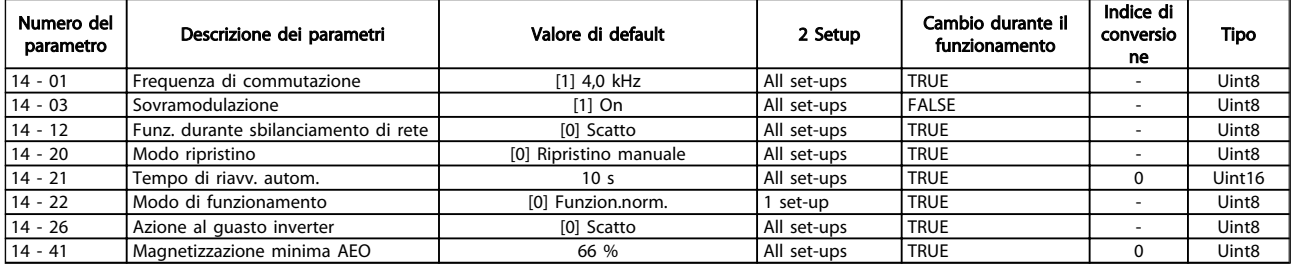

5 5

Danfoss

# 5.1.16 15-\*\* Inform. conv. freq.

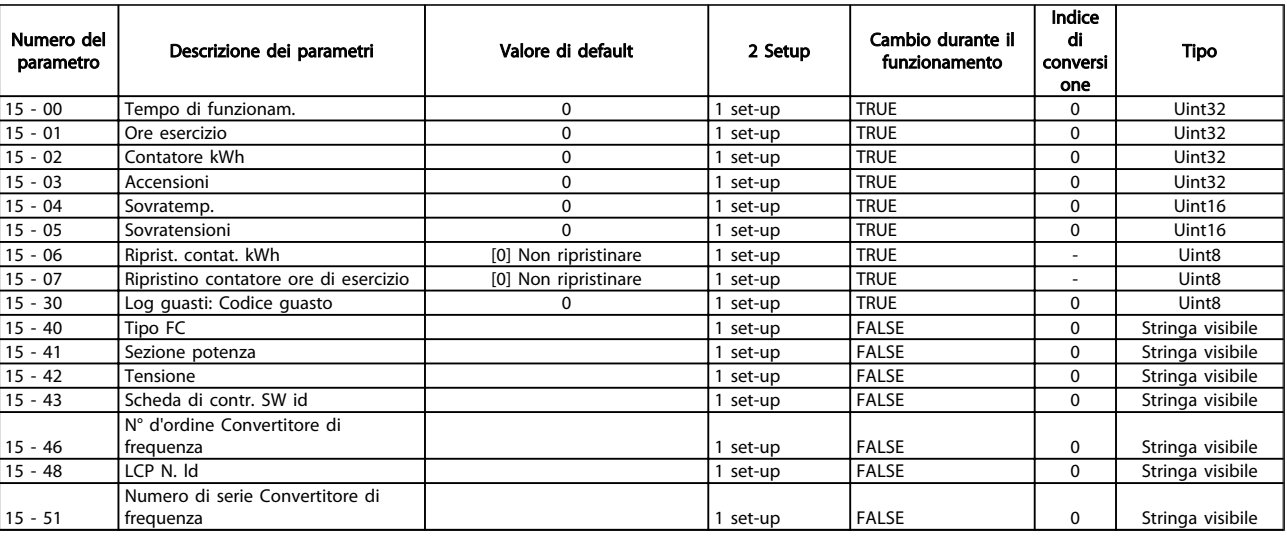

# 5.1.17 16-\*\* Visualizz. dati

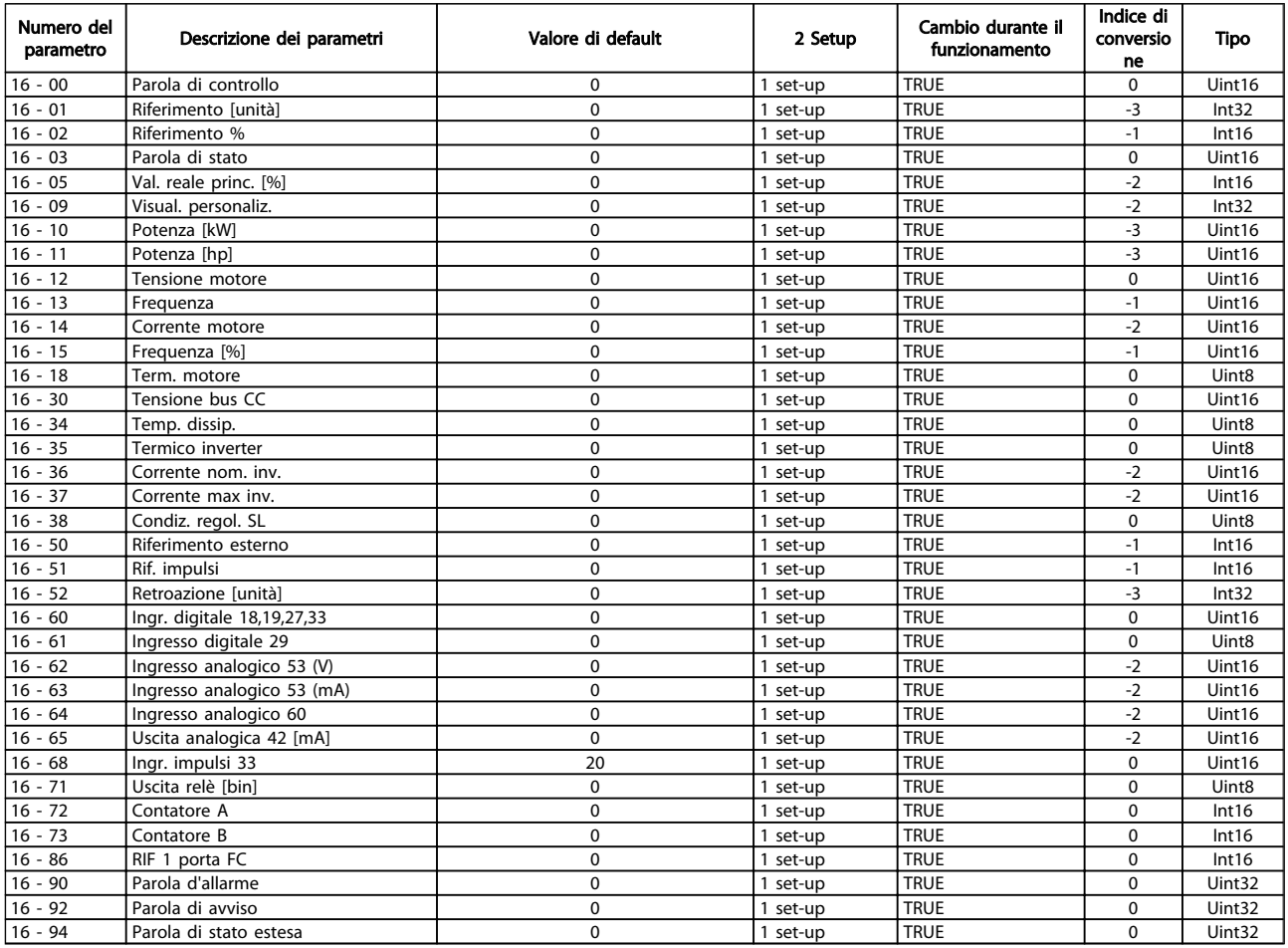

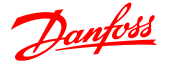

## 6 Ricerca ed eliminazione dei guasti

Un avviso o un allarme vengono segnalati dal LED corrispondente nella parte anteriore del convertitore di frequenza e quindi da un codice a display.

Un avviso rimane attivo fino all'eliminazione della causa. In alcuni casi è possibile continuare a far funzionare il motore. I messaggi di avviso possono essere critici, ma non sempre lo sono.

In caso di allarme, il convertitore di frequenza scatterà. Per riavviare il sistema, è necessario ripristinare gli allarmi dopo averne eliminato la causa.

#### Ciò può essere fatto in quattro modi:

- 1. Utilizzando il pulsante [RESET] sul LCP.
- 2. Tramite un ingresso digitale con la funzione "Reset".
- 3. Mediante la comunicazione seriale.

### NOTA!

#### Dopo un ripristino manuale tramite il tasto [RESET] sull'LCP, è necessario premere il tasto [AUTO ON] o [HAND ON] per riavviare l'unità.

Se un allarme non è ripristinabile, è possibile che la causa non sia stata eliminata oppure l'allarme è bloccato (fare riferimento anche alla tabella della pagina seguente).

# **AATTENZIONE**

Gli allarmi bloccati offrono un'ulteriore protezione perché l'alimentazione di rete deve essere disinserita prima di poter ripristinare l'allarme. Dopo la riaccensione, il convertitore di frequenza non è più bloccato e può essere ripristinato come descritto sopra dopo aver eliminato la causa.

È inoltre possibile ripristinare gli allarmi che non sono bloccati utilizzando la funzione di ripristino automatico in *14-20 Reset Mode* (Avviso: è possibile la fine pausa automatica!)

Se è contrassegnato un avviso e un allarme per un codice nella tabella della pagina seguente ciò significa che un avviso precederà l'allarme o che è possibile programmare se un dato guasto deve generare un avviso o un allarme. Ciò è possibile, ad es. in *1-90 Motor Thermal Protection*. Dopo un allarme o uno scatto, il motore girerà a ruota libera e sull'convertitore di frequenza lampeggeranno sia l'allarme sia l'avviso. Dopo aver eliminato il problema, continuerà a lampeggiare solo l'allarme.

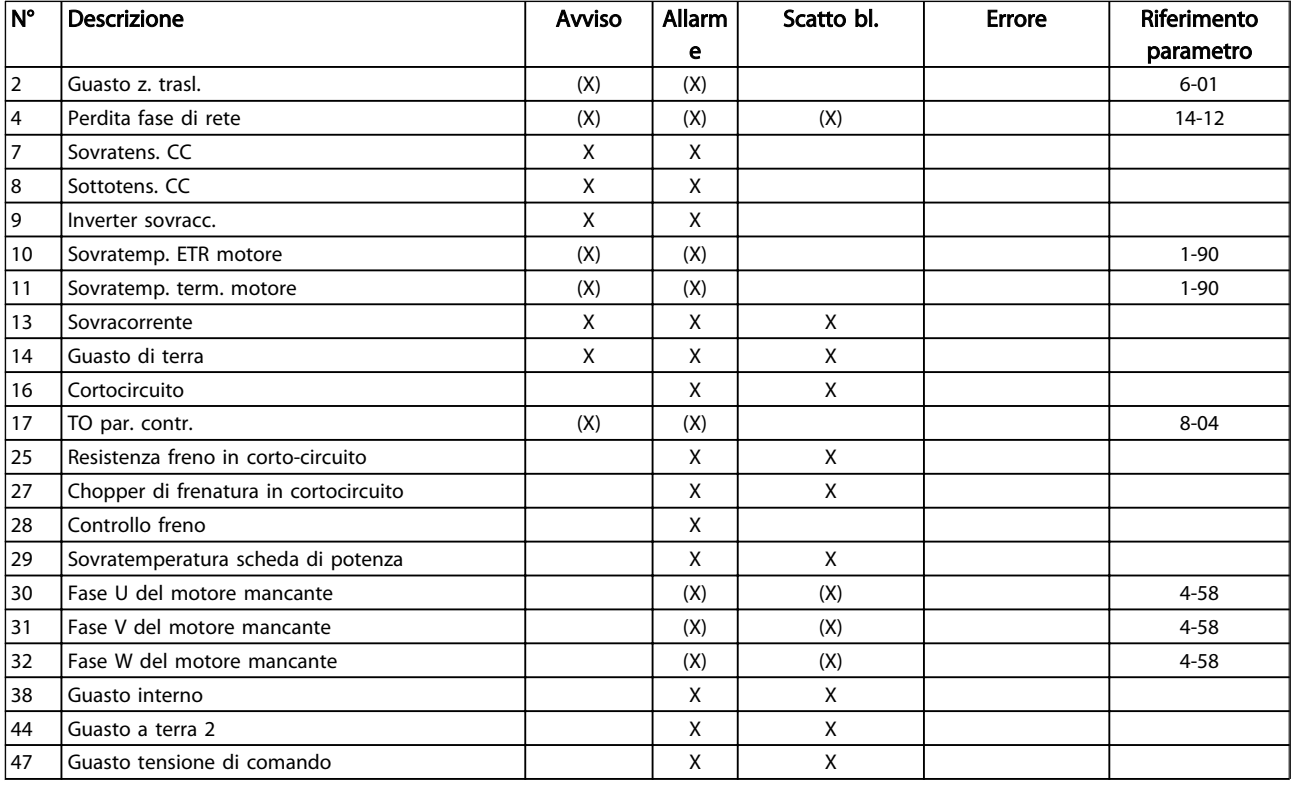

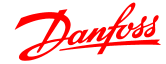

#### Ricerca ed eliminazione dei... Guida alla Programmazione VLT® Micro Drive FC 51

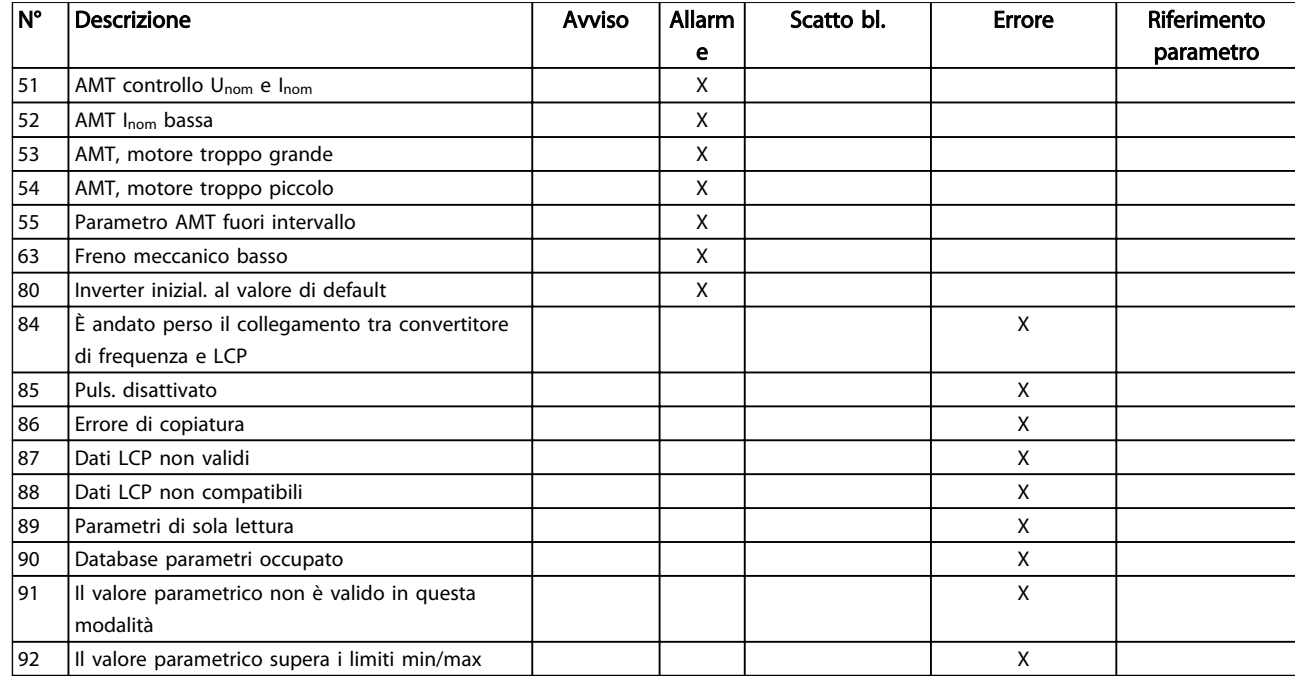

#### Tabella 6.1 Lista di codici di allarme/avviso

*(X) Dipendente dal parametro*

Uno scatto è l'intervento originato dalla presenza di un allarme. Lo scatto fa marciare il motore a ruota libera e può essere ripristinato premendo il pulsante di ripristino o eseguendo il ripristino mediante un ingresso digitale (gruppo parametri 5-1\* [1]). L'evento originale che ha provocato l'allarme non può danneggiare il convertitore di frequenza o causare condizioni pericolose. Uno scatto bloccato è un intervento che ha origine nel caso di un allarme che può provocare danni al convertitore di frequenza o ai componenti collegati. Una situazione di scatto bloccato può essere ripristinata solo con un'operazione di "power-cycling" (spegnimento e riaccensione) .

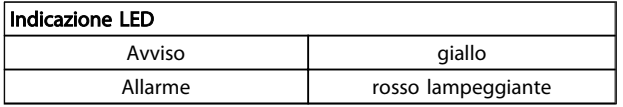

Le parole di allarme, le parole di avviso e le parole di stato estese possono essere visualizzate tramite il bus seriale o il bus di campo opzionale per una diagnosi. Vedere anche *16-90 Alarm Word*, *16-92 Warning Word* e *16-94 Ext. Status Word*.

### 6.1.1 Allarme, avviso e parola di stato estesa

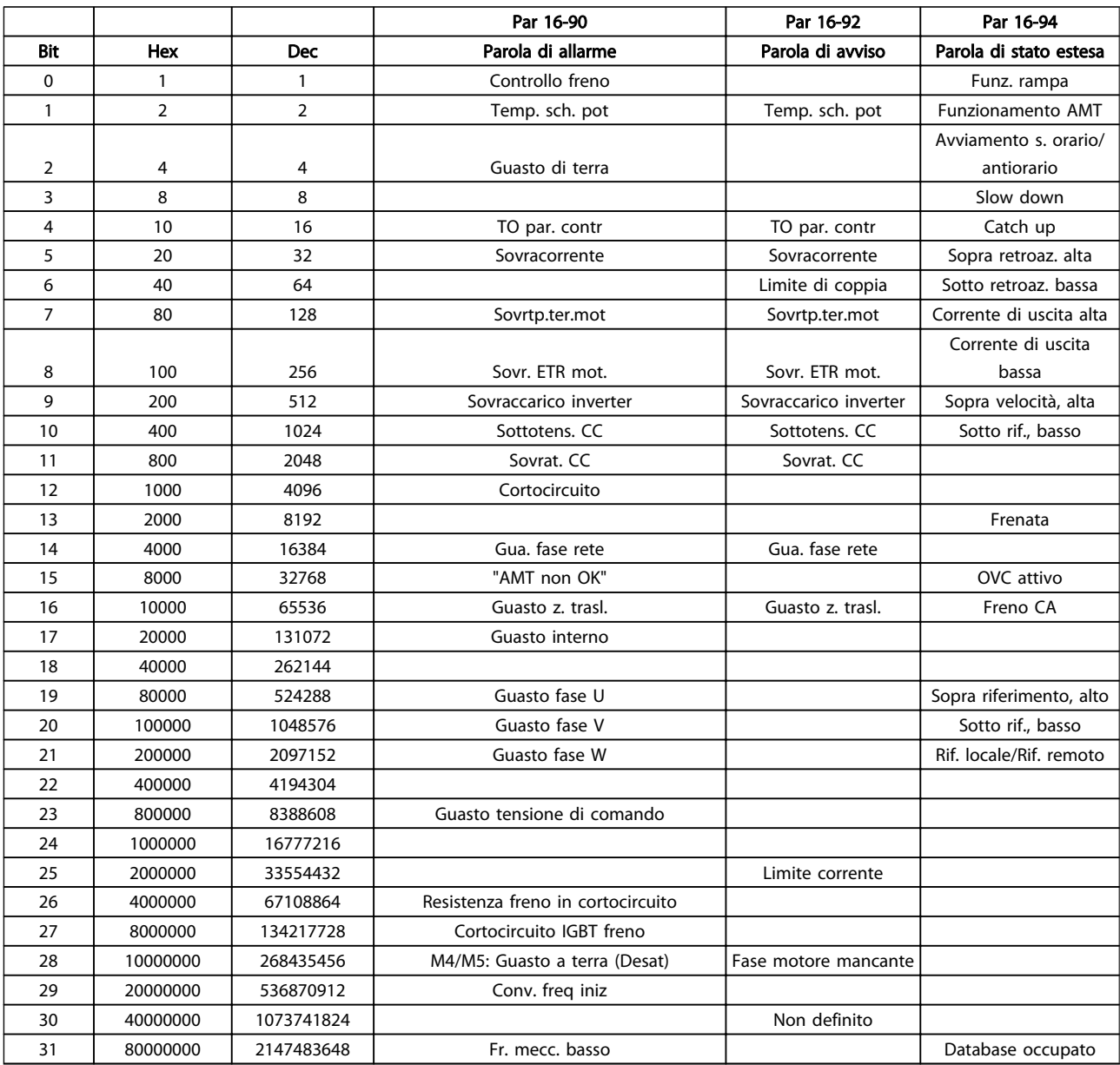

Le parole di allarme, le parole di avviso e le parole di stato estese possono essere visualizzate tramite il bus seriale per una diagnosi. Vedere anche *16-94 Parola di stato estesa*.

#### AVVISO/ALLARME 2, Guasto z. trasl.

Il segnale sul morsetto 53 o 60 è inferiore al 50% del valore impostato in *6-10 Tens. bassa morsetto 53*, *6-12 Corrente alta morsetto 53 e 6-22 Corrente bassa morsetto 60.*

#### AVVISO/ALLARME 4, Perdita fase di rete

Mancanza di una fase sul lato alimentazione o sbilanciamento eccessivo della tensione di rete. Questo messaggio viene visualizzato anche per in caso di guasto del raddrizzatore di ingresso del convertitore di frequenza.

Ricerca ed eliminazione dei guasti: Controllare la tensione di alimentazione e la corrente di alimentazione al convertitore di frequenza. Il guasto può essere causato da disturbi nell'alimentazione di rete. L'installazione del filtro di linea Danfoss può risolvere questo problema.

#### AVVISO/ALLARME 7, Sovratens. CC

Se la tensione del circuito intermedio supera il limite, il convertitore di frequenza scatterà dopo un tempo predefinito.

#### Ricerca ed eliminazione dei guasti

Collegare una resistenza di frenatura

Estendere il tempo di rampa

- Cambiare il tipo di rampa
- Attivare le funzioni in *2-10 Brake Function*

Aumento *14-26 Trip Delay at Inverter Fault*

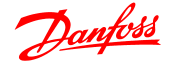

Il guasto può essere causato da disturbi nell'alimentazione di rete. L'installazione del filtro di linea Danfoss può risolvere questo problema.

#### AVVISO/ALLARME 8, Sottotens. CC

Se la tensione del circuito intermedio (CC) scende sotto il limite di sottotensione, il convertitore di frequenza verifica l'eventuale presenza di un'alimentazione ausiliaria a 24 V CC. Se non risulta collegata alcuna alimentazione ausiliaria a 24 V CC, il convertitore di frequenza scatta dopo un ritardo prefissato. Il ritardo è funzione della taglia dell'unità.

#### Ricerca ed eliminazione dei guasti:

Controllare se la tensione di rete corrisponde alla tensione del convertitore di frequenza.

Eseguire il test della tensione di ingresso

Eseguire il test del circuito di soft charge

#### AVVISO/ALLARME 9, Sovraccarico inverter

Il convertitore di frequenza sta per disattivarsi a causa di un sovraccarico (corrente troppo elevata per un intervallo di tempo troppo lungo). Il contatore della protezione termica elettronica dell'inverter invia un avviso al 98% e scatta al 100%, emettendo un allarme. Il convertitore di frequenza *non* può essere ripristinato finché il contatore non scende sotto il 90%.

Il guasto è dovuto al fatto che il convertitore di frequenza è stato sovraccaricato oltre il 100% per troppo tempo.

#### Ricerca ed eliminazione dei guasti

Confrontare la corrente di uscita visualizzata sull'LCP con la corrente nominale del convertitore di frequenza.

Confrontare la corrente di uscita visualizzata sul LCP con la corrente motore misurata sull'unità.

Visualizzare il carico termico del convertitore di frequenza sul LCP e monitorare il valore. Nel funzionamento oltre il valore di corrente nominale continua del convertitore di frequenza, il contatore dovrebbe aumentare. Nel funzionamento al di sotto del valore di corrente nominale continua del convertitore di frequenza, il contatore dovrebbe decrementare.

Se è necessaria un'elevata frequenza di commutazione, consultare la sezione declassamento nella *Guida alla Progettazione* per ulteriori dettagli.

#### AVVISO/ALLARME 10, Temperatura sovraccarico motore

La protezione termica elettronica (ETR), rileva un surriscaldamento del motore. Consente all'utente di selezionare se il convertitore di frequenza deve generare un avviso o un allarme quando il contatore raggiunge il 100% in *1-90 Motor Thermal Protection*. Il guasto si verifica quando il motore è sovraccaricato oltre il 100% per troppo tempo.

#### Ricerca ed eliminazione dei guasti

Verificare un eventuale surriscaldamento del motore.

Controllare un eventuale sovraccarico meccanico del motore.

Verificare che la corrente motore impostata in *1-24 Motor Current* sia corretta.

Controllare che i Dati motore nei parametri da 1-20 a 1-25 siano impostati correttamente.

Funzionamento dell'AMT in 1-29 Adattamento automatico motore (AMT). Il limite della corrente di picco dell'inverter (circa il 200% della corrente nom.) è stato superato. L'avvertenza permarrà per circa 8-12 sec., dopodiché il convertitore di frequenza scatta ed emette un allarme. Spegnere il convertitore di frequenza e controllare se l'albero motore può essere ruotato e se la portata del motore è adatta al convertitore di frequenza. Se è stato selezionato il controllo del freno meccanico esteso, lo scatto può essere ripristinato esternamente. Eseguendo l'AMA si tara il convertitore di frequenza sul motore con precisione e si riduce il carico termico.

#### AVVISO/ALLARME 11, Sovratemp. term. motore

Il termistore potrebbe essere scollegato. Selezionare se il convertitore di frequenza deve generare un avviso o un allarme in *1-90 Motor Thermal Protection*.

#### Ricerca ed eliminazione dei guasti

Verificare un eventuale surriscaldamento del motore.

Controllare un eventuale sovraccarico meccanico del motore.

#### AVVISO/ALLARME 13, Sovracorrente

Il limite della corrente di picco dell'inverter (circa il 200% della corrente nom.) è stato superato. L'avvertenza permarrà per circa 8-12 sec., dopodiché il convertitore di frequenza scatta ed emette un allarme. Spegnere il convertitore di frequenza e controllare se l'albero motore può essere ruotato e se la portata del motore è adatta al convertitore di frequenza. Se è stato selezionato il controllo del freno meccanico esteso, lo scatto può essere ripristinato esternamente.

#### Ricerca ed eliminazione dei guasti:

Scollegare l'alimentazione e controllare se è possibile ruotare l'albero motore.

Controllare che la grandezza del motore corrisponda al convertitore di frequenza.

Controllare i parametri del motore da 1-20 a 1-45 per assicurare che i dati del motore siano corretti.

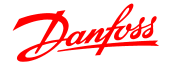

#### ALLARME 14, Guasto di terra (massa)

È presente una corrente dalle fasi di uscita verso terra, nel cavo fra il convertitore di frequenza e il motore o nel motore stesso.

#### Ricerca ed eliminazione dei guasti:

Scollegare l'alimentazione al convertitore di frequenza e rimuovere il guasto di terra.

Verificare la presenza di guasti di terra misurando la resistenza verso terra dei cavi del motore e del motore con un megaohmetro.

#### ALLARME 16, Cortocircuito

Si è verificato un cortocircuito nel motore o nei cavi del motore.

Scollegare l'alimentazione dal convertitore di frequenza ed eliminare il corto circuito.

#### AVVISO/ALLARME 17, TO par. contr.

Nessuna comunicazione al convertitore di frequenza. L'avviso sarà attivo solo quando *8-04 Control Word Timeout Function* NON è impostato su OFF.

Se *8-04 Control Word Timeout Function* è impostato su *Arresto* e *Scatto*, viene visualizzato un avviso e il convertitore di frequenza decelera fino a scattare, emettendo un allarme. Il par. 8-03 Par. com. tempo timeout può eventualmente essere aumentato.

#### Ricerca ed eliminazione dei guasti:

Verificare i collegamenti del cavo di comunicazione seriale.

Aumento*8-03 Control Word Timeout Time*

Verificare il funzionamento dei dispositivi di comunicazione.

Verificare la corretta installazione conformemente ai requisiti EMC.

#### AVVISO 25, Resistenza freno in corto-circuito

La resistenza di frenatura viene monitorata durante il funzionamento. In caso di corto circuito, la funzione freno è disattivata e viene visualizzato l'avviso. Il convertitore di frequenza è ancora in grado di funzionare, ma senza la funzione di frenatura. Scollegare l'alimentazione al convertitore di frequenza e sostituire la resistenza di frenatura (vedere *2-15 Brake Check*).

#### AVVISO/ALLARME 27, Guasto al chopper di fren.

Il transistor del freno viene controllato durante il funzionamento e, se entra in cortocircuito, la funzione freno viene disattivata e viene visualizzato un avviso. Il convertitore di frequenza è ancora in grado di funzionare ma, poiché il transistor del freno è entrato in corto circuito, una potenza elevata viene trasmessa alla resistenza freno, anche se non è attiva.

Scollegare l'alimentazione al convertitore di frequenza e rimuovere la resistenza freno.

#### AVVISO/ALLARME 28, Controllo freno fallito

La resistenza di frenatura non è collegata o non funziona.

#### ALLARME 29, Temp. dissip.

La temperatura massima ammessa per il dissipatore è stata superata. Il guasto dovuto alla temperatura non verrà ripristinato finché la temperatura non scende al di sotto di una temperatura del dissipatore prestabilita. I valori di scatto e di ripristino sono diversi a seconda della potenza del convertitore di frequenza.

#### Ricerca guasti:

Verificare le seguenti condizioni:

Temperatura ambiente troppo elevata.

Cavo motore troppo lungo.

Distanza per il flusso d'aria sopra e sotto il convertitore di frequenza scorretta

Circolazione aria assente attorno al convertitore di frequenza.

Ventola dissipatore danneggiata.

Dissipatore sporco.

#### ALLARME 30, Fase U del motore mancante

Manca la fase U del motore fra il convertitore di frequenza e il motore.

Scollegare l'alimentazione dal convertitore di frequenza e controllare la fase U del motore.

#### ALLARME 31, Fase V del motore mancante

Manca la fase V del motore tra il convertitore di frequenza e il motore.

Scollegare l'alimentazione dal convertitore di frequenza e controllare la fase motore V.

#### ALLARME 32, Fase W del motore mancante

Manca la fase W del motore tra il convertitore di frequenza e il motore.

Scollegare l'alimentazione al convertitore di frequenza e controllare la fase motore W.

#### ALLARME 38, Guasto interno

Ricerca ed eliminazione dei guasti

Spegnere e riavviare l'unità

Verificare che l'opzione sia installata correttamente

Controllare se vi sono collegamenti allentati o mancanti

Può essere necessario contattare il rivenditore o l'ufficio assistenza Danfoss . Annotare il codice numerico per poter ricevere ulteriori indicazioni sul tipo di guasto.

#### AVVISO 47, Alim. 24 V b.

I 24V CC sono misurati sulla scheda di comando. l'alimentazione esterna ausiliaria 24V CC potrebbe essere sovraccarica; in caso contrario, contattare il proprio rivenditore Danfoss.

#### ALLARME 51, AMT, controllo Unom e Inom

Probabilmente sono errate le impostazioni della tensione motore, della corrente motore e della potenza motore. Controllare le impostazioni dei parametri da 1-20 a 1-25.

Danfoss

#### ALLARME 55, Parametro AMA fuori intervallo

I valori dei parametri del motore sono al di fuori del campo accettabile. AMA non funzionerà.

#### ALLARME 63, Freno meccanico basso

La corrente motore effettiva non ha superato la corrente a "freno rilasciato" entro la finestra di tempo "Ritardo avviamento".

#### ALLARME 80, Inverter inizial. al valore di default

Le impostazioni dei parametri sono inizializzate alle impostazioni di defaultriportate alle impostazioni di fabbrica dopo un reset manuale. Ripristinare l'unità per cancellare un allarme.

### ALLARME 84, È andato perso il collegamento tra conver-

### titore di frequenza e LCP

6 6

Cercare di riassemblare delicatamente LCP.

#### ALLARME 85, Puls. disattivato

Fare riferimento al gruppo di parametri 0-4\* LCP

#### ALLARME 86, Errore di copiatura

Si è verificato un errore durante la copiatura dal convertitore di frequenza al LCP o viceversa.

#### ALLARME 87, dati LCP non validi

Avviene quando si copia da LCP se il LCP contiene dati errati - oppure se nessun dato è stato caricato al LCP.

#### ALLARME 88, dati LCP non compatibili

Avviene quando si copia da LCP se i dati vengono spostati tra convertitore di frequenza con grandi differenze nelle versioni software.

#### AVVISO 89, Parametri di sola lettura

Avviene quando si tenta di scrivere su un parametro di sola lettura.

#### ALLARME 90, Database parametri occupato

Le connessioni LCP e RS485 stanno tentando di aggiornare i parametri simultaneamente.

#### ALLARME 91, Il valore parametrico non è valido in questa modalità

Avviene quando si tenta di scrivere un valore illegale in un parametro.

#### ALLARME 92, Il valore parametrico supera i limiti min/max

Avviene quando si tenta di impostare una valore fuori dall'intervallo. Il parametro può essere modificato soltanto a motore fermo. Err. È stata inserita una password errata; avviene se si usa una password errata per la modifica di un parametro protetto da password.

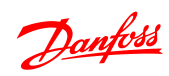

### Indice

### Guida alla Programmazione VLT® Micro Drive FC 51

### Indice

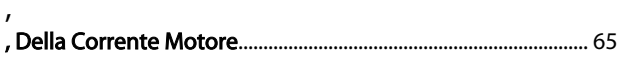

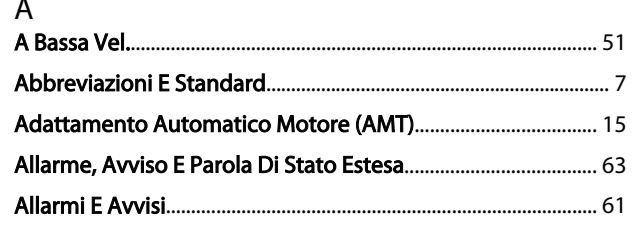

## $\mathsf C$

 $\overline{a}$ 

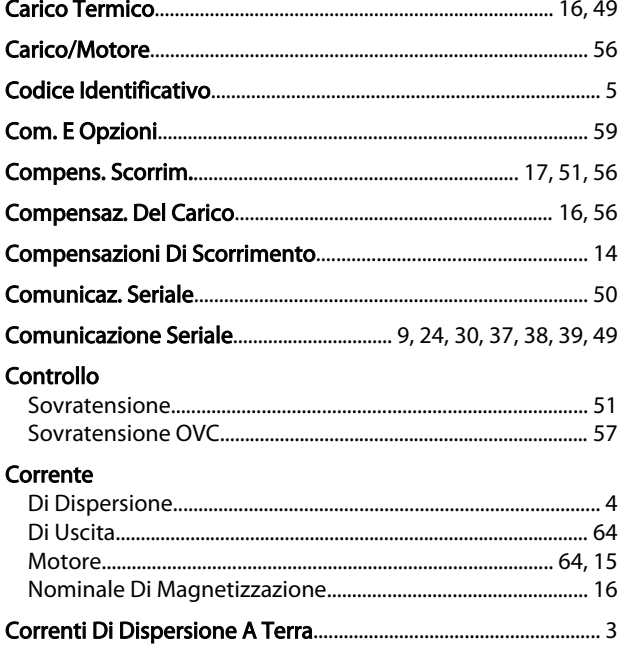

### $\overline{D}$

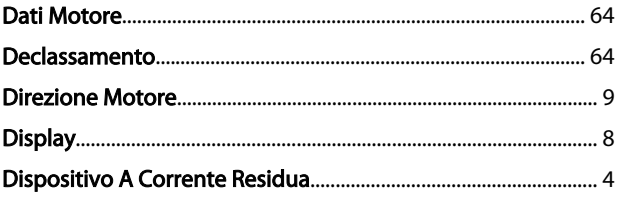

### $\overline{E}$

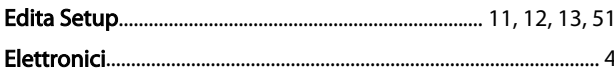

### $\overline{F}$

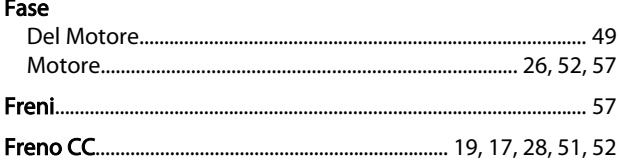

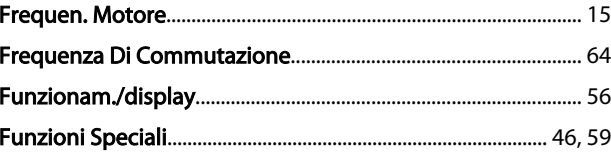

# $\frac{1}{1}$

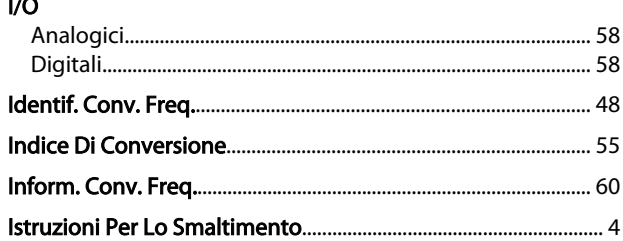

# $\mathsf L$

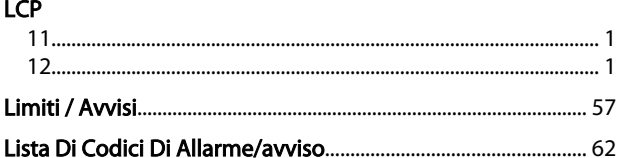

# $M_{\bullet}$

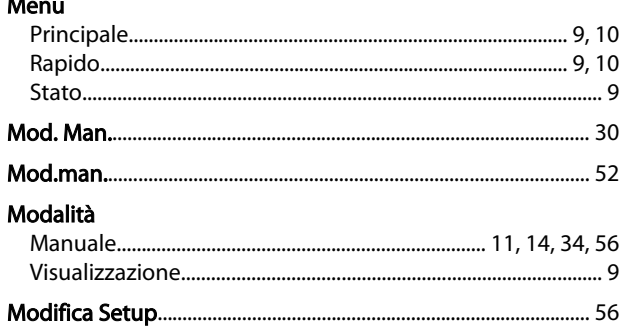

### $\overline{\mathsf{N}}$

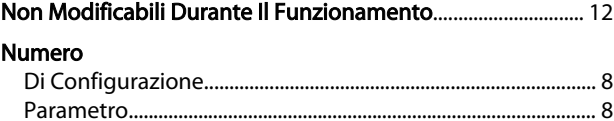

### $\boldsymbol{\mathsf{P}}$

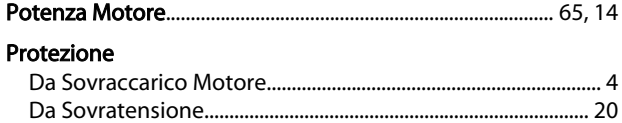

#### ${\sf R}$ Ran

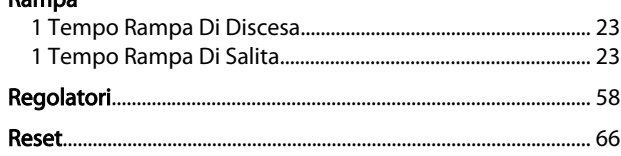

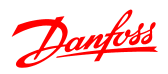

# Resistenza

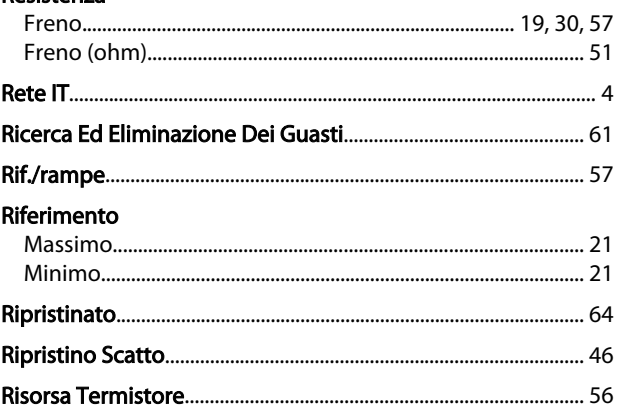

## $\mathsf{S}$

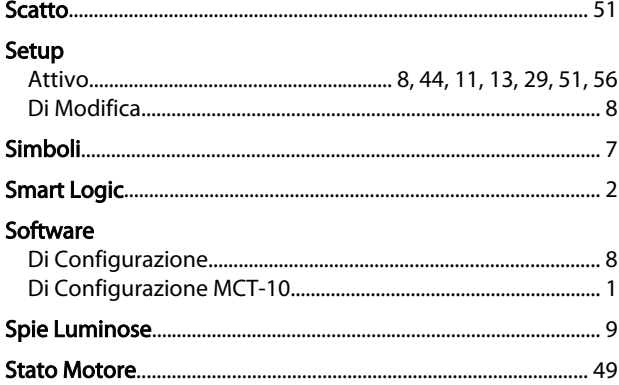

# T<br>Tasti

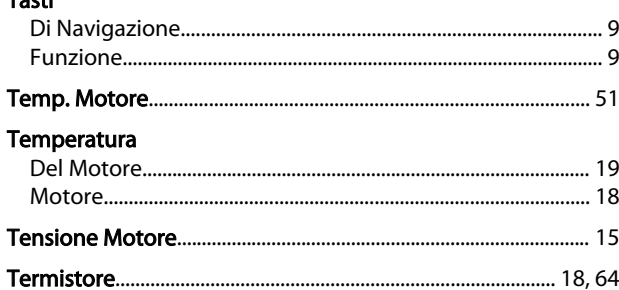

### $\cup$

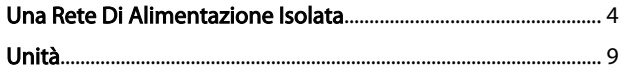

# $\overline{V}$ .

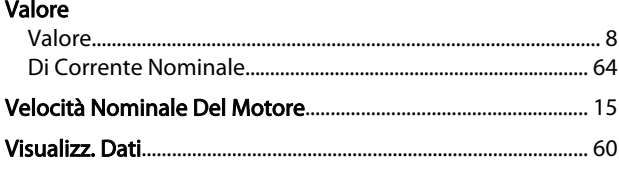